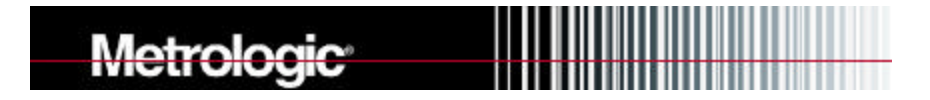

# **ScanSelect™ Scanner Programming Guide**

#### **Locations:**

## **USA Corporate Headquarters Europe**<br>Metrologic Instruments, Inc. **EUROPE** Metrolog

Blackwood, NJ 08012<br>
Customer Service: 1-800-ID-METRO<br>
Tel: 49-89-89018-0 Customer Service: 1-800-ID-METRO<br>Tel: 609-228-8100 Fax: 609-228-6673

Metrologic Instruments Singapore 417818 CEP 04571-090, São Paulo-SP, Brasil Tel: 65-842-7155 Outside Brazil: Fax: 65-842-7166 Tel: 55-11-5505-6568 Fax: 55-11-5505-1681 In Brazil: Tel: 55-11-5505-2396 Fax: 55-11-5507-2301

#### **Copyright**

Metrologic Instruments GmbH<br>Munich, Germany Fax: 49-89-89019-200

#### **ASIA**

**South America** Metrologic Asia (PTE) Ltd.

© 1998 by Metrologic® Instruments, Inc. All rights reserved. No part of this work may be reproduced, transmitted, or stored in any form or by any means without prior written consent, except by reviewer, who may quote brief passages in a review, or provided for in the Copyright Act of 1976.

Products and brand names mentioned in this document are trademarks of their respective companies.

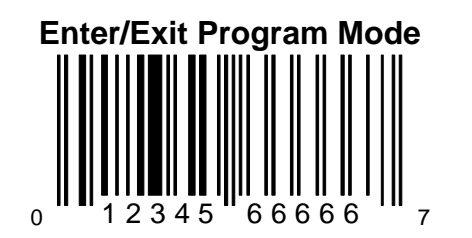

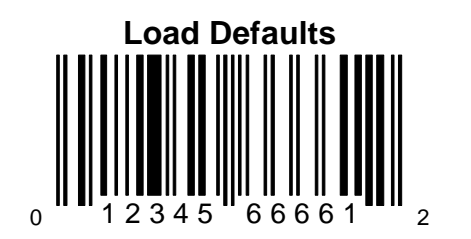

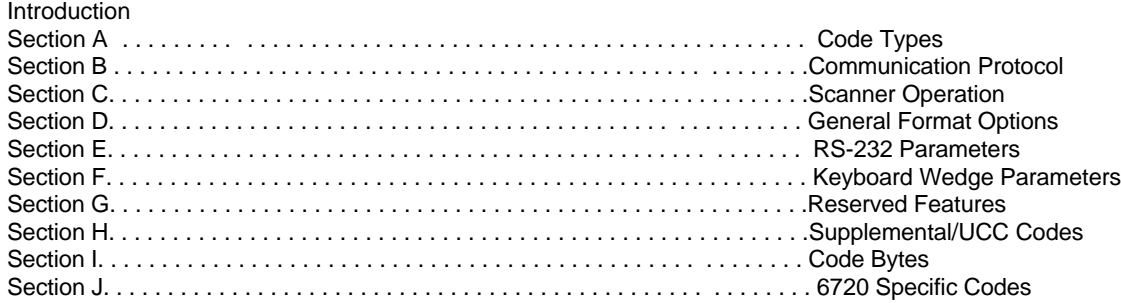

#### **Introduction**

The scanner is shipped from the factory programmed to a set of default conditions noted in this guide by an asterisk that appears before the brief definition. Since each host system is unique, configure the scanner to match the specific host system requirements.

- 1. Connect the scanner to the host system. (Refer to the Installation and User's Guide)
- 2. Enter the program mode by scanning the ENTER/EXIT program mode bar code.
- 3. Scan the appropriate the bar code(s) that appear in this guide. (Reveal only one bar code to the scanner each time.)
- 4. Exit the program mode by scanning the ENTER/EXIT bar code again.

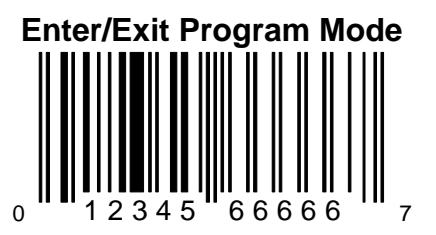

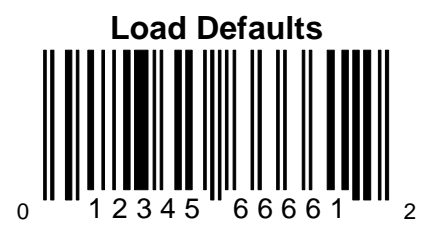

If the original factory settings are needed during the programming the scanner, scan the LOAD DEFAULTS bar code. Any settings selected during that session or any previous session will be lost. **The** will return the scanner to the RS-232 communication protoc

For other communications activate the protocol, i.e., OCIA, Keyboard Wedge, IBM. Then change all necessary parameters for the protocol. Verify that the scanner hardware is equipped/configured for the appropriate interface.

**Note:** The default settings for the non-RS232 protocols are different when enabled via ScanSelect™ versus ScanSet™.

Cloning allows the configuration of a scanner by making its settings **Configuration** the same as another scanner. This is done by connecting the cloning cable between the two scanners.

- 1. Turn off both scanners.
- 2. Connect the cloning cable between the two scanners.
- 3. Turn both the scanners on by plugging in the transformers.
- 

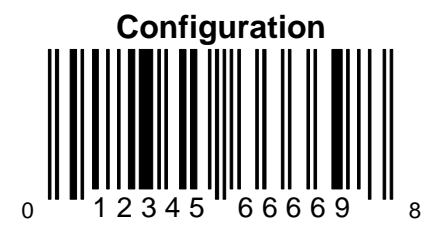

4. Once each scanner is ready, scan the cloning bar code with the scanner to transmit the current scanner configuration to an R the scanner that has the settings that need to be transferred 232 host. The scanner will transmit a sequential list of bar code data to the other scanner. that can be printed as UPC bar codes and used to configure another scanner. While in the Program Mode, scan the Configuration bar code to  $\varepsilon$ scanner to match the first scanner.

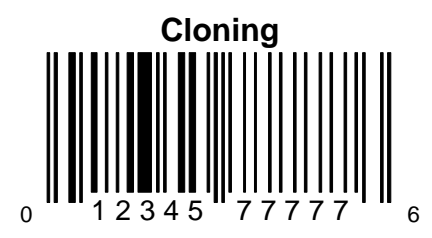

#### **Section A**

### **Code Types**

This section provides various bar codes that can be enabled or disabled that are needed for a specific application.

E/D = Enable/Disable CD = Check Digit

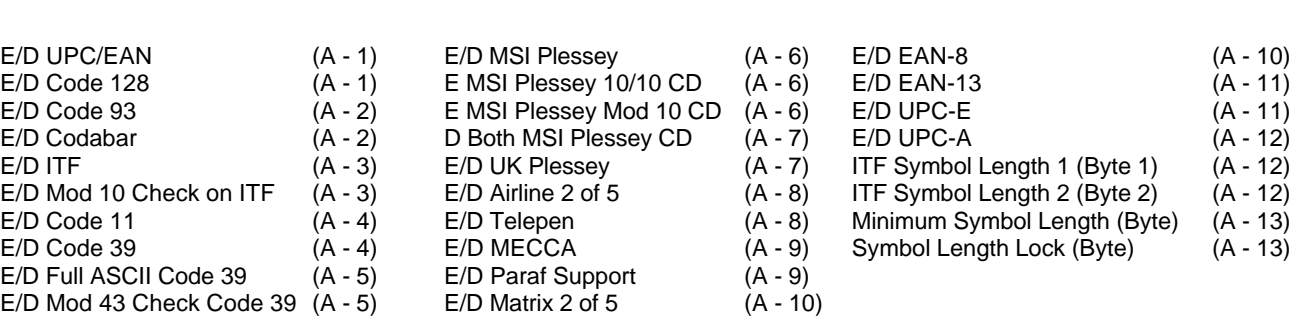

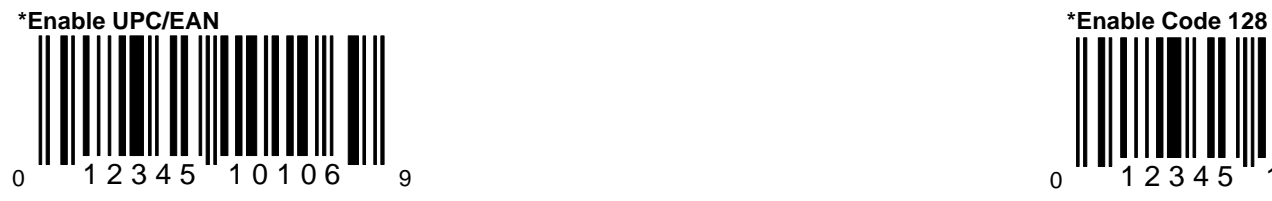

When this option is enabled, the scanner When this option is enabled, the scanner When this option is enabled, the scanner will scan UPC/EAN bar codes. will scan Code 128 bar codes.

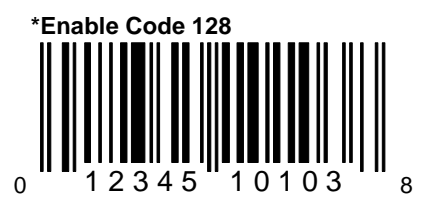

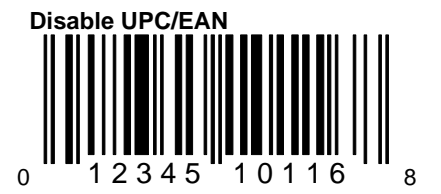

When this option is disabled, the scanner will not scan UPC/EAN bar codes.

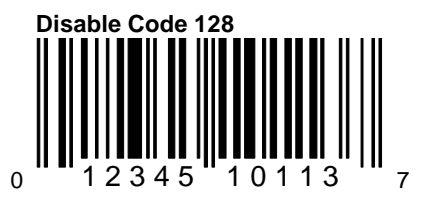

When this option is disabled, the scanner will not scan Code 128 bar codes.

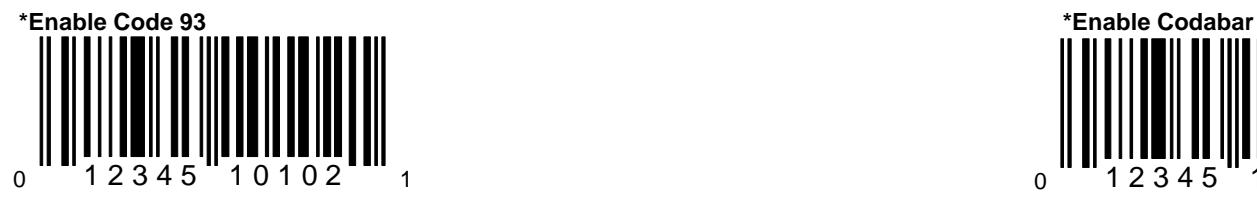

When this option is enabled, the scanner When this option is enabled, the scanner When this option is enabled, the scanner will scan Code 93 bar codes. will scan Codabar bar codes.

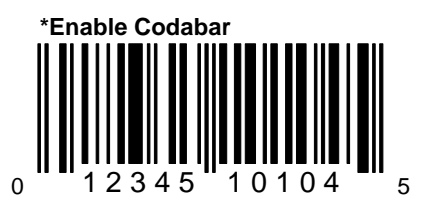

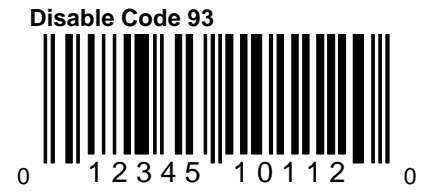

When this option is disabled, the scanner will not scan Code 93 bar codes.

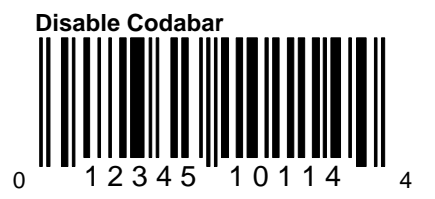

When this option is disabled, the scanner will not scan Codabar bar codes.

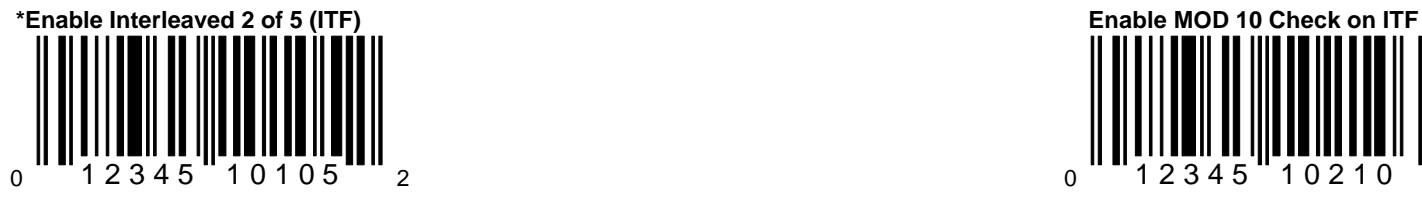

When this option is enabled, the scanner When this option is enabled, the scanner When this option is enabled, the scanner will scan Interleaved 2 of 5 (ITF) bar codes. will scan Interleaved 2 of 5 (ITF) bar codes.

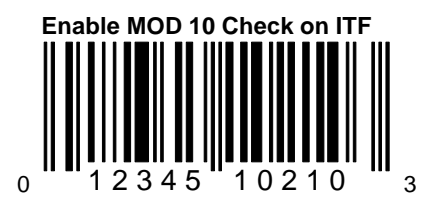

that have a Modulo 10 check digit.

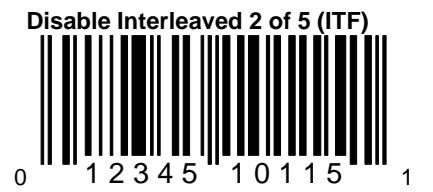

When this option is disabled, the scanner will not scan Interleaved 2 of 5 (ITF) bar codes.

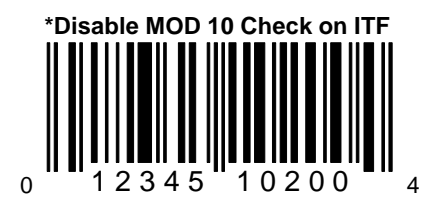

When this option is disabled, the scanner will not scan ITF bar codes that have a Modulo 10 check digit.

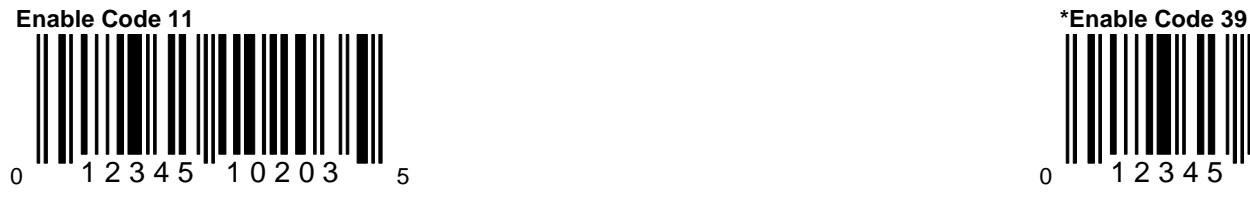

When this option is enabled, the scanner When this option is enabled, the scanner When this option is enabled, the scanner will scan Code 11 bar codes. will scan Code 39 bar codes.

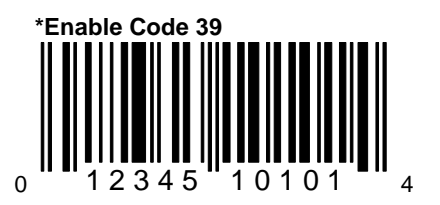

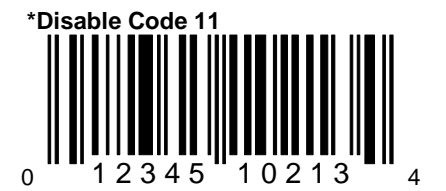

When this option is disabled, the scanner will not scan Code 11 bar codes.

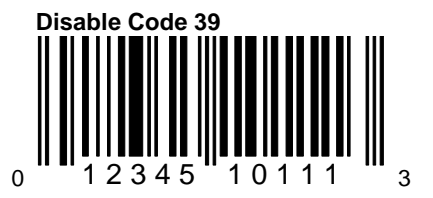

When this option is disabled, the scanner will not scan Code 39 bar codes.

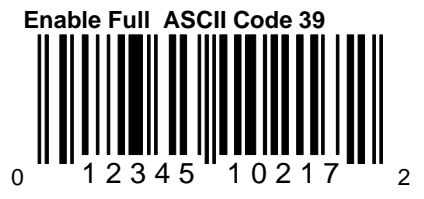

When this option is enabled, the scanner When this option is enabled, the scanner When this option is enabled, the scanner will scan Full ASCII Code 39 bar codes. will scan Code 39 bar codes that have a very set of the state of the state of the state of the state of the state of the state of the state of the state of the state of the state of

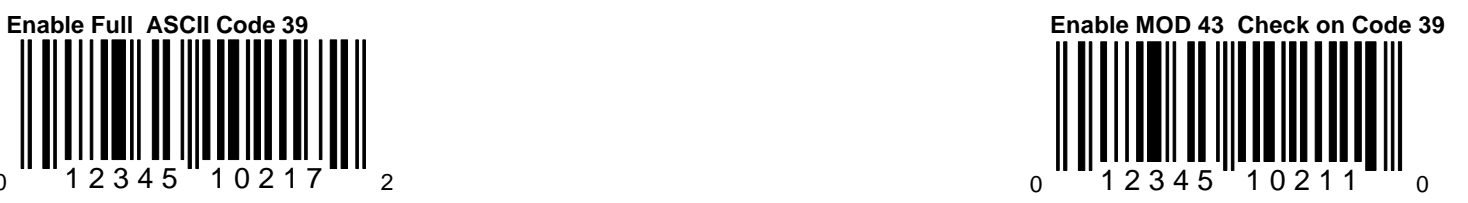

Modulo 43 check digit.

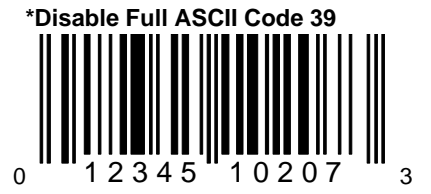

When this option is disabled, the scanner will not scan Full ASCII Code 39 bar codes.

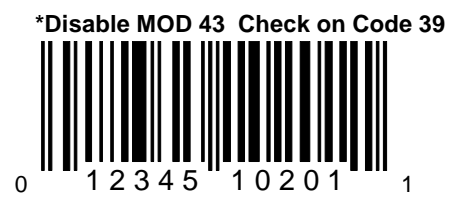

When this option is disabled, the scanner will not scan Code 39 bar codes that have a Modulo 43 check digit.

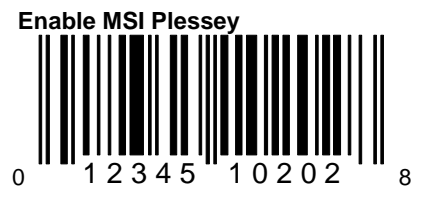

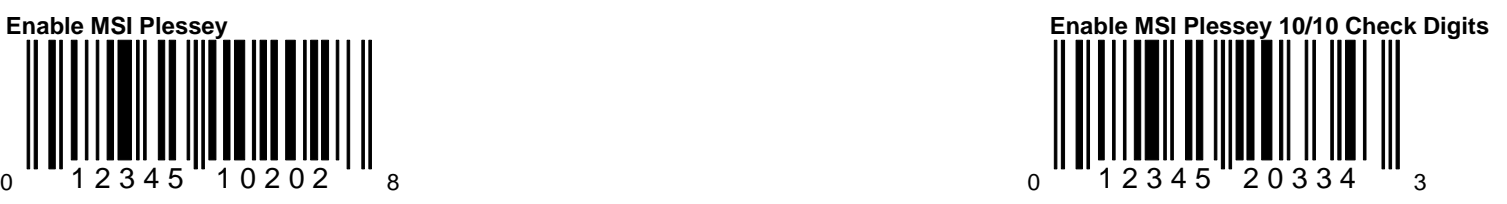

When this option is enabled, the scanner When this option is enabled, the scanner When this option is enabled, the scanner will scan MSI Plessey bar codes. will scan MSI Plessey bar codes that have a double Modulo 10 check digit.

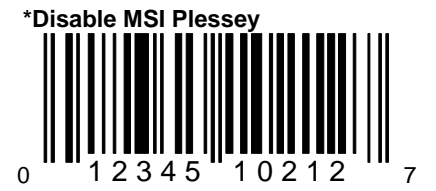

When this option is disabled, the scanner When this option is enabled, the scanner When this option is enabled, the scanner

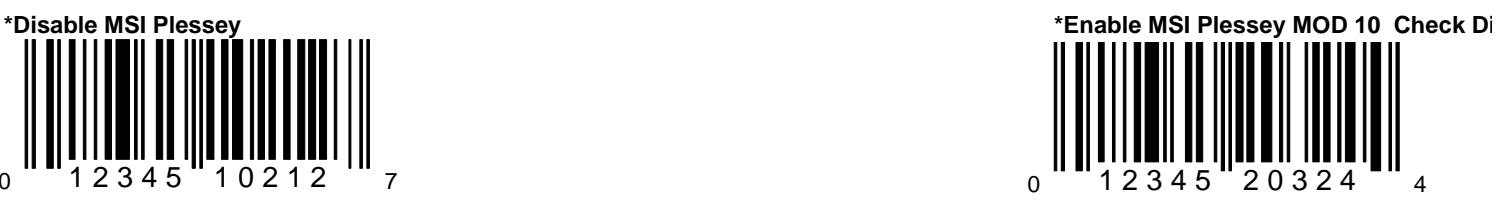

will not scan MSI Plessey bar codes. will scan MSI Plessey bar codes that have a single Modulo 10 check digit.

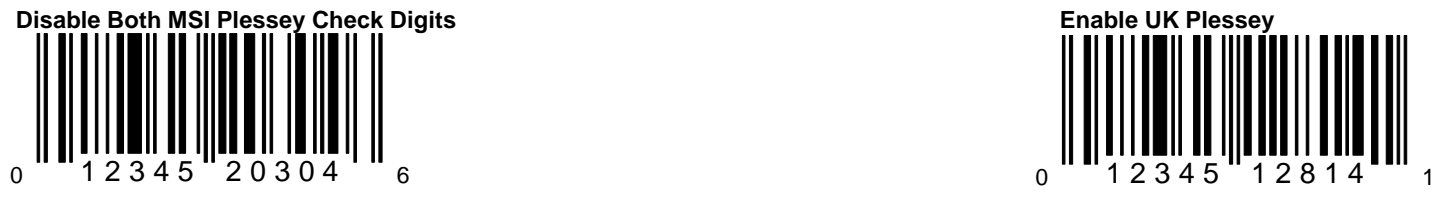

will not scan MSI Plessey bar codes that will scan UK Plessey bar codes. have a single or double Modulo 10 check digit.

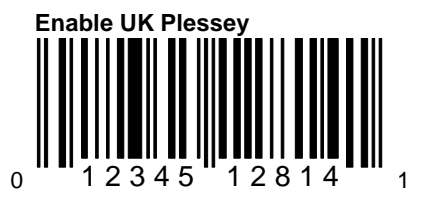

When this option is chosen, the scanner When this option is enabled, the scanner

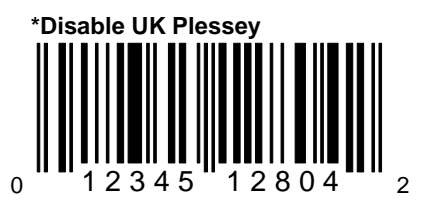

When this option is disabled, the scanner will not scan UK Plessey bar codes.

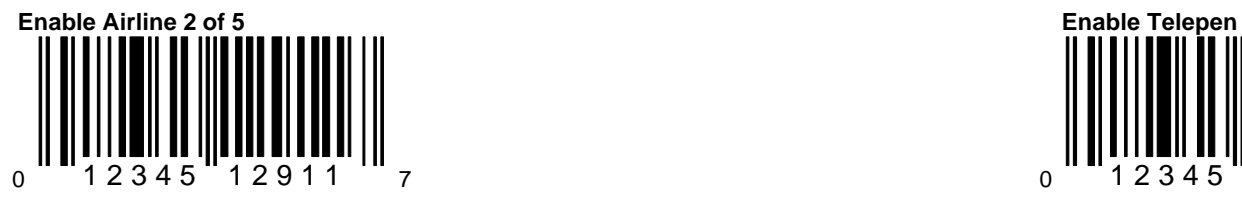

When this option is enabled, the scanner will When this option is enabled, the scanner will When this option is enabled, the scanner scan Airline 2 of 5 bar codes. will scan Telepen bar codes.

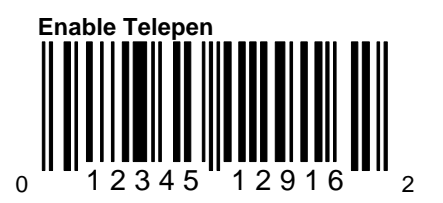

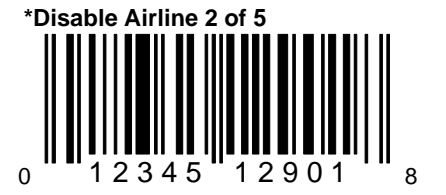

When this option is disabled, the scanner will not scan Airline 2 of 5 bar codes.

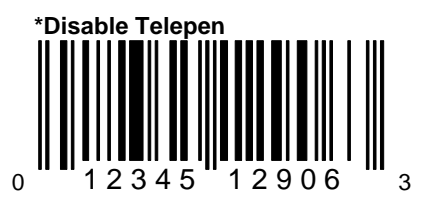

When this option is disabled, the scanner will not scan Telepen bar codes.

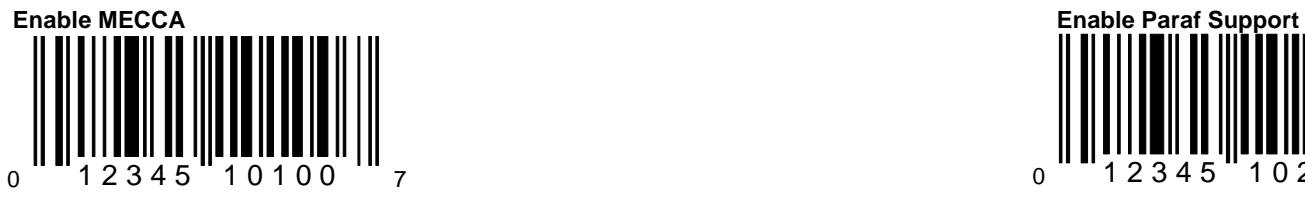

When this option is enabled Metrologic When this option is enabled, the scanner Enhanced Code Correcting Algorithm will convert Code 39 bar codes to paraf (MECCA) will be activated. This feature format. The state of the state of the state of the state of the state of the state of the state of the state of the state of the state of the state of the state of the state of the s allows for increased accuracy in reading poor quality bar codes, but may slightly. reduce the aggressiveness of the scanner.

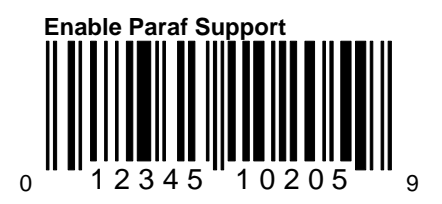

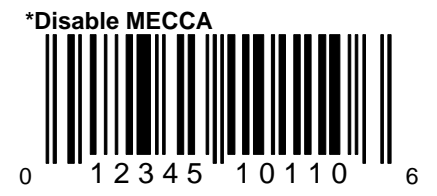

When this option is chosen, MECCA will not be active.

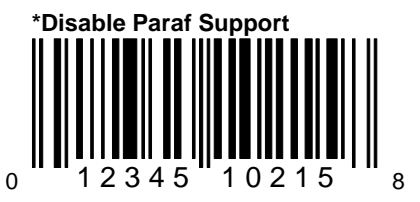

When this option is disabled, the scanner will not convert Code 39 bar codes to paraf format.

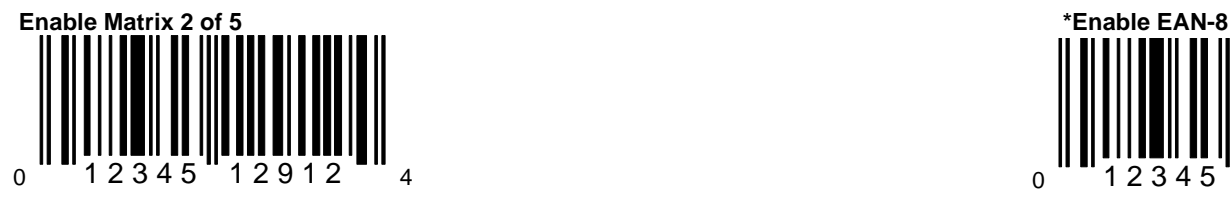

When this option is enabled, the scanner When this option is enabled, the scanner When this option is enabled, the scanner will scan Matrix 2 of 5 bar codes will scan EAN-8 bar codes.

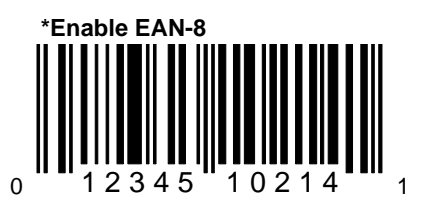

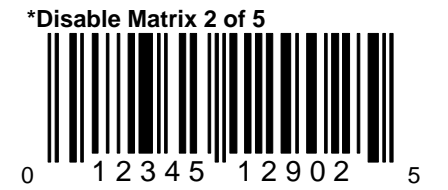

When this option is disabled, the scanner will not scan Matrix 2 of 5 bar codes.

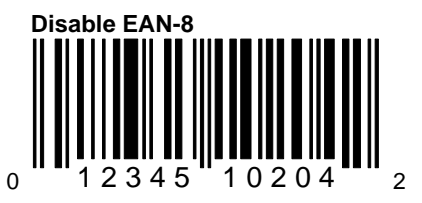

When this option is chosen, the scanner will not scan FAN-8 bar codes.

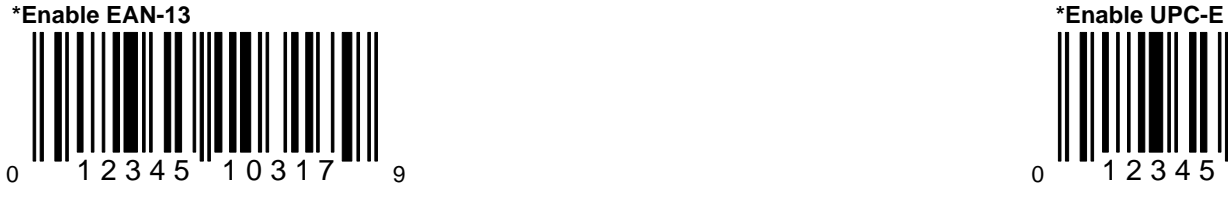

When this option is enabled, the scanner When this option is enabled, the scanner When this option is enabled, the scanner will scan LPC-E bar codes. will scan EAN-13 bar codes.

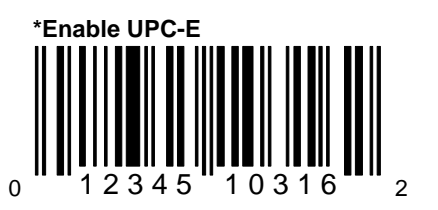

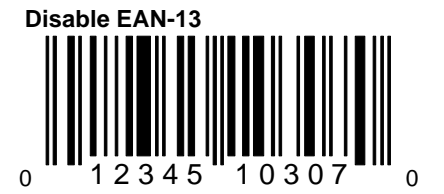

When this option is chosen, the scanner will not scan EAN-13 bar codes.

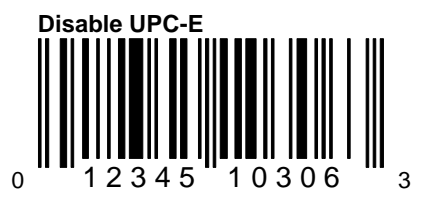

When this option is chosen, the scanner will not scan UPC-E bar codes.

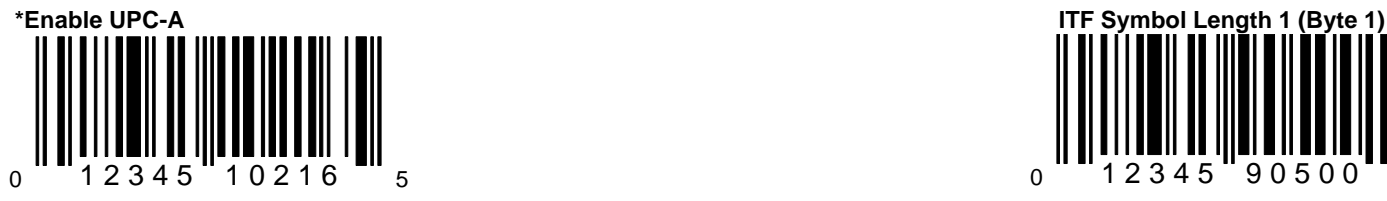

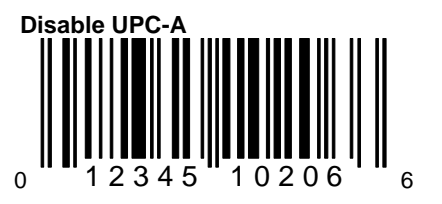

When this option is chosen, the scanner will not scan UPC-A bar codes.

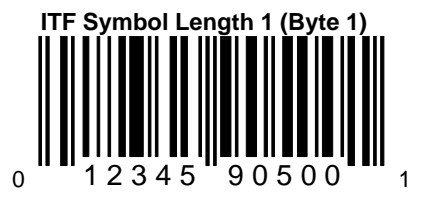

When this options enabled, the scanner To specify the number of ITF (Interleaved 2 will scan UPC-A bar codes.  $\blacksquare$ the above bar code and the appropriate Cc Byte bar code in Section I.

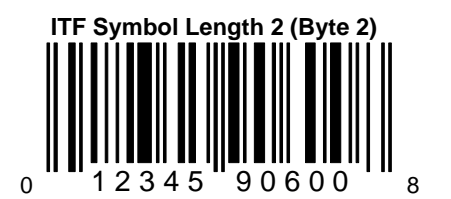

To specify a second number, scan the abo bar code and the appropriate Code Byte ba code in Section I. Only scan the above bar when a second ITF number needs to be specified.

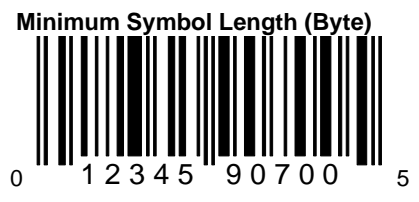

To specify the minimum number of characters in the bar codes that will be scanned, scan the above bar code and the appropriate Code Byte bar code in Section I.

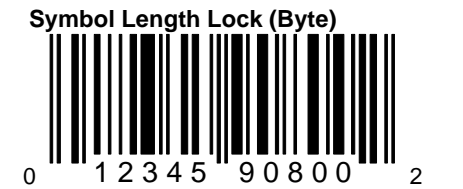

When the scanner will always scan bar codes that are the same length, the length of the bar code can be locked into place by scanning the above bar code and the appropriate Code Byte bar code in Section I.

#### **Section B**

### **Communication Protocol**

This section provides bar codes that can be enabled or disabled for the proper communication interface for a specific host device.

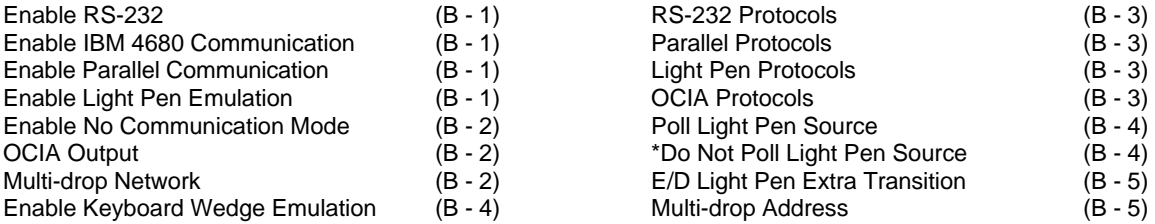

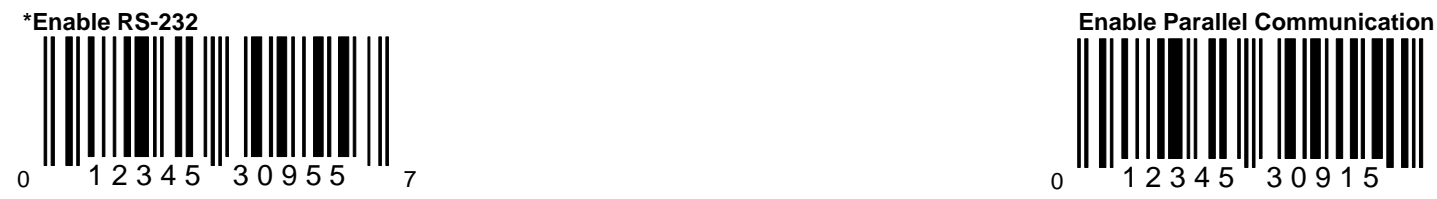

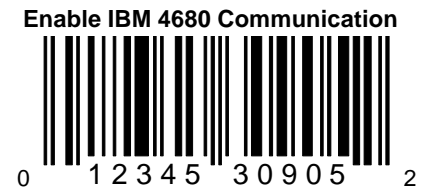

This option should be selected if communications with an IBM 46XX register is needed. This option should be selected if the scanner of the scanner of the scanner of the scanner of the scanner of the scanner of the scanner of the scanner of the scanner of the scanne This will enable RS-485 communications. Not will be used in place of a light pen. It will provide the state of a light pen. It will provide the state of a light pen. It will provide the state of a light pen. It will provid all scanners support this interface as the correct light pen emulation of each bar code that is interface board is required. Scanned. Scanned interface board is required.

0  $1 1 2 3 4 5 3 0 9 1$ 

When this option is enabled, the scanner When this option should be selected if the scanner Vill work with RS-232 +-12V serial output. will provide parallel output to various cash registers. This is not Centronics parallel an should not be connected to such an interface. For the most part, parallel registers allow ir of UPC/EAN bar codes only.

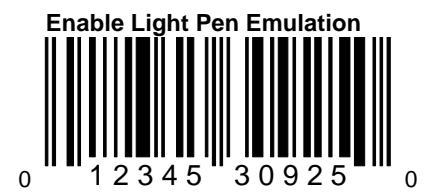

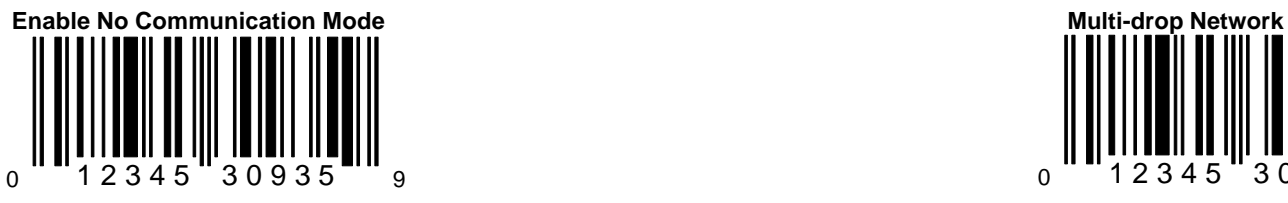

will not interface with a host device. We also a set of the set of the will provide RS-422 type output for National

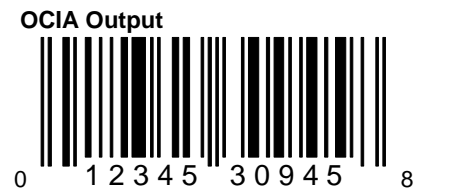

This option should be selected if the communications requirement is OCIA (Optically Coupled This option should be selected if the scanner of the scanner of the scanner of the scanner of the scanner of the scanner of the scanner of the scanner of the scanner of the scan Interface Adaptor). This is a clocked (by the will provide keyboard emulation by converting the will provide keyboard emulation by converting host) serial interface. the scanned bar code data to the PC keyboard interface.

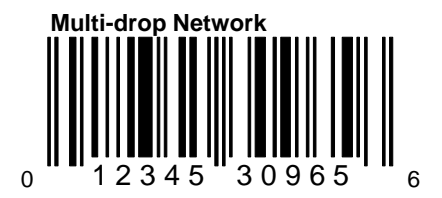

This option should be selected if the scanner This option should be selected if the scanner Semi-conductor/ICL cash registers. This is specific format which is only supported wh the proper interface board is being used.

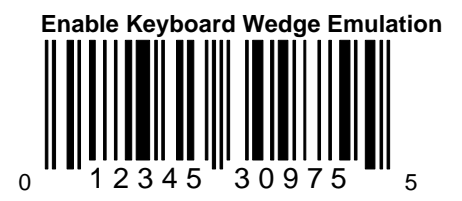

scan code equivalent.

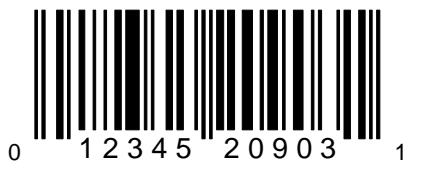

When using one of the following, this feature will work as indicated:

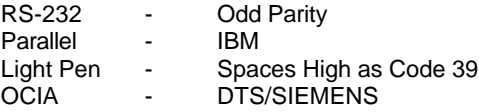

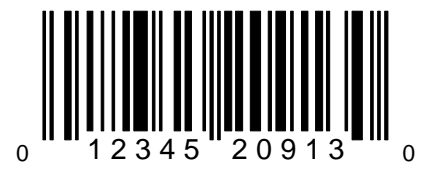

When using one of the following communications, this feature will work as indicated:

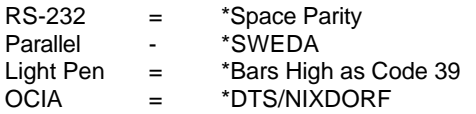

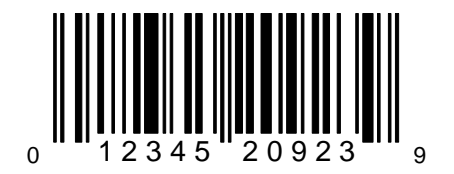

When using one of the following, this feature will work as indicated:

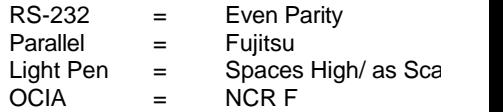

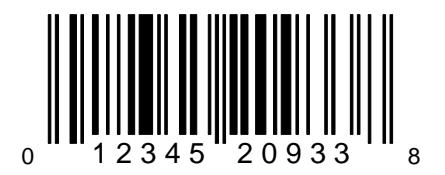

When using one of the following communications, this feature will work as indicated:

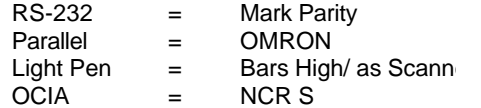

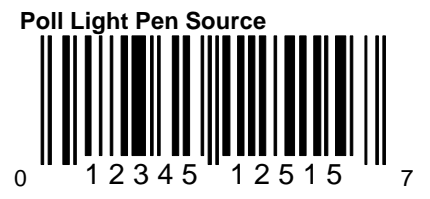

When this option is chosen, the scanner will wait for an active source voltage before transmitting the data.

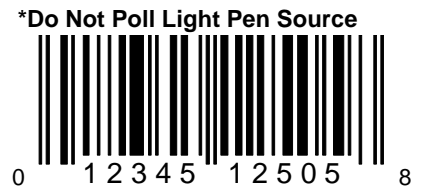

When this option is chosen, the scanner will not wait for an active source voltage before transmitting the data.

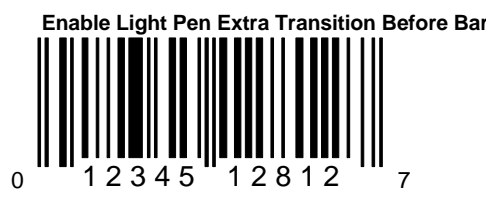

When this option is enabled, the scanner will toggle the light pen data line prior to transmitting the bar code. This may be needed for certain decode devices.

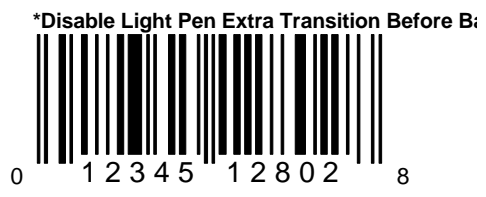

When this option is disabled, the scanner will not toggle the light pen data line prior to transmitting the bar code.

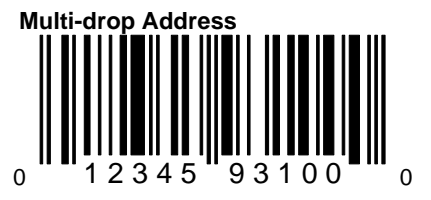

When using Multi-drop communication, scan the above bar code and the appropriate Code Byte in Section I to specify the address.

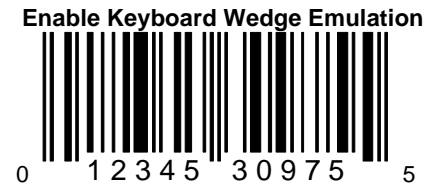

This option should be selected if the scanner will provide keyboard emulation by converting the scanned bar code data to the PC keyboard scan code equivalent.

#### **Section C**

#### **Scanner Operation**

This section provides bar codes that can change the general operating characteristics of the scanner. These include beeper operation, timeout options, depth of field, and test modes.

 $E/D =$ Enable/Disable

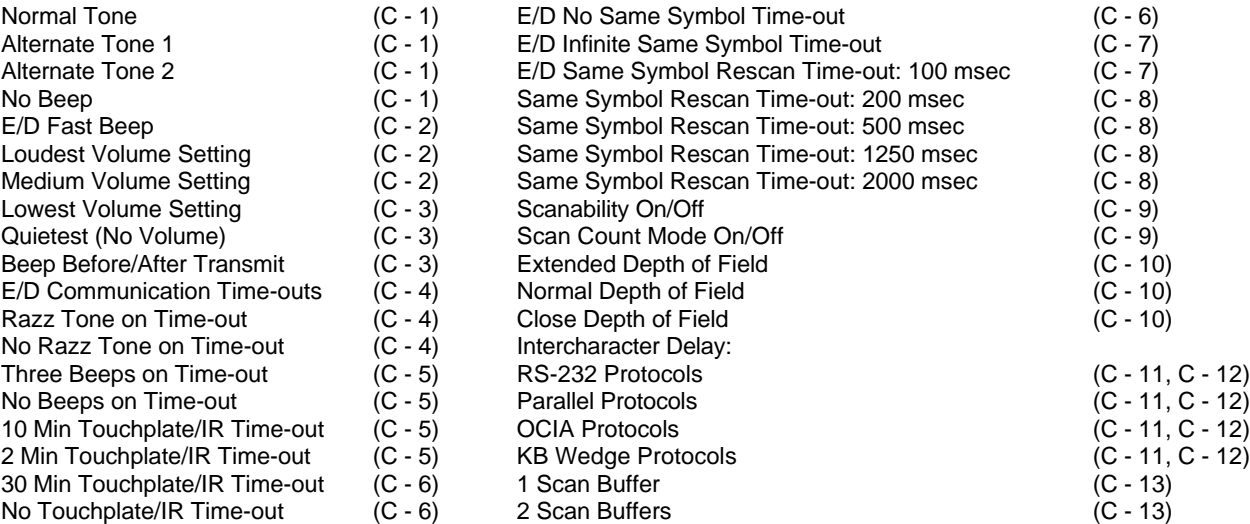

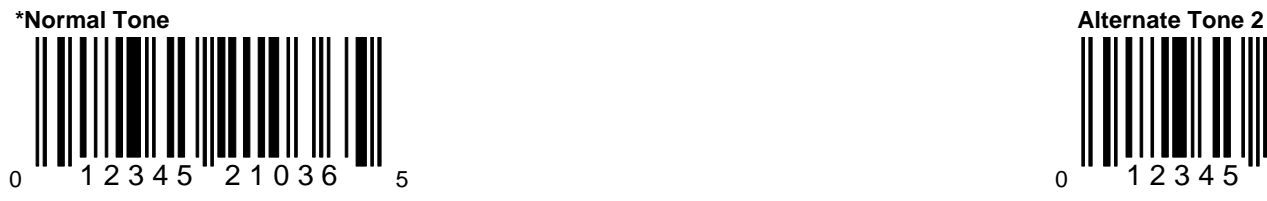

The following beeper tone options are available: The following beeper tone options are available: The following beeper tone options are Normal, Alt 1, Alt 2, and No Beep. When available: Normal, Alt 1, Alt 2, and No Bee No Beep is chosen, the scanner will not When No Beep is chosen, the scanner will not emit an audible beep. **Example 20** and the emit and audible beep. **Example 20 and 20 and 20 and 20 and 20 and 20 and 20 and 20 and 20 and 20 and 20 and 20 and 20 and 20 and 20 and 20 and 20 and 20 and 20 and 20 and 20 and** 

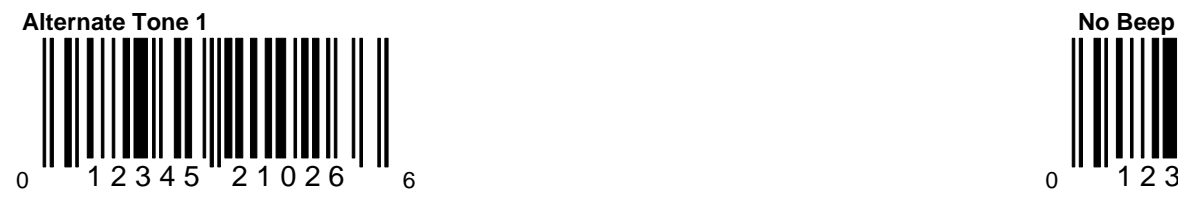

The following beeper tone options are available: The following beeper tone options are available: Normal, Alt 1, Alt 2, and No Beep. When No available: Normal, Alt 1, Alt 2, and No Bee Beep is chosen, the scanner will not emit an When No Beep is chosen, the scanner will not emit an When No Beep is chosen, the scanner will audible beep. **Example 20** audible beep. **Example 20** audible beep. **emit an audible beep.** 

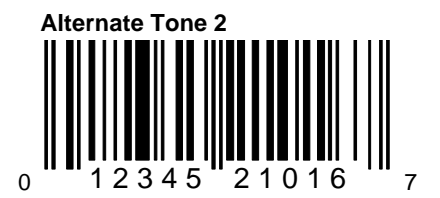

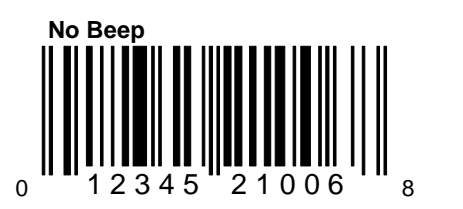

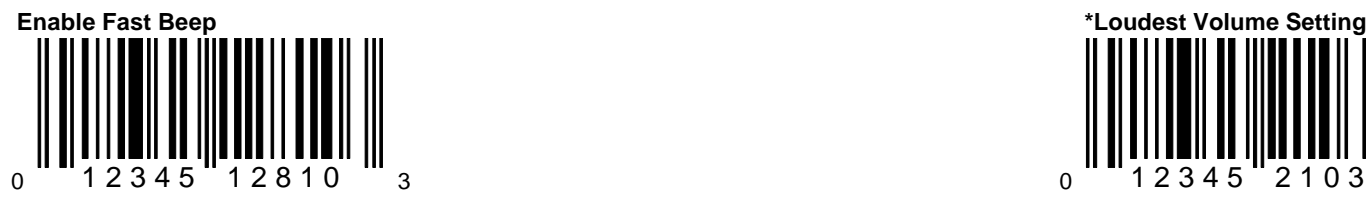

When this option is selected, the scanner will use the selected tone but shorten the duration of the beep.

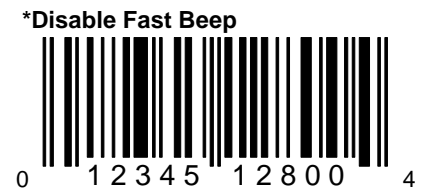

When this option is selected, the scanner will not shorten the beep duration.

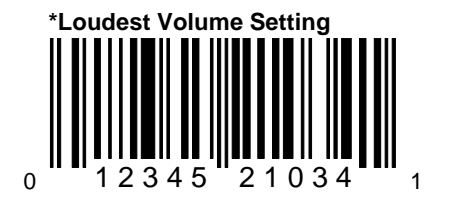

The following beeper volume options are available: Quietest (No Volume), Lowest, Medium, and Loudest. When Quietest is chosen, the scanner will not emit an audib beep.

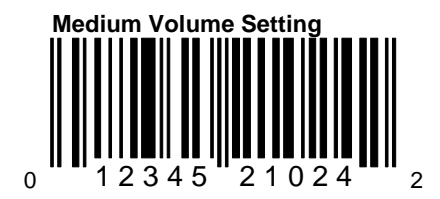

The following beeper volume options are available: Quietest (No Volume), Lowest, Medium, and Loudest. When Quietest is chosen, the scanner will not emit an audib beep.

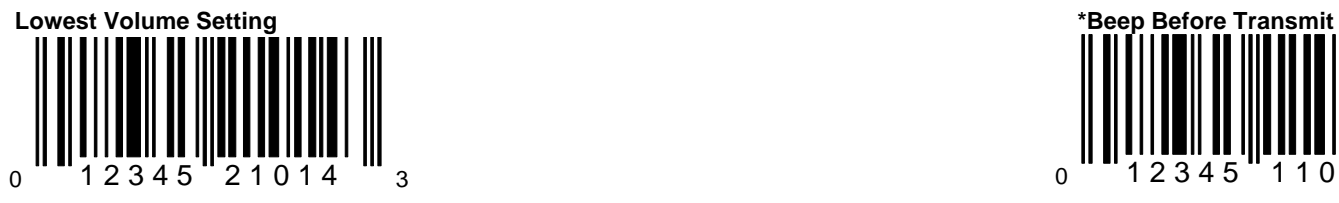

The following beeper volume options are available: Quietest (No Volume), Lowest, Medium, and Loudest. When Quietest is chosen, the scanner will not emit an audible beep.

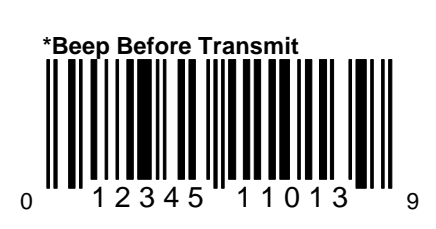

When this option is chosen, the scanner will beep before each label is transmitted.

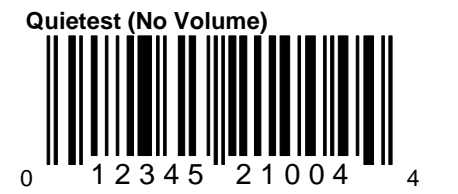

The following beeper volume options are available: Quietest (No Volume), Lowest, Medium, and Loudest. When Quietest is chosen, the scanner will not emit an audible beep.

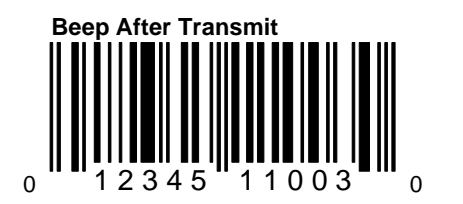

When this option is chosen, the scanner will beep after each label is transmitted.

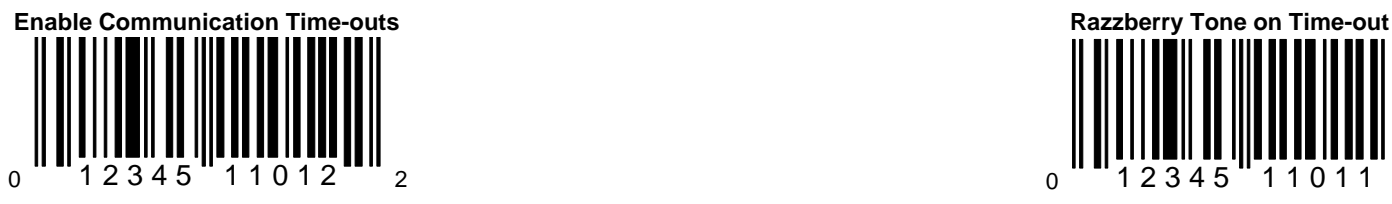

When this option is enabled, the scanner will When this option is chosen, the scanner will When this option is chosen, the scanner time-out if it does not transmit its data to the will produce an audible razzberry tone host after two seconds during communication. When communications have timed out. This is only valid in modes where some type of handshaking is involved.

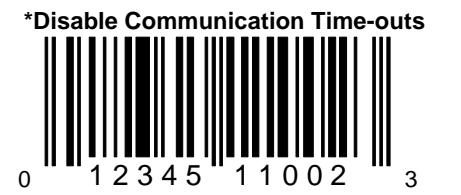

When this option is disabled, the scanner will not time-out if it does not transmit its data to **When this option is chosen**, the scanner the host after two seconds during communica- will not produce an audible razzberry tone tion. This is only valid in modes where some when communications have timed out. type of handshaking is involved.

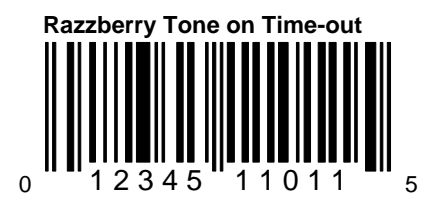

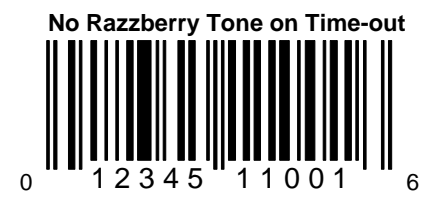

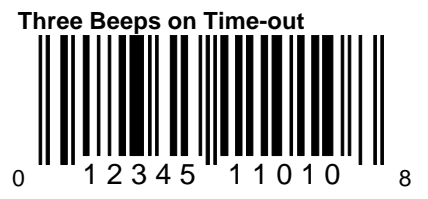

will beep three times when communications in a structure in the scanner of the last scan until the scanner will beep three times when communications have timed out. enters a "standby" mode. The scanner will not a standby mode. The scanner will

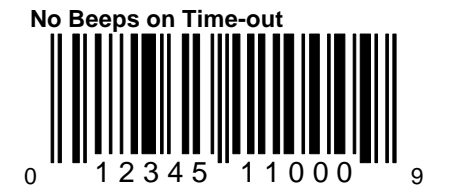

When this option is chosen, the scanner will not beep when communications have timed out.

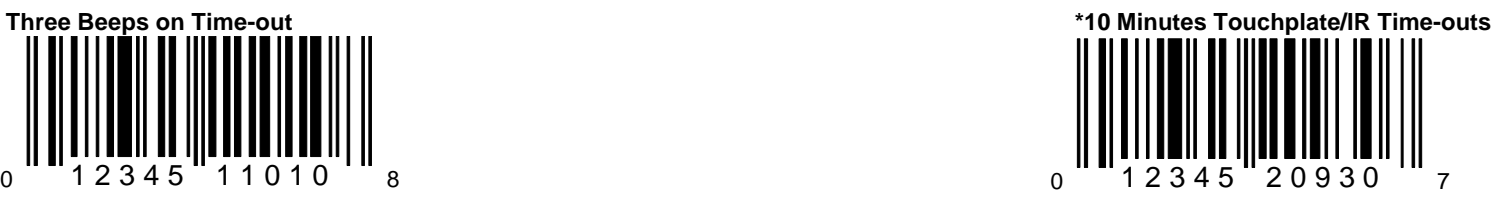

When this option is chosen, the scanner This time represents the duration of time of time of time of time of time of time of time of time of time of time of time of time of time of time of time of time of time of time of t return to scanning until either the scanner' touchplate is pressed or an object is wave in front of the IR sensor.

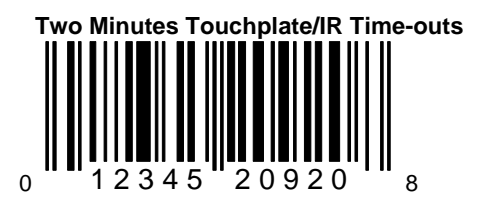

This time represents the duration of time of inactivity from the last scan until the scann enters a "standby" mode. The scanner will return to scanning until either the scanner touchplate is pressed or an object is wave front of the IR sensor.

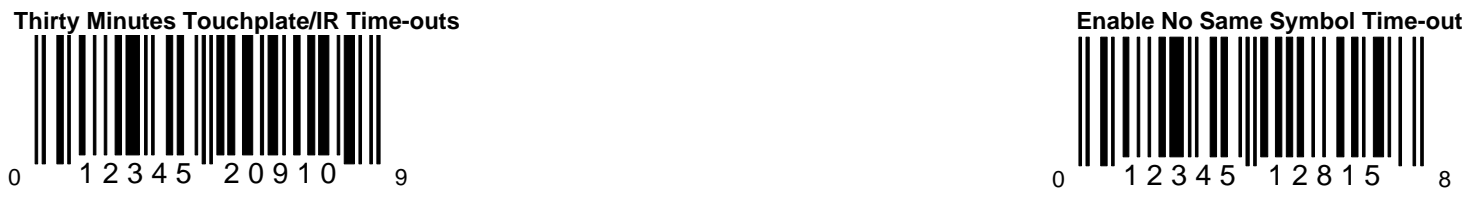

This time represents the duration of time of When this option is enabled, the same inactivity from the last scan until the scanner bar code is scanned again without any enters a "standby" mode. The scanner will not the standard content of the standard standard for the scanner will not return to scanning until either the scanner's **over the standard standard in the scanner's** overrides any selected same symbol touchplate is pressed or an object is waved in rescan time-out option. front of the IR sensor.

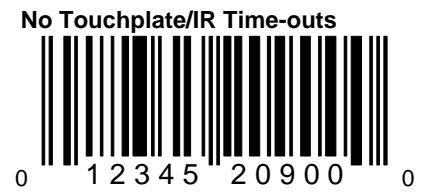

When this option is chosen, the scanner will **When this option is disabled, there is** not enter a "standby" mode. When using a same symbol rescan time-out. Tech scanner, select this option since these units do not have an IR sensor or a touchplate.

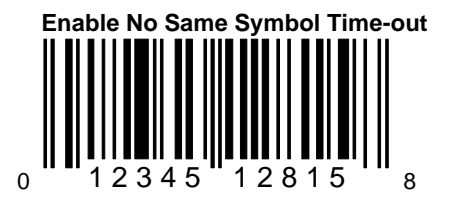

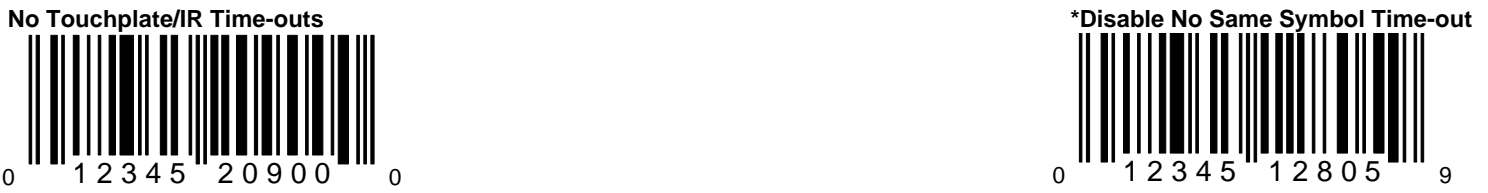

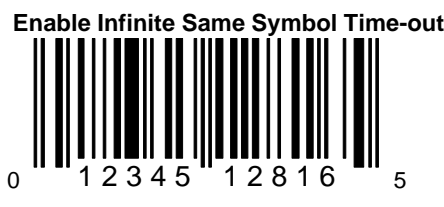

When this option is enabled, the scanner never scans the same bar code repetitively during a scanning session. When enabled, this option overrides all of the same symbol rescan time-outs.

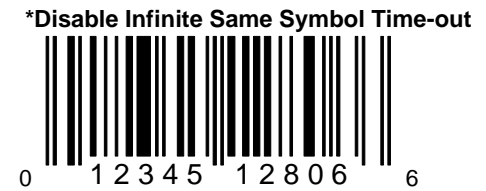

When this option is disabled, the same bar code can be scanned again after a rescan time-out.

<sub>0</sub> **'' ''** 1 2 3 4 5 **''** 1 2 8 1 1 **''** ''' <sub>0</sub> **Enable Infinite Same Symbol Time-out Enable Same Symbol Rescan Time-out: 100 msec**

> The available same symbol time-outs are 100, 200, 500, 1250 and 2000 milliseconds. These numbers represent the amount of time that a bar code must be out of the scan field before that bar code can be scanned again.

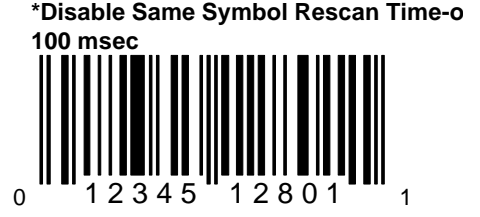

When this option is disabled, any other selected same symbol rescan time-out will be recognized. Note: If 100 mesc is enabled, the time-out will override all other rescan time-outs until the above bar code is scanned.

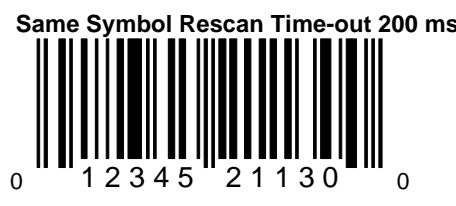

The available same symbol time-outs are 200,<br>
500, 1250 and 2000 milliseconds. These<br>
500, 1250 and 2000 milliseconds. These numbers represent the amount of time that a These numbers represent the amount of bar code must be out of the scan field before the time that a bar code must be out of the that bar code can be scanned again. Scan field before that bar code can be scan field before that bar code can be

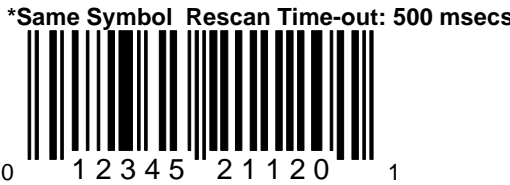

The available same symbol time-outs are 200, The available same symbol time-outs are  $\frac{1}{2}$ 500, 1250 and 2000 milliseconds. These are 200, 500, 1250 and 2000 milliseconds. numbers represent the amount of time that a These numbers represent the amount of time that a These numbers represent the amount of bar code must be out of the scan field before the time that a bar code must be out of the part of the scan field before that bar code can be scanned again. Scan field before that bar code can be scan field before that bar code can be

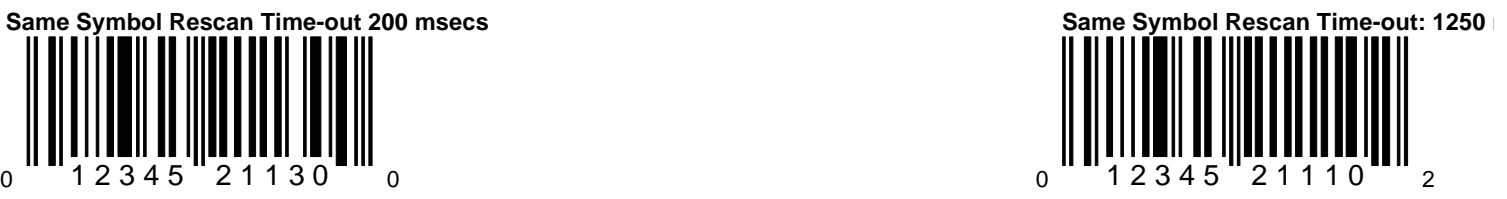

are 200, 500, 1250 and 2000 milliseconds. scanned again.

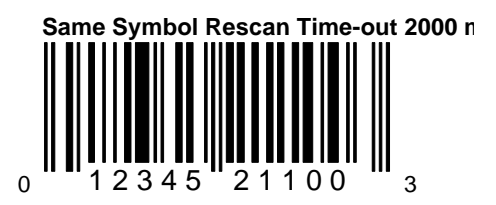

scanned again.
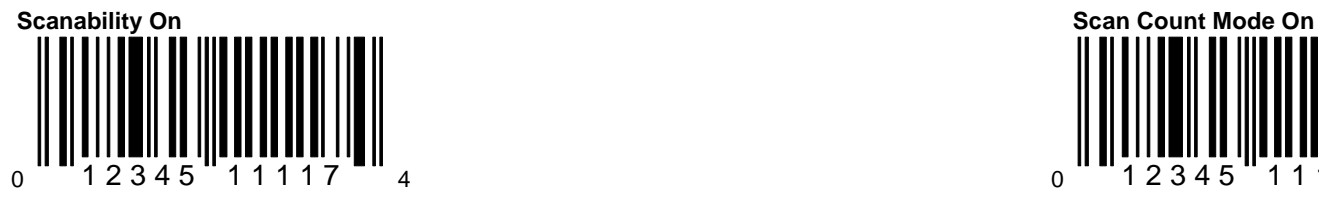

When this option is enabled, the scanner will When this option is enabled, the scanner will When this option is enabled, the scanner enter scanability test mode. Do not enable this will enter scan count test mode. The firmw feature unless instructed to do so by a number of the scanner will also be transmitted to do so by a number of the scanner will also be transmitted to do so by a Metrologic representative. The host device of the host device. Do not enable this feature that the host device. Do not enable this feature

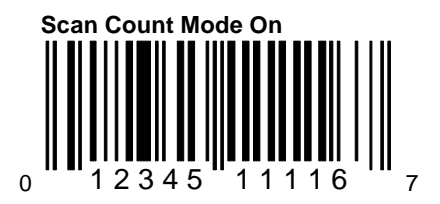

unless instructed to do so by a Metrologic representative.

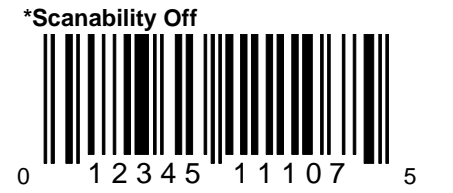

Do not enable this feature unless instructed to do so by a Metrologic representative.

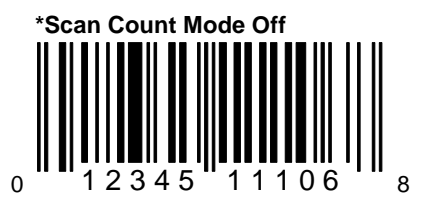

Do not enable this feature unless instructe to do so by a Metrologic representative.

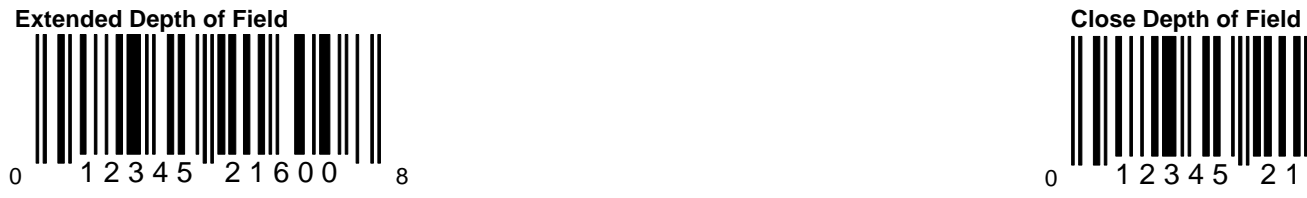

Do not change this setting unless instructed to do so by a Metrologic representative.

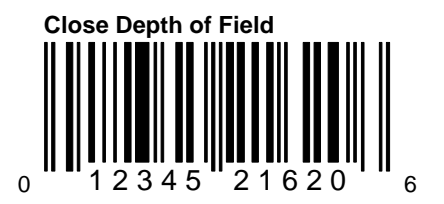

Do not change this setting unless instructed to do so by a Metrologic representative.

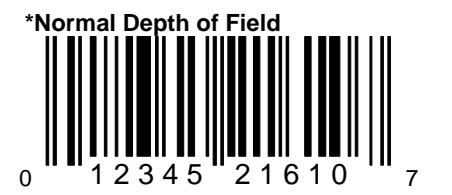

Do not change this setting unless instructed to do so by a Metrologic representative.

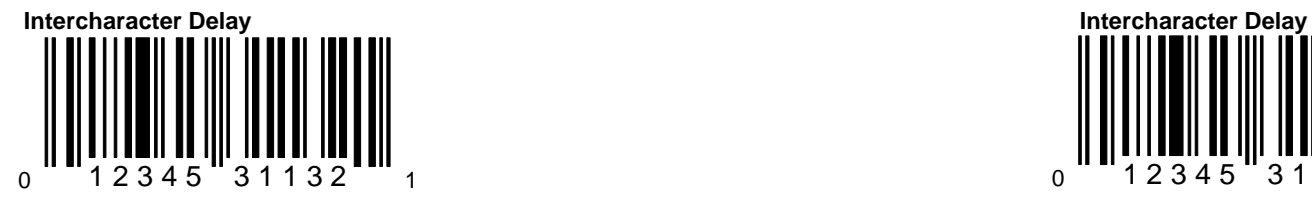

If the host device does not require an intercharacter delay, choose this option.

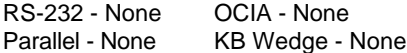

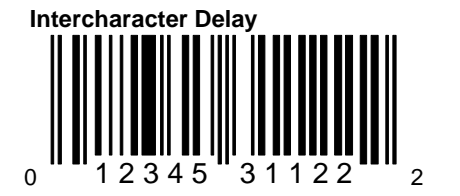

The time specified represents the interim of time in between transmission of characters.

RS-232 - \*1 msec OCIA - \*1 msec Parallel - \*1 msec KB Wedge - \*1 msec  $0$   $12345$   $31112$   $333$ 

The time specified represents the interim of time in between transmission of characters.

RS-232 - 5 mesc OCIA - 5 mesc Parallel - 2 mesc KB Wedge - 10 me

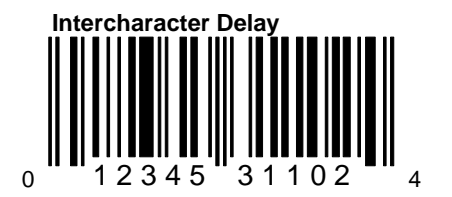

The time specified represents the interim of time in between transmission of characters.

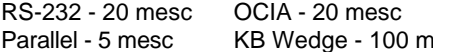

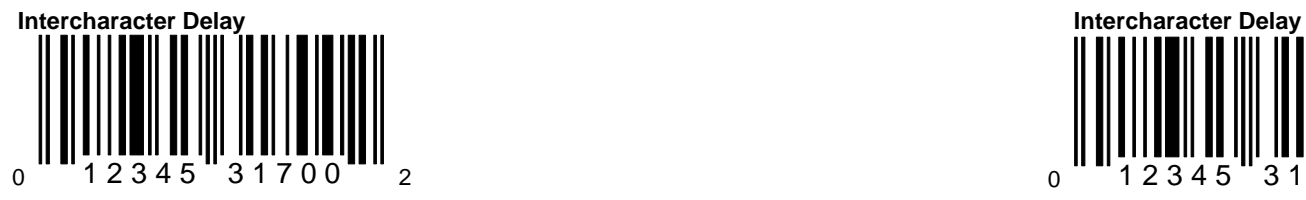

The time specified represents the interim of The time specified represents the interim of time in between transmission of characters. time in between transmission of characters.

RS-232 - Reserved OCIA - Reserved RS-232 - Reserved OCIA - Reserved

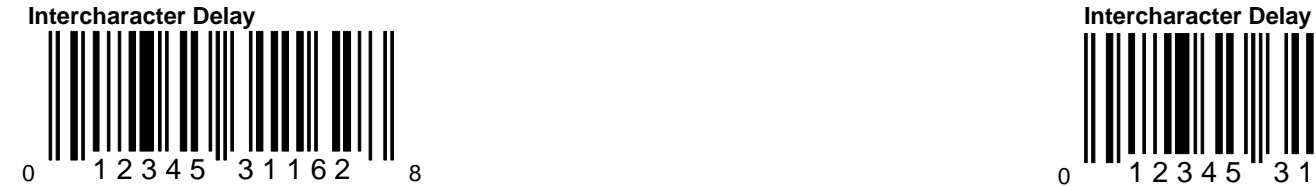

The time specified represents the interim of The time specified represents the interim of time in between transmission of characters. The interest of characters of characters of characters of characters

RS-232 - Reserved OCIA - Reserved RS-232 - Reserved OCIA - Reserved

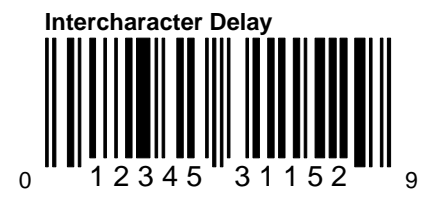

Parallel - Reserved KB Wedge - 5 mesc **Parallel - Reserved CB Wedge - 50 me** 

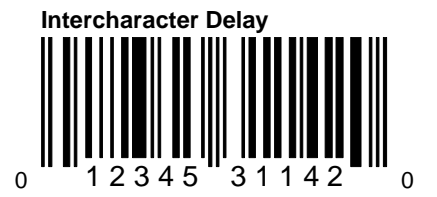

Parallel - Reserved KB Wedge - 25 mesc Parallel - Reserved CRS Wedge - 75 me

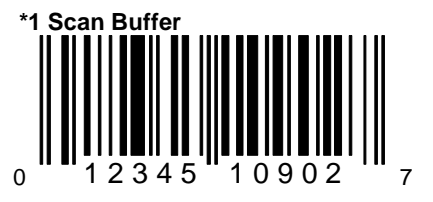

When this option is enabled, the scanner will scan continuously if two different labels are in the scan field.

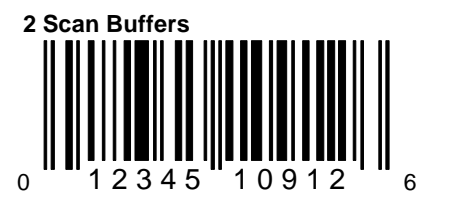

When this option is enabled, the scanner will scan two different labels in the scan field once. It will not scan the bar code again until the same symbol time-out has elapsed.

#### **Section D**

# **General Format Options**

This section provides bar codes that can be chosen to select the output format for UPC/EAN bar codes and transmission formats for Non-UPC scanned data. Many of the formatting options are dependent upon which interface is being used.

DN/T = Do Not Transmit/Transmit

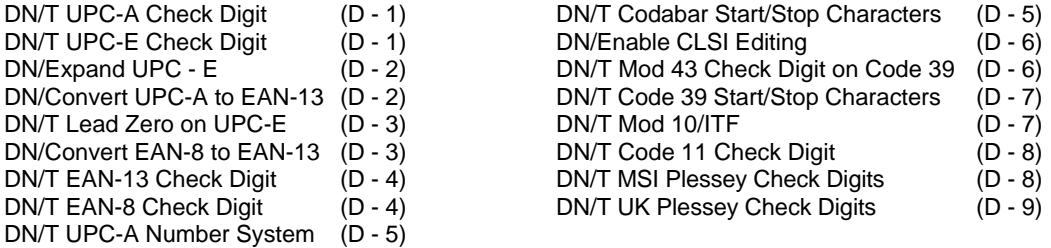

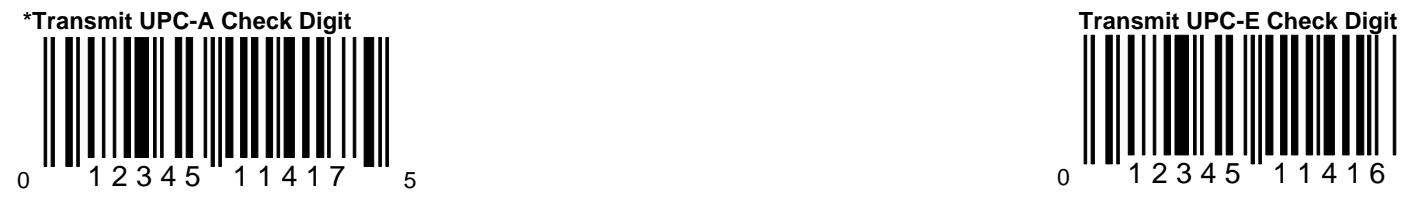

will transmit the UPC-A check digit. Will transmit the UPC-E check digit.

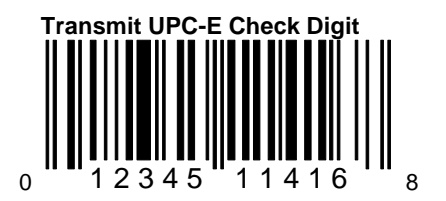

When this option is chosen, the scanner When this option is chosen, the scanner When this option is chosen, the scanner

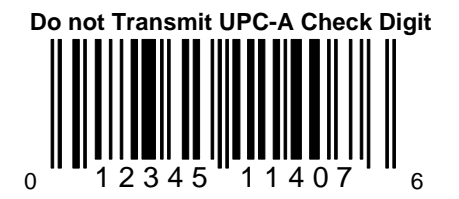

When this option is chosen, the scanner will not transmit the UPC-A check digit.

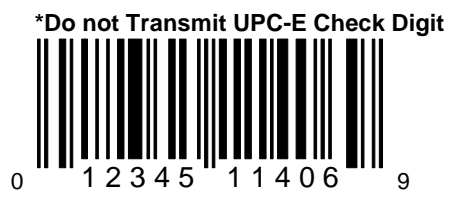

When this option is chosen, the scanner will not transmit the UPC-E check digit.

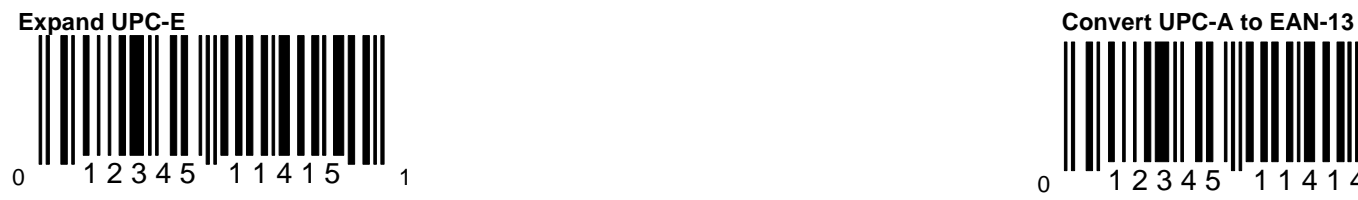

When this option is chosen, the scanner will expand UPC-E to the 12 digit equivalent UPC-A.

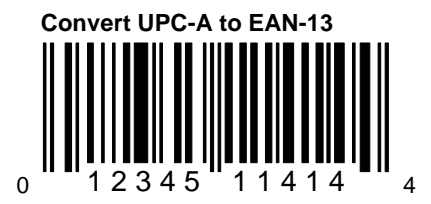

When this option is chosen, the scanner will convert UPC-A to EAN-13 by transmitting a leading zero before the bar code.

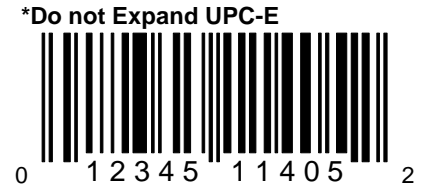

When this option is chosen, the scanner will not expand UPC-E to the 12 digit equivalent UPC-A.

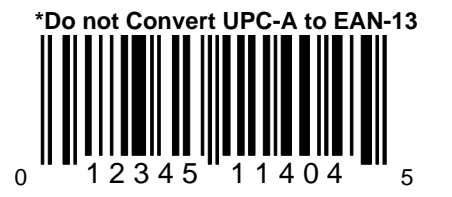

When this option is chosen, the scanner will not convert UPC-A to EAN-13.

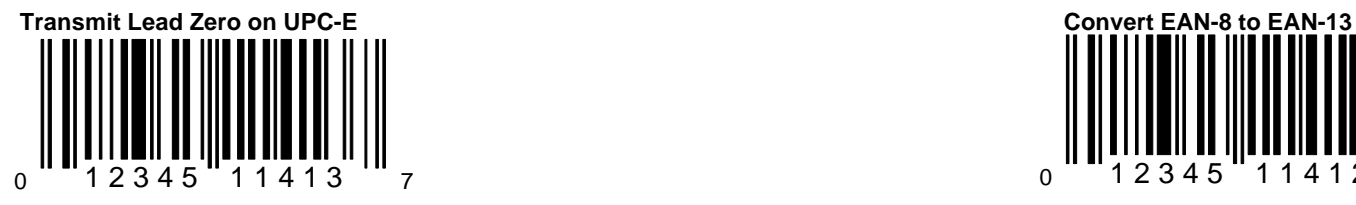

When this option is chosen, the scanner will output a zero before each UPC-E bar code.

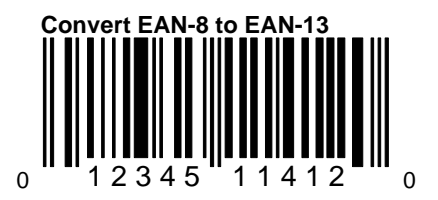

When this option is chosen, the scanner will convert EAN-8 to EAN-13 by transmitting fi zeroes before the bar code.

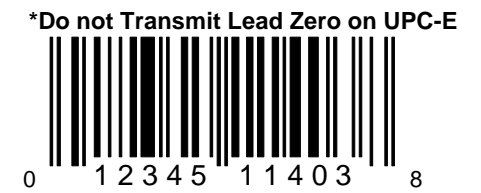

When this option is chosen, the scanner will not output a zero before each UPC-E bar code.

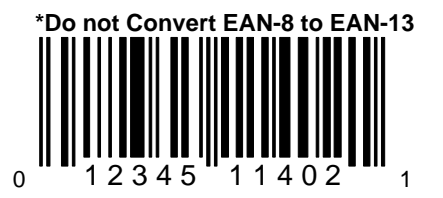

When this option is chosen, the scanner will convert EAN-8 to EAN-13.

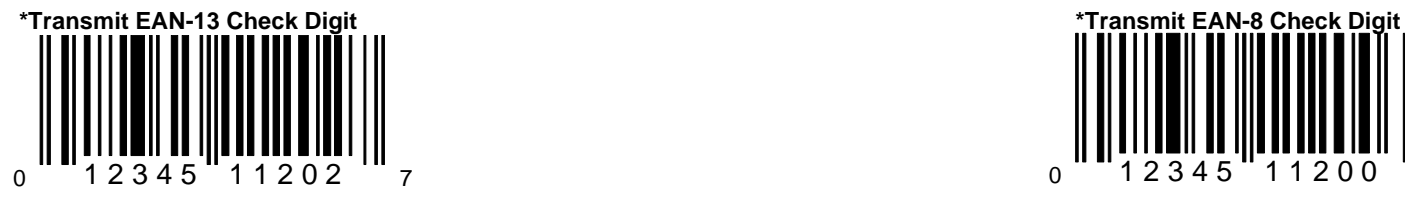

When this option is chosen, the scanner When this option is chosen, the scanner When this option is chosen, the scanner will transmit the EAN-13 check digit. We also a state of the EAN-8 check digit.

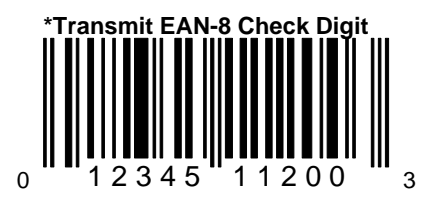

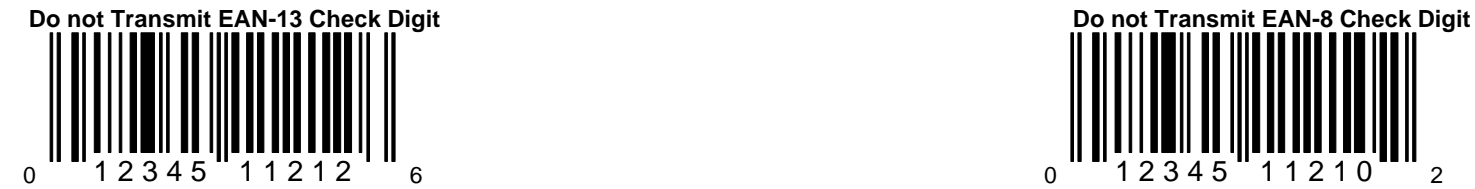

will not transmit the EAN-13 check digit. will not transmit the EAN-8 check digit.

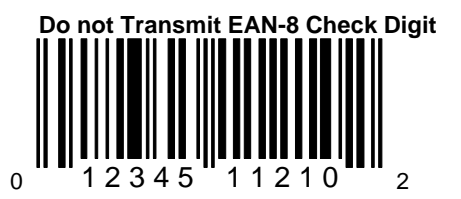

When this option is chosen, the scanner When this option is chosen, the scanner When this option is chosen, the scanner

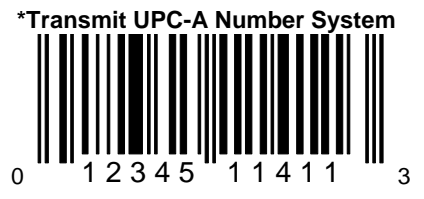

When this option is chosen, the scanner will **When this option is chosen**, the scanner will **When this option is chosen**, the scanner will transmit the UPC-A number system character. transmit Codabar's start and stop character

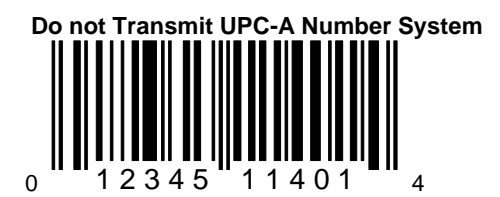

Metrologic strongly discourages the disabling of this feature because duplicate numbers may result in the database when the scanner is programmed not to transmit the UPC-A number system character.

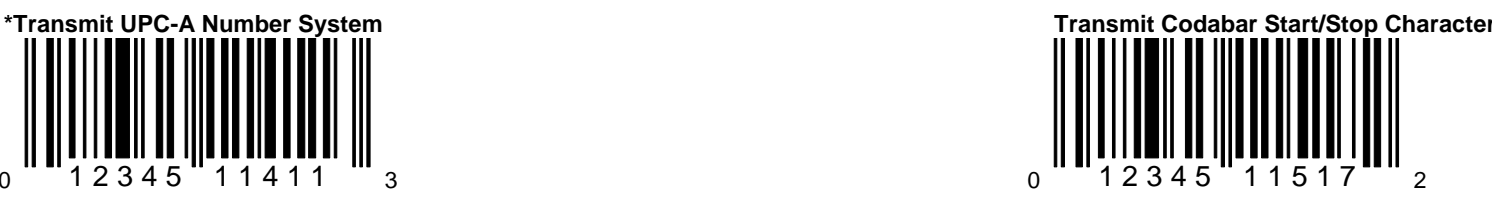

before and after each bar code.

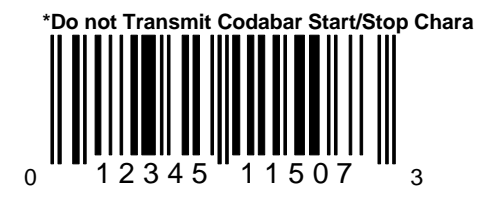

When this option is chosen, the scanner will transmit Codabar's start and stop character before and after each bar code.

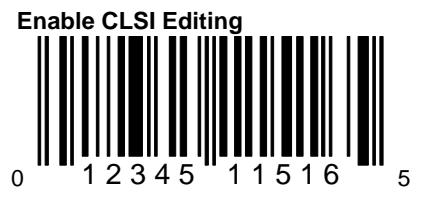

will perform CLSI library type editing before the transmit Code 39's Mod 43 check characte the information is transmitted to the host. This feature works in conjunction with the Mod This editing only works with 14 digit Codabar 43 Check on Code 39 option in Section A. type labels. The state of this feature to work the enabled in order for this feature to work. The state of this feature to work. The state of this feature to work. The state of the state of the state of the state of the st

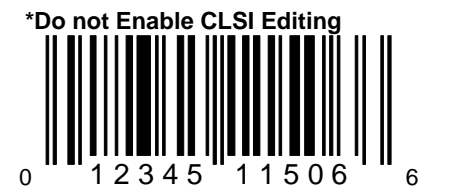

When this option is chosen, the scanner will not perform CLSI library type editing before the information is transmitted to the host.

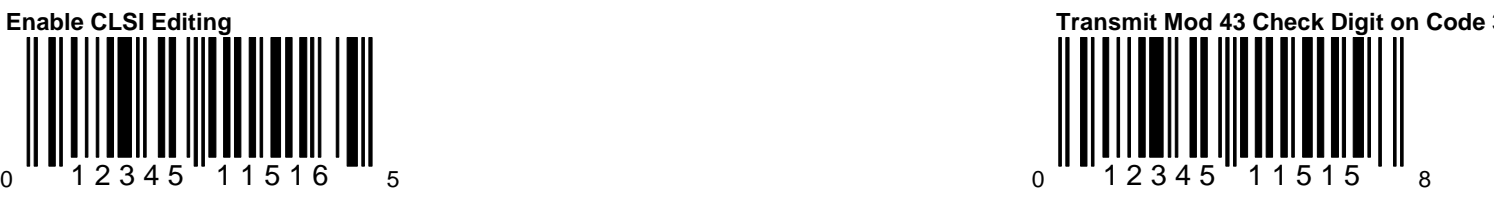

When this option is enabled, the scanner When this option is chosen, the scanner will be a will be a will be a will be a will be a will be a will be a will be a will be a will be a will be a will be a will be a will be a w

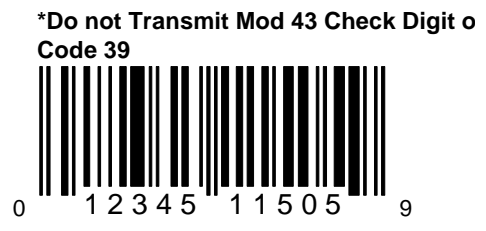

When this option is chosen, the scanner will not transmit Code 39's Mod 43 check character.

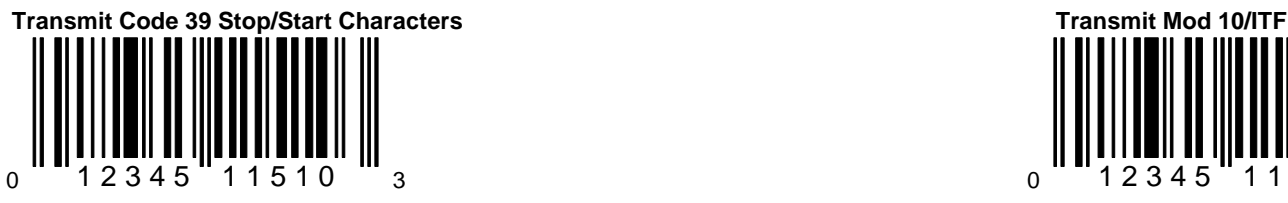

transmit Code 39's start and stop characters transmit the Interleaved 2 of 5 (ITF) mod 1 (transmit the Interleaved 2 of 5 (ITF) mod 1 (transmit the Interleaved 2 of 5 (ITF) mod 1 (transmit the Interleaved 2 of 5 (ITF) mod before and after each bar code. check character. This feature works in

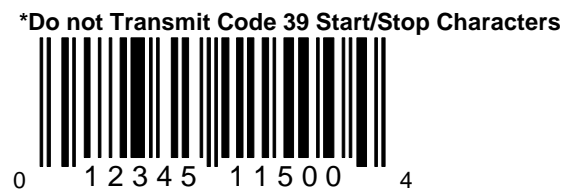

When this option is chosen, the scanner will not transmit the Interleaved 2 of 5 (ITF) mode 10 of transmit the Interleaved 2 of 5 (ITF) mode 10 of transmit the Interleaved 2 of 5 (ITF) mode 10 of transmit the Interleaved 2 not transmit Code 39's start and stop characters check character. before and after each bar code.

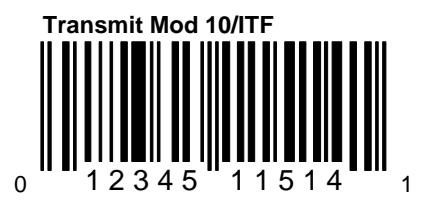

When this option is chosen, the scanner will When this option is chosen, the scanner will When this option is chosen, the scanner will conjunction with the Mod 10 Check on ITF Section A. Both must be enabled in order for feature to work.

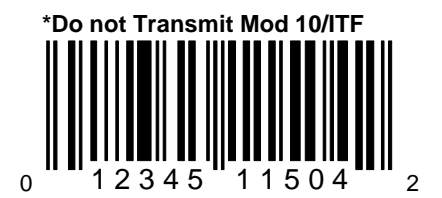

When this option is chosen, the scanner will

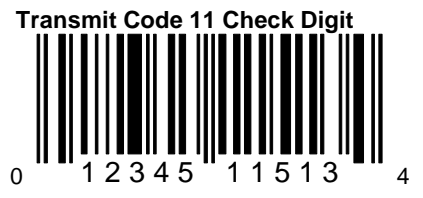

When this option is chosen, the scanner will When this option is chosen, the scanner will When this option is chosen, the scanner will transmit Code 11 check characters. This transmit MSI Plessey's check digit characters. This transmit MSI Plessey's check digit characters. feature works in conjunction with the Enable This feature works in conjunction with the Code 11 option in Section A. Both must be **Plessey options in Section A. This option and Code 11 option** A. This option and Plessey options in Section A. This option and Plessey options in Section A. This option and Plesse enabled in order for this feature to work.  $\blacksquare$  one or both of the MSI Plessey Mod options

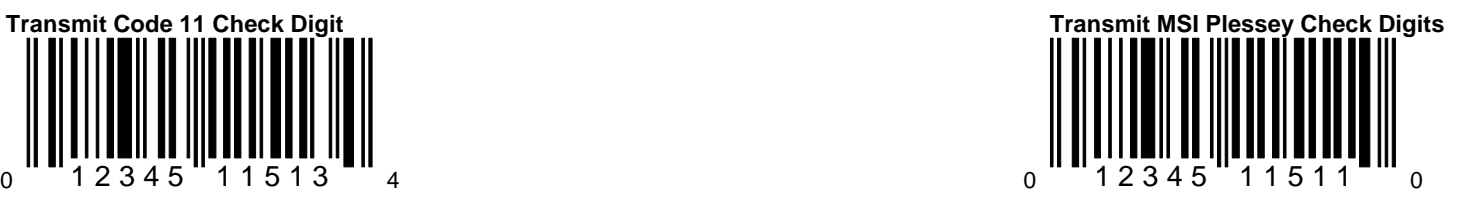

must be enabled in order for this feature to

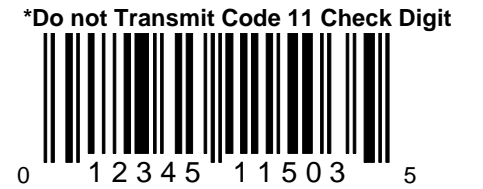

When this option is chosen, the scanner will not transmit Code 11 check characters.

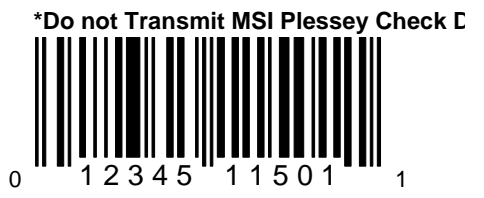

When this option is chosen, the scanner will transmit MSI Plessey's check digit characte

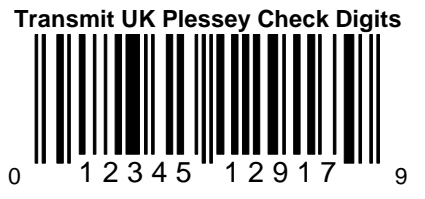

When this option is chosen, the scanner will transmit UK Plessey's check digit characters. This feature works in conjunction with the UK Plessey option in Section A.

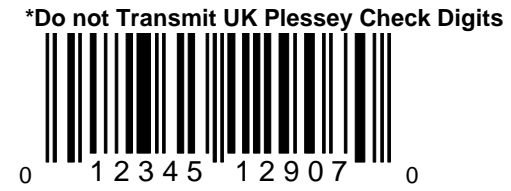

When this option is chosen, the scanner will not transmit UK Plessey's check digit characters.

## **Section E**

# **RS-232 Parameters**

All of the options in this section are available with RS-232 communication. However, some of the data formatting options also apply for keyboard wedge mode.

> E/D = Enable/Disable DN/T = Do Not Transmit/Transmit

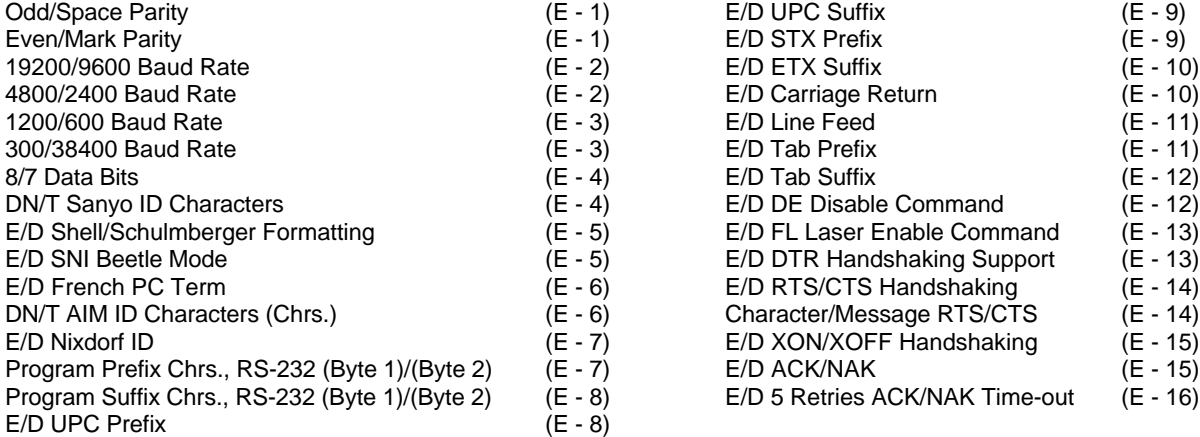

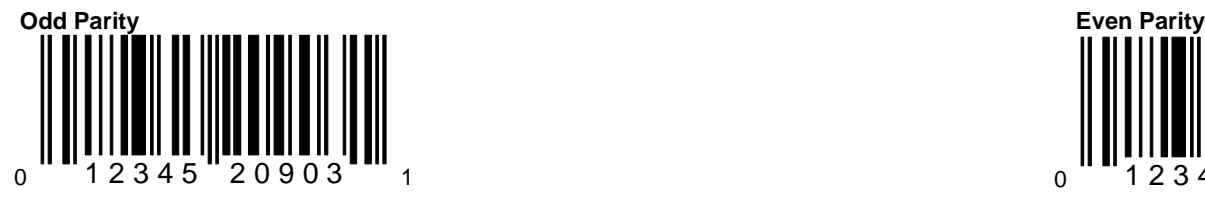

mitted data byte which is used to catch parity. Select even to make the additional potential single-bit data transmission errors. parity bit either a 0 or 1 to guarantee that The scanner's parity must match the host's and the match the host's an even number of bits are ones. parity. Select odd to make the additional parity bit either a 0 or 1 to guarantee that an odd number of bits are ones.

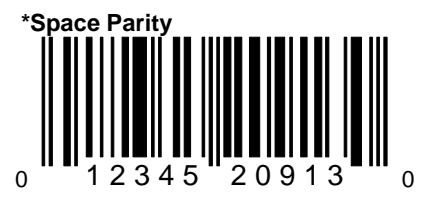

Parity is an extra bit attached to the transmitted data byte which is used to catch potential single-bit data transmission errors. The scanner's parity must match the host's parity. Select space to make the parity bit always 0.

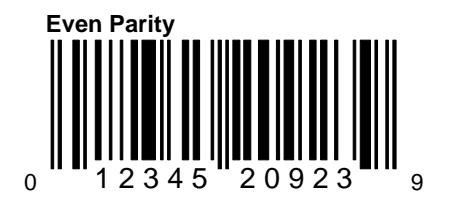

Parity is an extra bit attached to the trans- The scanner's parity must match the host'

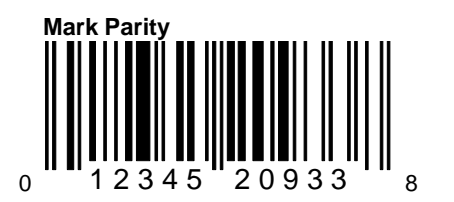

Parity is an extra bit attached to the transmitted data byte which is used to catch potential single-bit data transmission error. The scanner's parity must match the host' parity. Select mark to make the parity bit always 1.

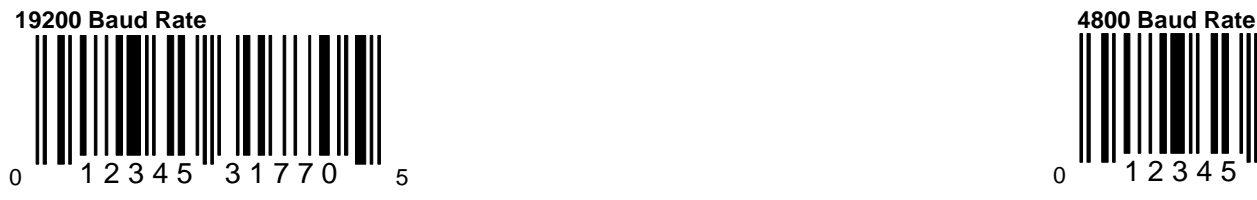

A baud rate is a unit that measures the speed with which information is transferred. The baud rate of the scanner must equal the baud rate of the host device. Select the rate that matches the host device's requirements.

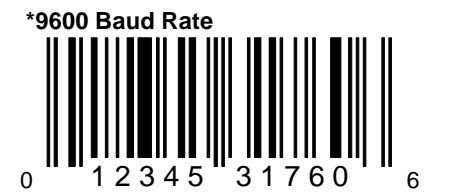

A baud rate is a unit that measures the speed with which information is transferred. The baud rate of the scanner must equal the baud rate of the host device. Select the rate that matches the host device's requirements.

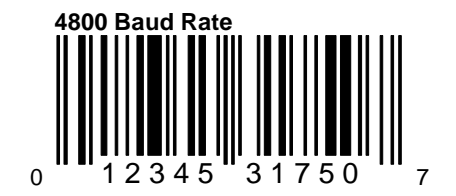

A baud rate is a unit that measures the sp with which information is transferred. The rate of the scanner must equal the baud rate the host device. Select the rate that match the host device's requirements.

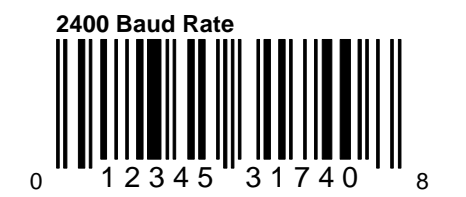

A baud rate is a unit that measures the sp with which information is transferred. The rate of the scanner must equal the baud  $r_i$ the host device. Select the rate that match the host device's requirements.

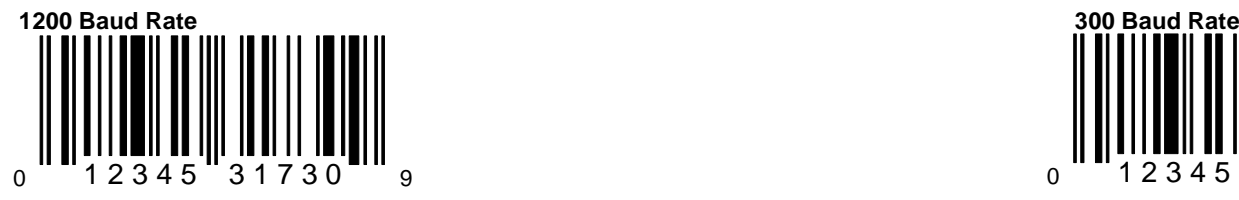

A baud rate is a unit that measures the speed A baud rate is a unit that measures the speed A baud rate is a unit that measures the sp with which information is transferred. The baud with which information is transferred. The view with which information is transferred. The rate of the scanner must equal the baud rate of rate of rate of rate of the scanner must equal the baud rate of the host device. Select the rate that matches the the the the the the that match the host device. Select the rate that match host device's requirements. the host device's requirements.

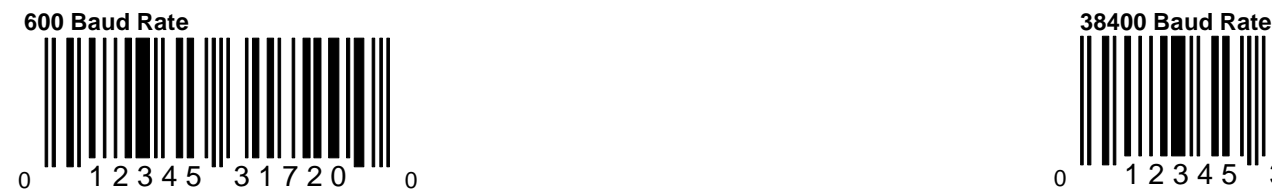

A baud rate is a unit that measures the speed A baud rate is a unit that measures the speed with which information is transferred. The baud with which information is transferred. The vertext of the baud rate of the scanner must equal the baud rate of rate of rate of rate of the scanner must equal the baud rate of rate of rate of the scanner must equal the baud rate of rate of rate of the scanner must equal the baud rate o the host device. Select the rate that matches the the the the the the that match the host device. Select the rate that match host device's requirements. the host device's requirements.

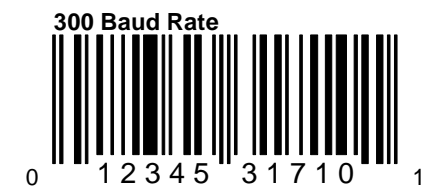

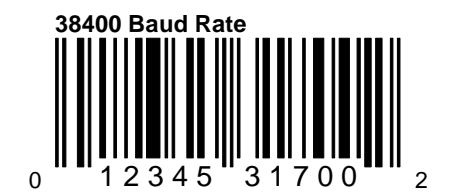

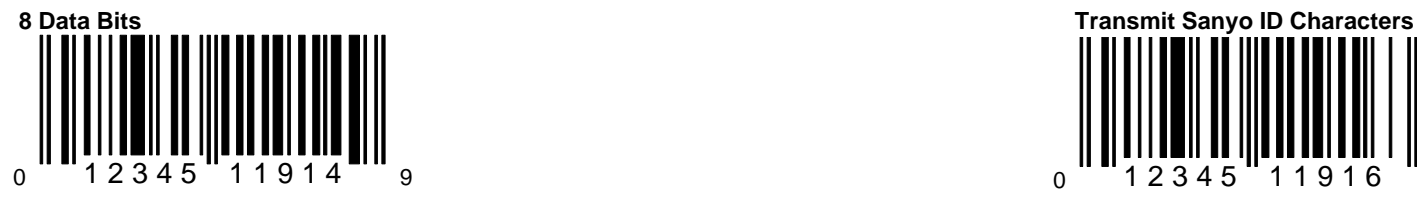

RS-232 serial communication requires ASCII November 2012 12:00 When this option is chosen, the scanner will be under with the scanner will be under the scanner will be under the scanner will be under the scanner will be un data to be transmitted in either 7 or 8 data bits. transmit code identifiers before each bar code. In addition, one parity bit will be transmitted. If These identifiers are expected by many Sanyov Sanyov Sanyov Sanyov Sanyov Sanyov Sanyov Sanyov Sanyov Sanyov Sanyov Sanyov Sanyov Sanyov Sanyov Sanyov Sanyov Sanyov Sanyo the host device requires 8 data bits, select this registers. option.

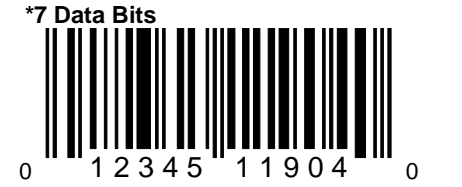

RS-232 serial communication requires ASCII Notes and the scanner will be a series when this option is chosen, the scanner will be a series of the scanner will be a series of the scanner will be a series of the scanner will data to be transmitted in either 7 or 8 data bits.  $\blacksquare$  not transmit code identifiers before each b In addition, one parity bit will be transmitted.  $\blacksquare$ 

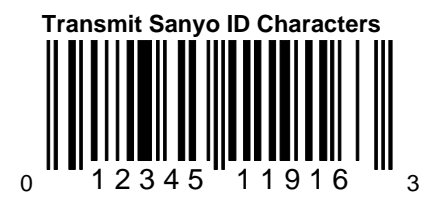

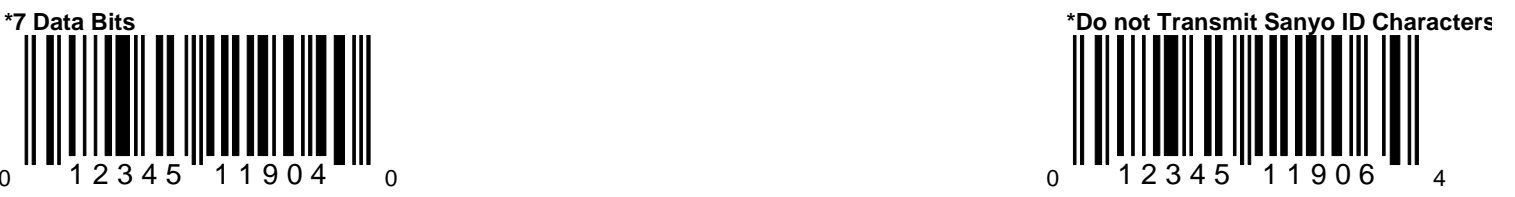

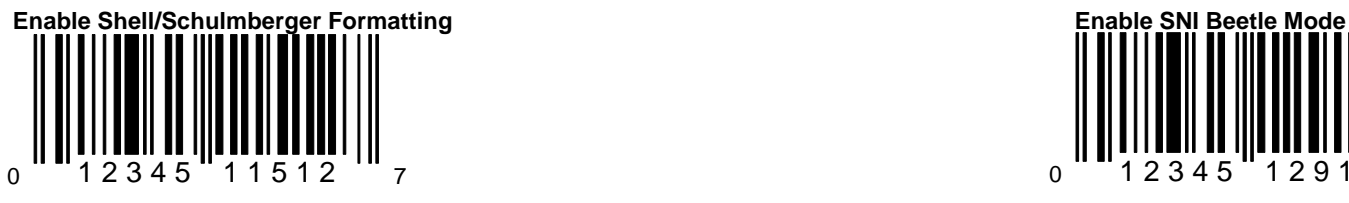

will output an LRC (check character) after the bar code. In addition, ETX suffix and cash register expects. STX prefix must be enabled while CR and LF must be disabled.

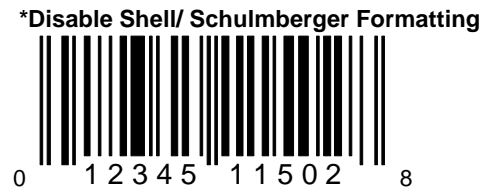

When this option is chosen, the scanner will not output an LRC (check character) after the bar code.

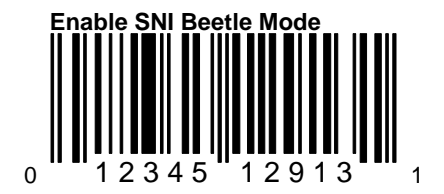

When this option is chosen, the scanner When this option is enabled, the scanner When this option is enabled, the scanner will cutrout an I RC (check character) after will transmit the ID characters that SNI Be

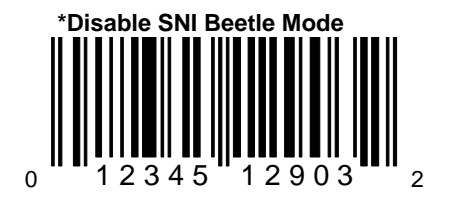

When this option is disabled, the scanner will not transmit the ID characters that the SNI Beetle cash register expects.

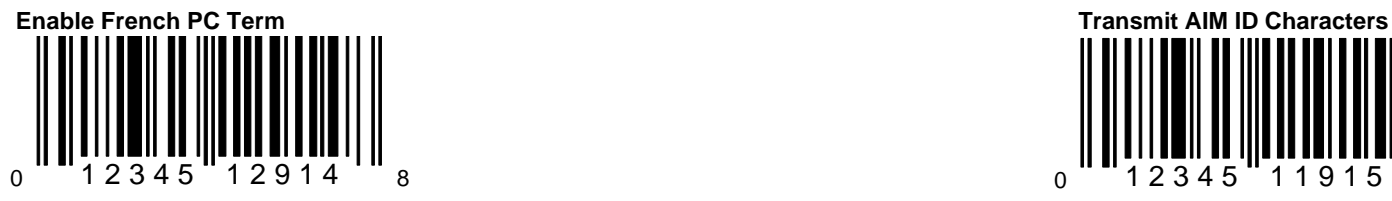

will transmit PC type make/break scan will transmit AIM symbology identifiers.

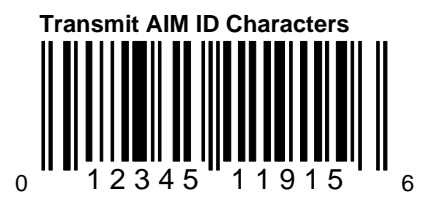

When this option is enabled, the scanner When this option is chosen, the scanner When this option is chosen, the scanner codes instead of ASCII data characters. Currently, the scanners do not support this feature.

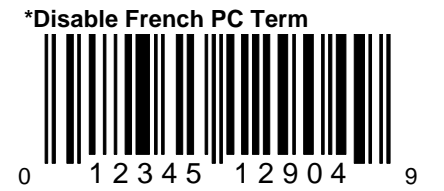

When this option is disabled, the scanner will not transmit PC type make/break scan codes instead of ASCII data characters.

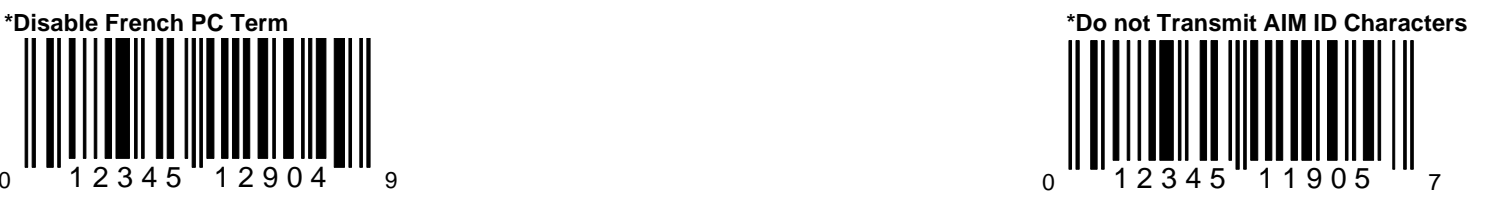

When this option is chosen, the scanner will not transmit AIM symbology identifiers. Currently, the scanners do not support this feature.

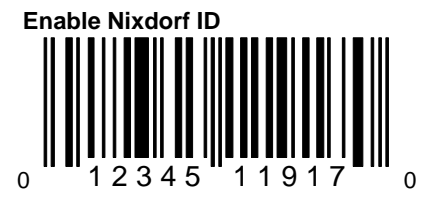

When this option is enabled, the scanner will transmit the code identifiers before each bar code. Many Siemens/Nixdorf registers require these code identifiers.

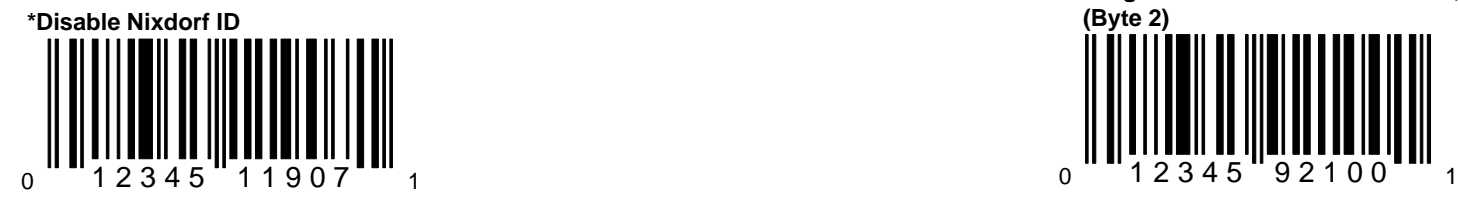

When this option is chosen, the scanner will not transmit the code identifiers before each bar code.

0  $\cdot$  " 1 2 3 4 5  $\cdot$  9 2 0 0 0  $\cdot$  "  $_{4}$ **Enable Nixdorf ID Programmable Prefix Characters, RS-2 Programmable Prefix Characters, RS-2 (Byte1)**

> When this option is chosen, one programm prefix ID character can be assigned and a to the scanned data transmission. To spec the character, scan the above bar code ar appropriate Code Byte in Section I.

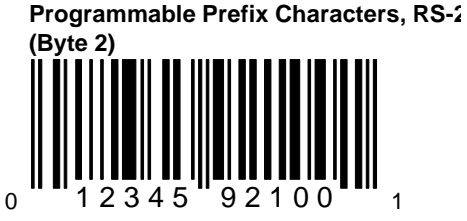

When this option is chosen, a second programmable prefix ID character can be assigned and added to the scanned data transmission. To specify the second chara scan the above bar code and the appropri Code Byte in Section I.

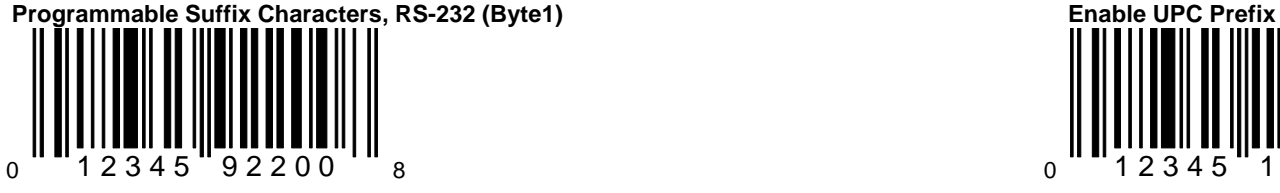

When this option is chosen, one programmable When this option is enabled, the scanner will be will be will be will be will be will be will be will be will be will be will be will be will be will be will be will be will be suffix ID character can be assigned and added transmit a prefix before any UPC/EAN bar to the scanned data transmission. To specify example of the prefixes are A (UPC-A), EO (UI the character, scan the above bar code and E), F (EAN-13) and FF (EAN-8). the appropriate Code Byte in Section I.

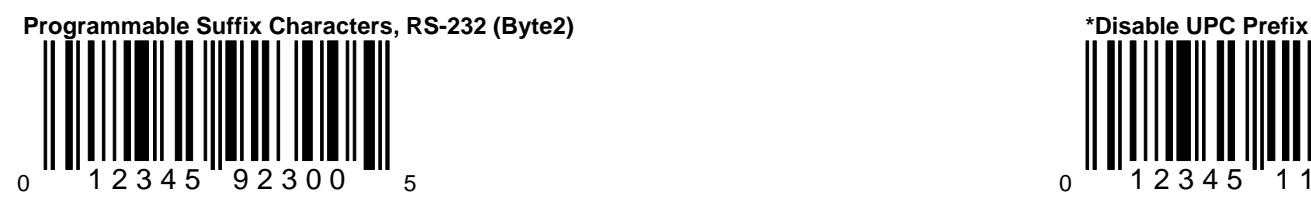

When this option is chosen, a second programmable When this option is chosen, the scanner v suffix ID character can be assigned and added to the notice not transmit a prefix before any UPC/EAN scanned data transmission. To specify the second code code. character, scan the above bar code and the appropriate Code Byte in Section I.

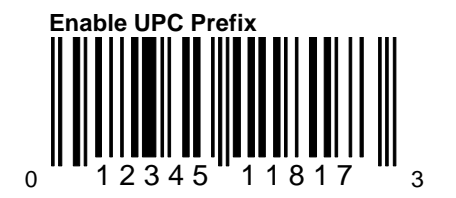

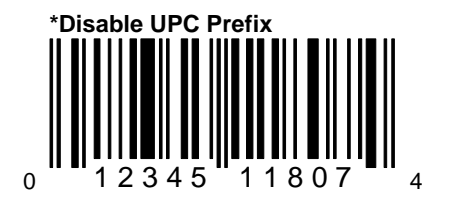

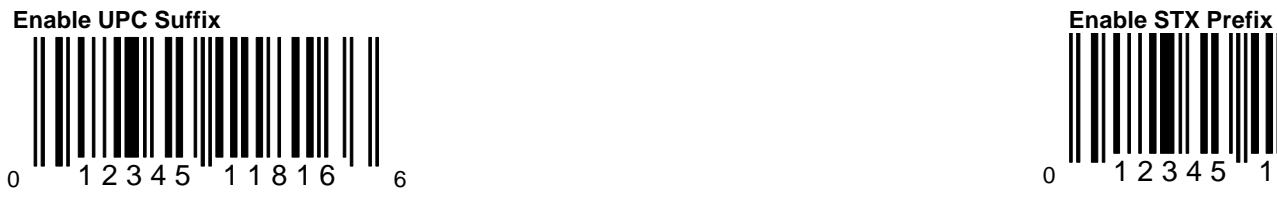

transmit a suffix after any UPC/EAN bar code. transmit a Start of TeXt (ASCII 02H) before The suffixes are A (UPC-A), EO (UPC-E), F each bar code. (EAN-13) and FF (EAN-8).

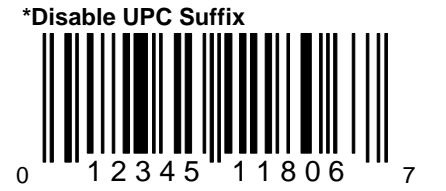

When this option is chosen, the scanner will not transmit a suffix after any UPC/EAN bar code.

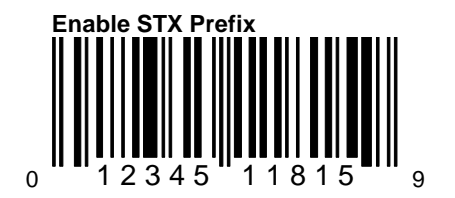

When this option is enabled, the scanner will When this option is enabled, the scanner will When this option is enabled, the scanner will

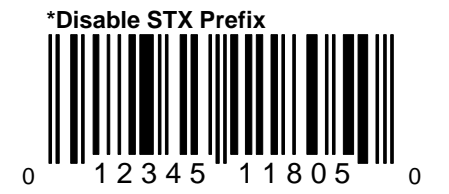

When this option is chosen the scanner w transmit a Start of TeXt (ASCII 02H) befor each bar code.

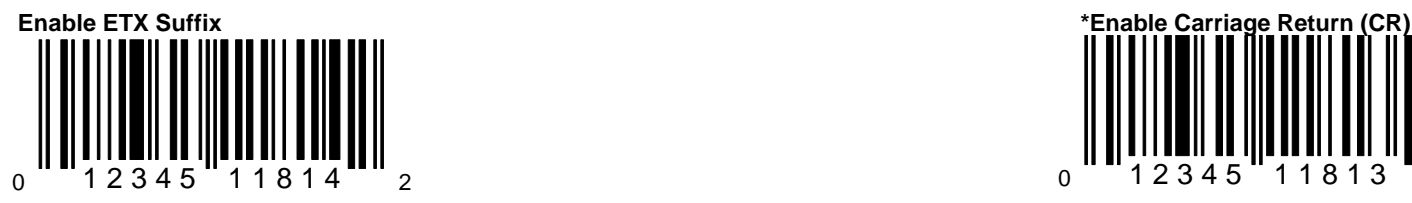

When this option is enabled, the scanner will When this option is enabled, the scanner will When this option is enabled, the scanner will transmit an End of TeXt (ASCII 03H) after each transmit a Carriage Return (CR) after each barriage Return (CR) after each bar code. code.

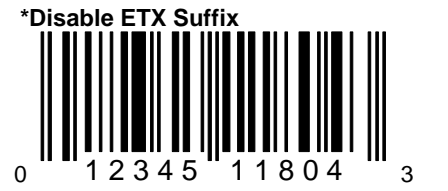

When this option is chosen, the scanner will not transmit an End of TeXt (ASCII 03H) after each bar code.

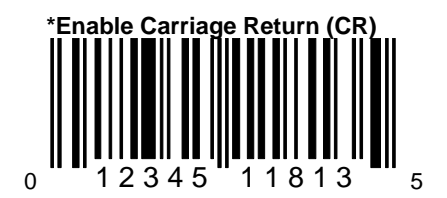

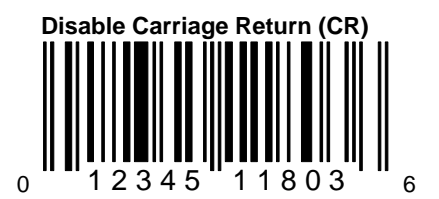

When this option is chosen, the scanner v not transmit a Carriage Return (CR) after bar code.

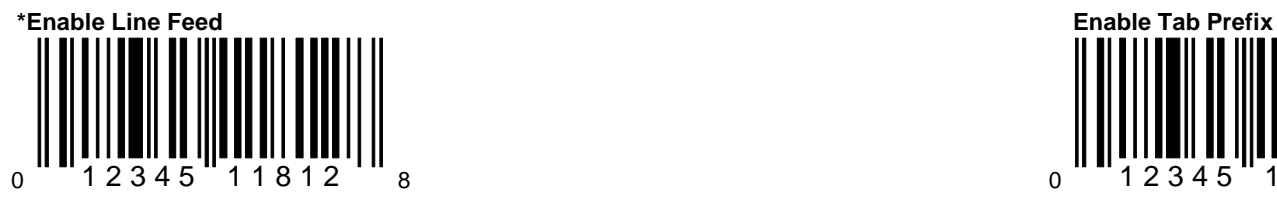

When this option is enabled, the scanner will When this option is enabled, the scanner will When this option is enabled, the scanner will transmit a Line Feed (LF) after each bar code. the state of the state of the state of the transmit a TAB (ASCII 09H) before each bar code.

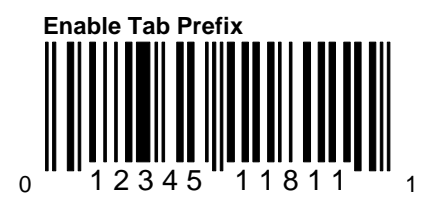

code.

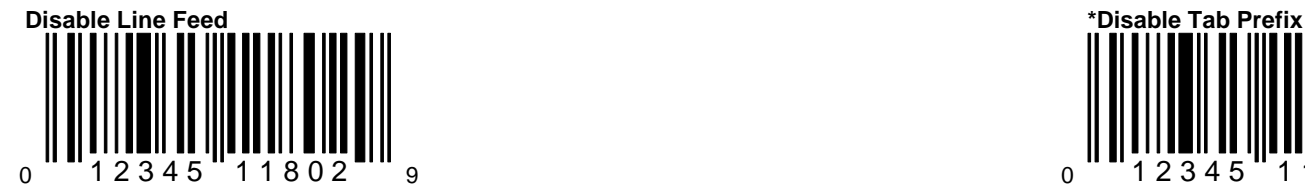

When this option is chosen, the scanner will when this option is chosen, the scanner v not transmit a Line Feed (LF) after each bar not transmit a TAB (ASCII 09H) before each bar not transmit a TAB (ASCII 09H) before each bar code. bar code.

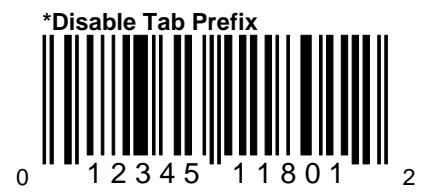

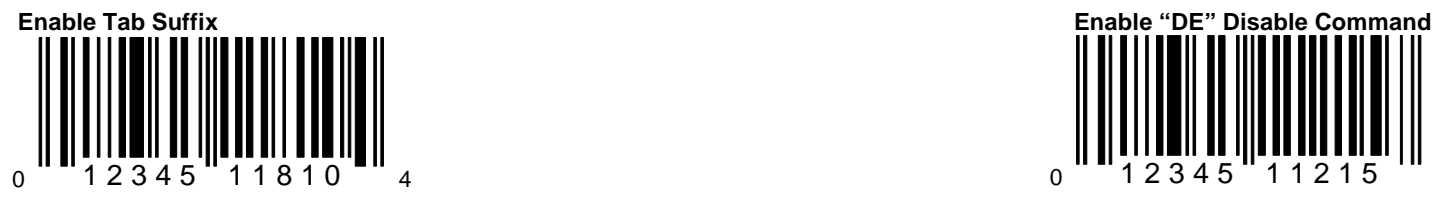

When this option is enabled, the scanner will When this option is enabled, the scanner will When this option is enabled, the scanner will transmit a TAB (ASCII 09H) after each bar code. stop scanning when it receives an ASCII "D" stop scanning when it receives an ASCII "

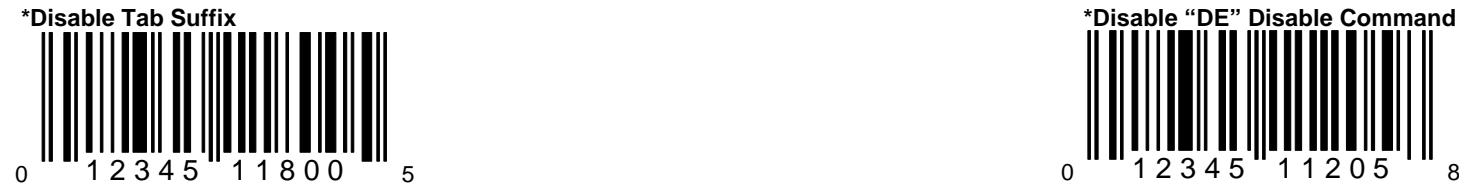

When this option is chosen, the scanner will When this option is chosen, the scanner v not transmit a TAB (ASCII 09H) after each bar not stop scanning when it receives an ASCI code. The host device is a series of the host device. The host device is a series of the host device.

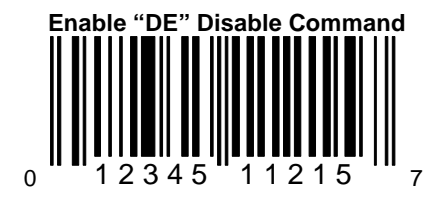

from the host device. Scanning will resum when the scanner receives an ASCII "E". feature will only work with RS-232 commu tion.

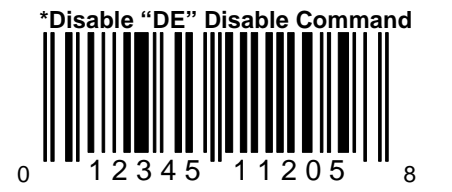

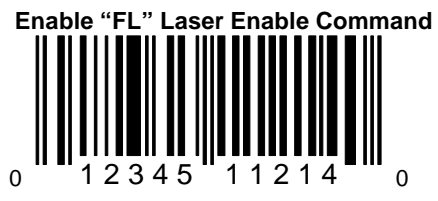

When this option is enabled, the laser will vertex and the laser will when this option is enabled, the scanner will turn off when the scanner receives an ASCII stop scanning when the Data Terminal Ready is the Data Terminal Re "F" from the host device. The laser will turn  $(DTR)$  signal goes inactive. on when the scanner receives an ASCII "L". This feature will only work with RS-232 communication.

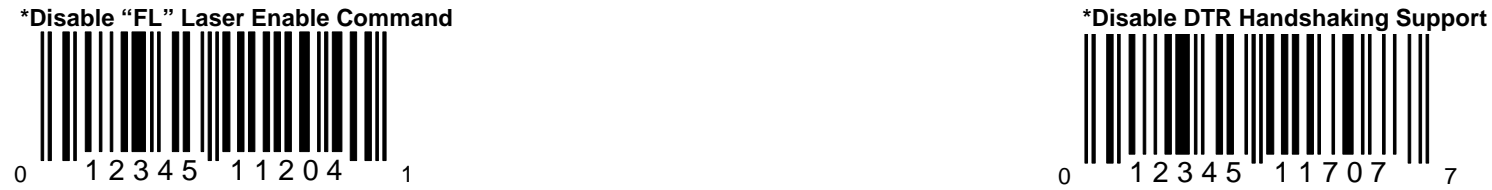

ASCII "F" from the host device. The host device. As a set of the set of the set of the set of the set of the set of the Ready (DTR) signal goes inactive.

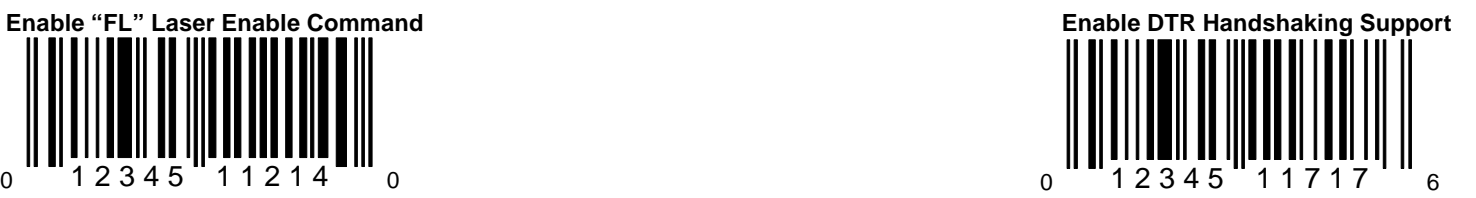

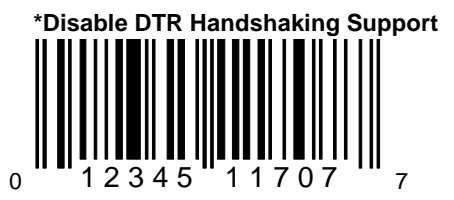

When this option is chosen, the laser will<br>
not turn off when the scanner receives an<br>
not stop scanning when the Data Termina not stop scanning when the Data Termina

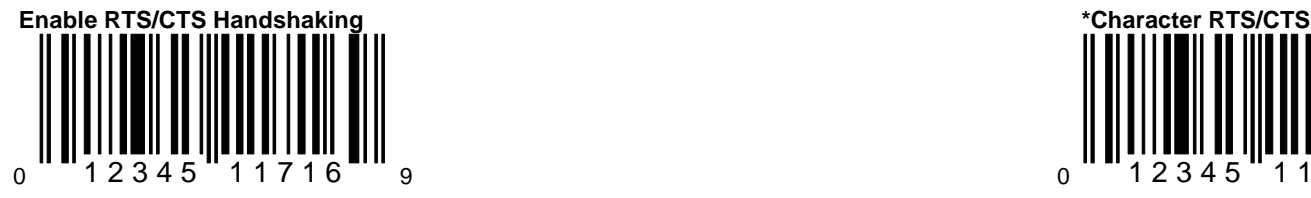

When this option is enabled, the scanner will output a Request To Send (RTS) signal and wait for a Clear To Send (CTS) signal before any data is transmitted.

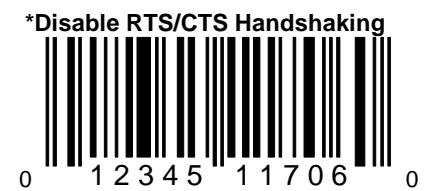

When this option is chosen, the scanner will not output a Request To Send (RTS) signal and wait for a Clear To Send (CTS) signal before any data is transmitted.

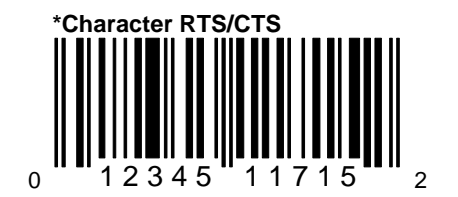

When this option is chosen, the scanner v activate and deactivate its RTS signal on each character that it transmits.

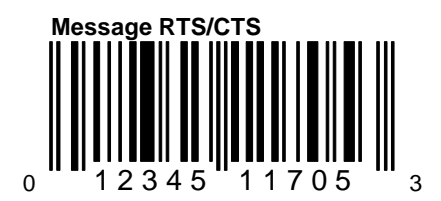

When this option is chosen, the scanner v activate and deactivate its RTS signal on  $\epsilon$ message that it transmits. This mode should normally be enabled for Sanyo registers.

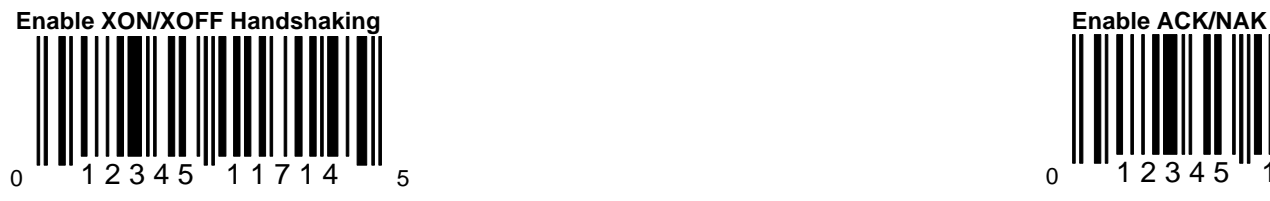

When this option is enabled, the scanner will When ACK/NAK is enabled, the scanner will stop transmission whenever an XOFF (ASCII not scan again unless an ACK (ASCII 06H) is a state of the state of the state of the state of the state of the state of the state of the state of the state of the state of the stat 13H) is received. Transmission will resume after received after received after transmission of a bar code. an XON (ASCII 11H) is received. NAK (ASCII 15H) is received, the scanner

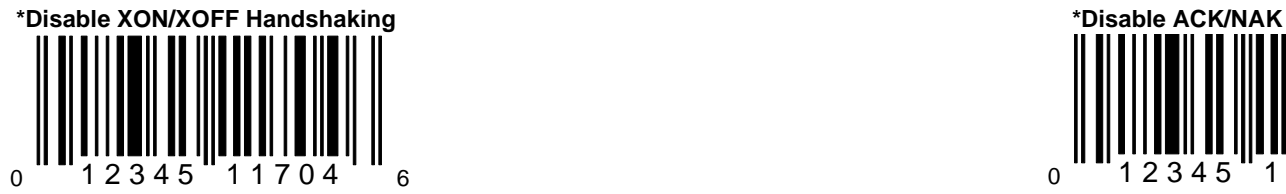

When this option is chosen, the scanner will When this option is chosen, ACK/NAK not stop transmission whenever an XOFF handshaking will not occur. (ASCII 13H) is received.

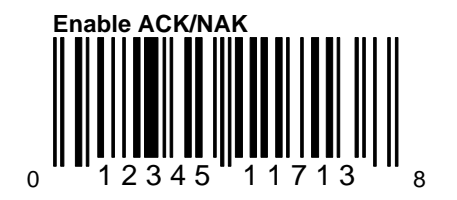

retransmit the bar code.

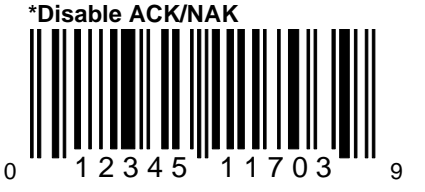

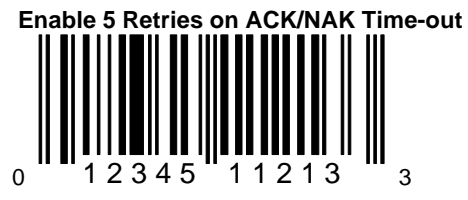

When this option is enabled, the scanner will transmit five times when an ACK/NAK communication time-out is reached.

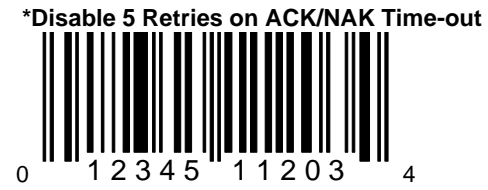

When this option is enabled, the scanner will transmit one time when an ACK/NAK communication time-out is reached.

# a version 17 scanner.

**Keyboard Wedge Parameters**

**Section F**

## E/D = Enable/Disable

This section provides bar codes that can be chosen for various options available with keyboard emulation. This protocol is only available with

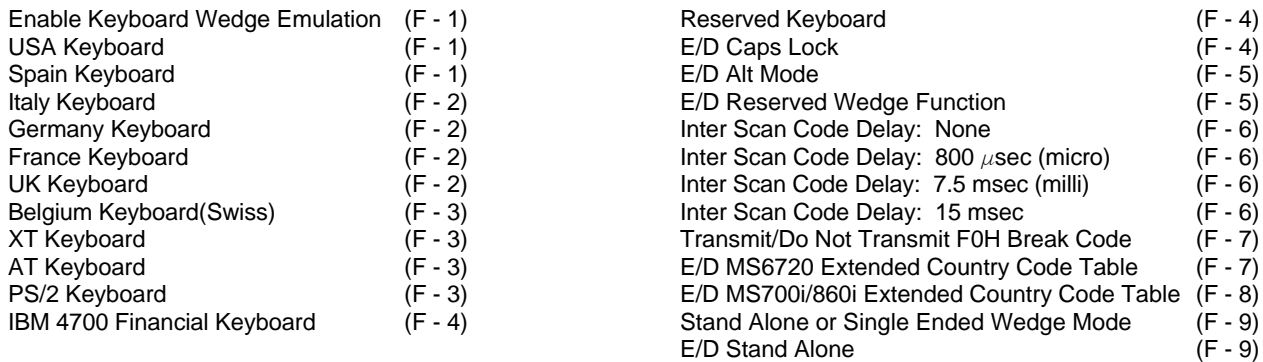

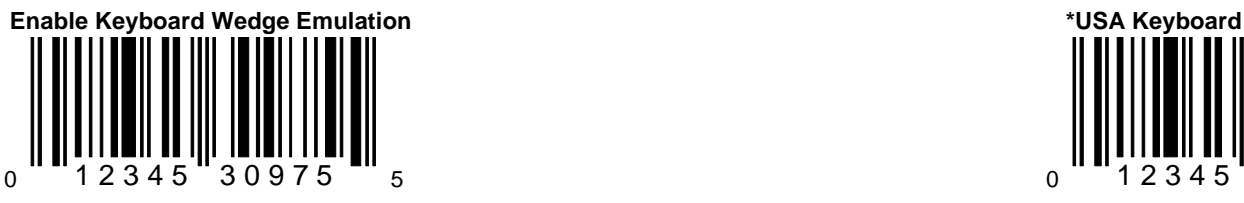

This option should be selected if the scanner will If keyboard emulation is enabled, scan this provide keyboard emulation by converting the bare bar code to enable the keyboard type USA. scanned bar code data to the PC keyboard scan code equivalent.

#### **Application Notes:**

For most applications, it will be desirable to disable line feed transmission. (Pg. E - 11)

For non-USA keyboards, 10 mesc (Pg. C - 11) is probably the best intercharacter delay.

For network system installations, tuning of the intercharacter and inter scan code options may be required.

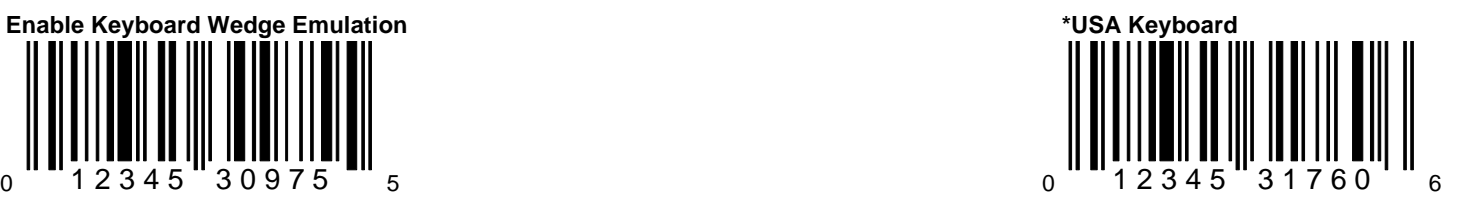

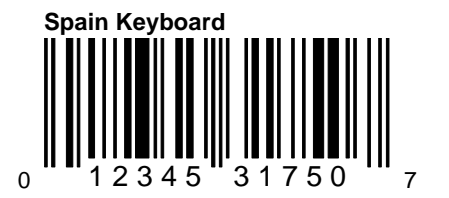

If keyboard emulation is enabled, scan this bar code to enable the keyboard type Spain.

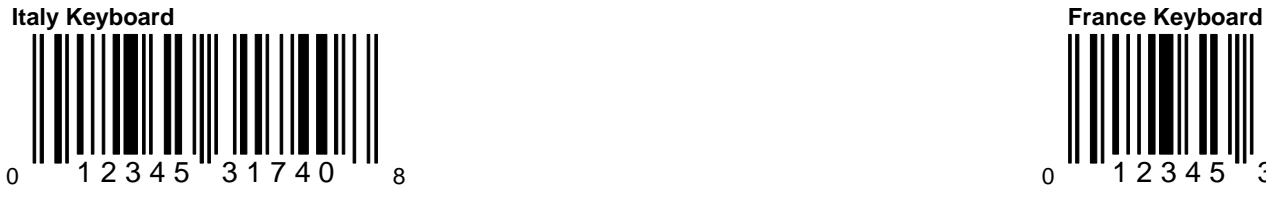

If keyboard emulation is enabled, scan this If keyboard emulation is enabled, scan this If keyboard emulation is enabled, scan this bar code to enable the keyboard type Italy. bar code to enable the keyboard type France.

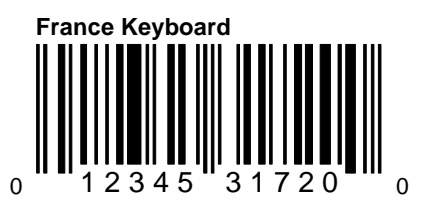

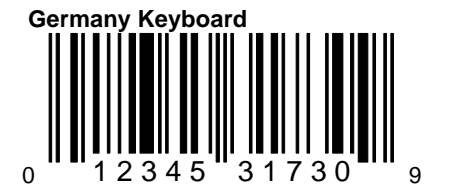

If keyboard emulation is enabled, scan this bar code to enable the keyboard type Germany.

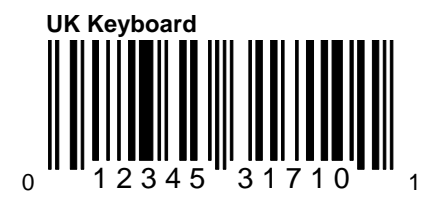

If keyboard emulation is enabled, scan this code to enable the keyboard type UK.

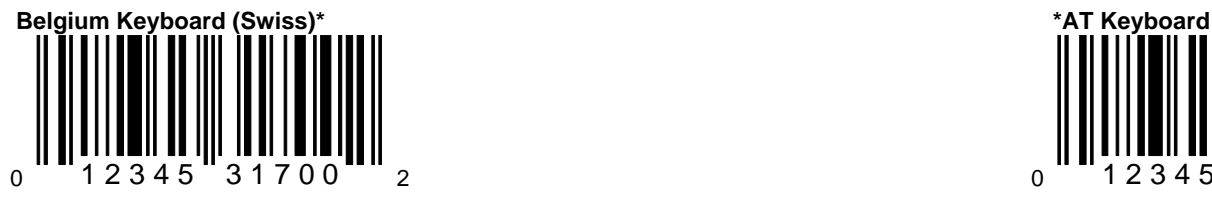

If keyboard emulation is enabled, scan this If using an AT computer, scan the above. bar code to enable the keyboard type Belgium. (includes IBM® PS/2 and compatible models 50, \*(scan this code and enable extended country 55, 60, 80). code table bar code pg. F-7 to activate Swiss Keyboard mode).

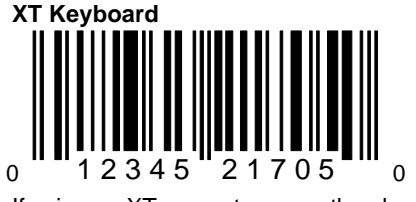

If using an XT computer, scan the above.

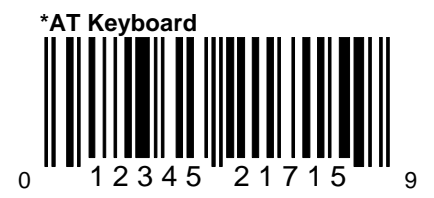

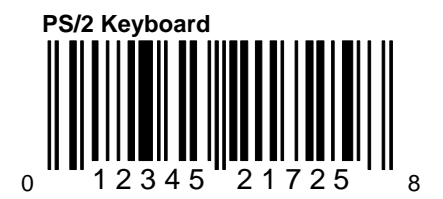

If using a PS/2 computer, scan the above. (includes IBM® PC and compatible models 30, 70, 8556).
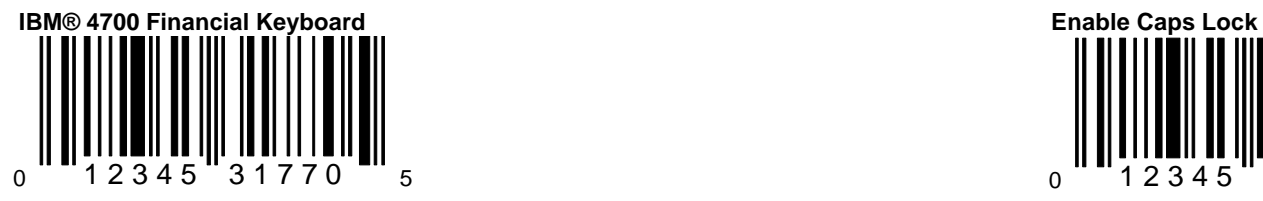

If using an IBM® 4700 Financial Keyboard, scan the above.

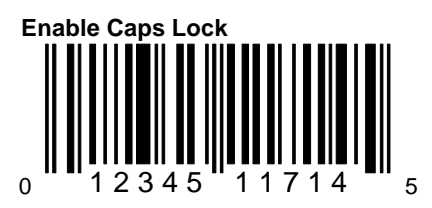

AT Mode Automatically detects Caps Locks status

PS/2 or XT Mode User-defined Caps Lock status

These modes may not work with all applications.

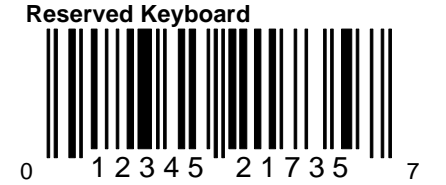

 $_{0}$  " "12345 "11704 ' "  $_{6}$ **\*Disable Caps Lock** 

When this option is disabled, the Caps Lock feature is not supported.

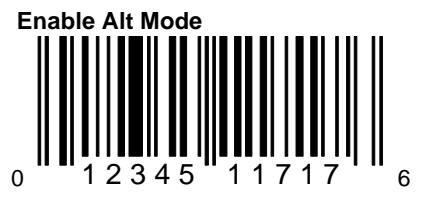

When this option is enabled, the scanner will duplicate this keyboard sequence: Hold down the Alt key; Type the decimal number that corresponds to the appropriate character.

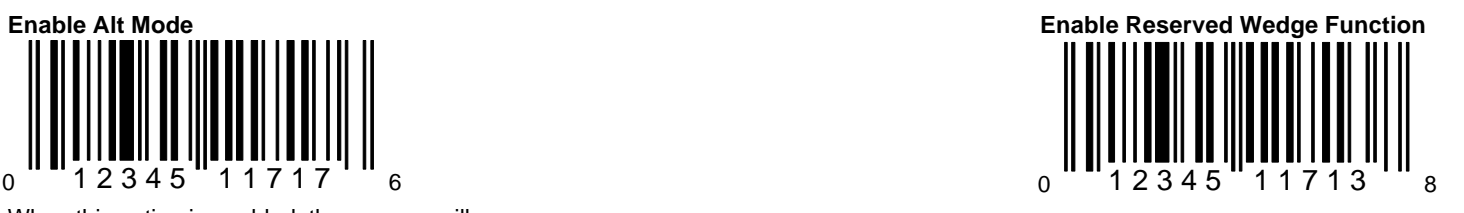

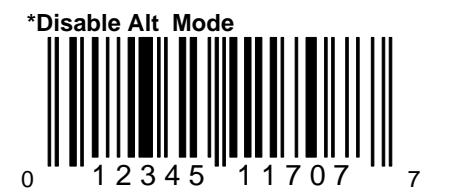

Caution: If the host software application uses the Alt key as a "Hot" key, make sure Alt mode is disabled.

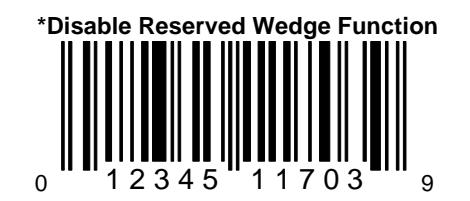

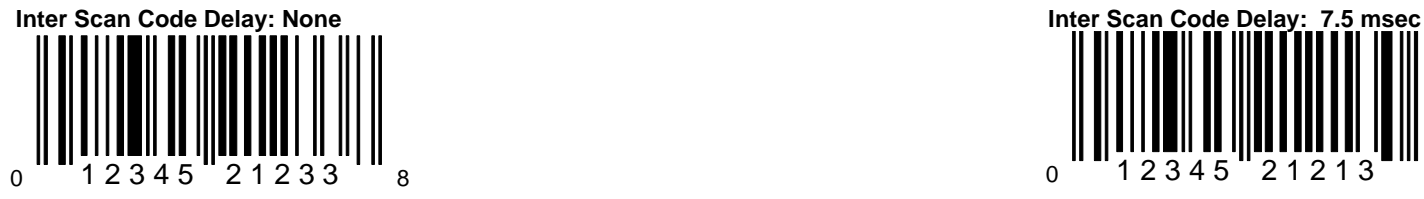

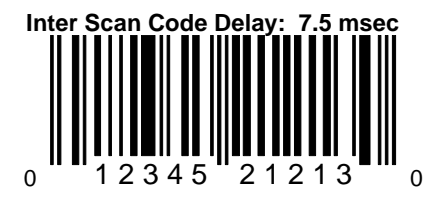

If an inter scan code delay is not required, The time specified represents the amount choose this option. **of the set of the choose this option. of time between individual 9-bit scan codes.** This parameter may need to be adjusted for operation with certain PC keyboard BIOS.

# $0$   $12345$   $21203$

This parameter may need to be adjusted for This parameter may need to be adjusted for

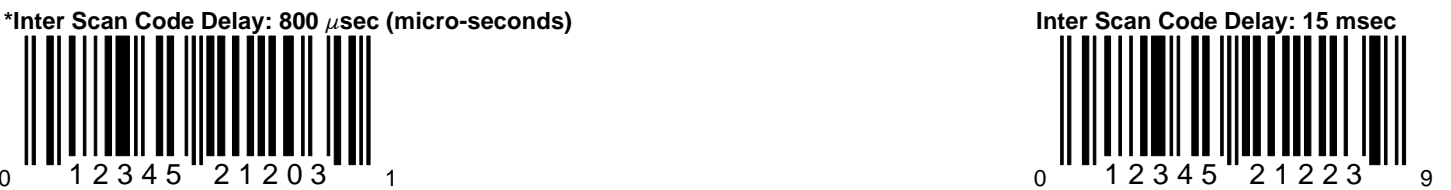

The time specified represents the amount The time specified represents the amount The time specified represents the amount of time between individual 9-bit scan codes. of time between individual 9-bit scan codes. operation with certain PC keyboard BIOS. operation with certain PC keyboard BIOS.

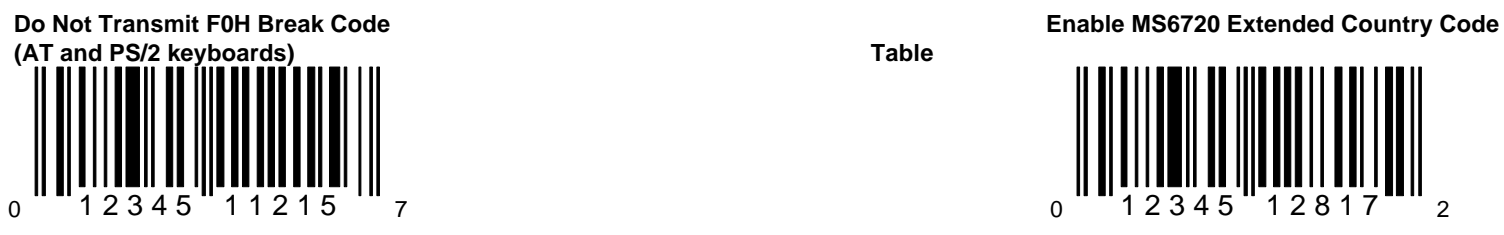

When enabled, the scanner will not transmit the F0H in the break-code sequence.

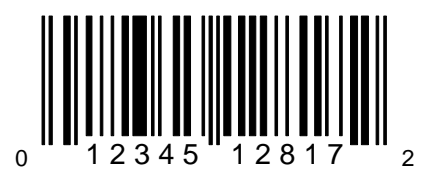

When this option is enabled, the scanner will access the extended country code table when used with a corresponding primary country code.

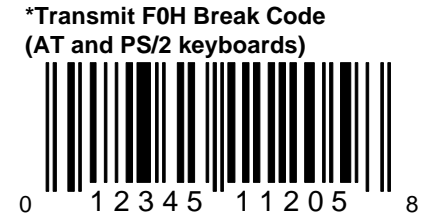

When this option is chosen, the scanner will transmit the F0H in the break-code sequence. **Table**

#### **Disable MS6720 Extended Country Code**

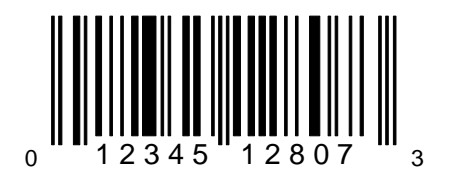

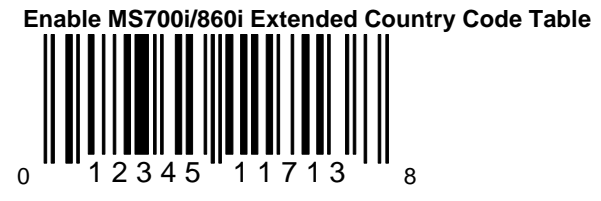

When this option is enabled, the scanner will access the extended country code table when used with a corresponding primary country code.

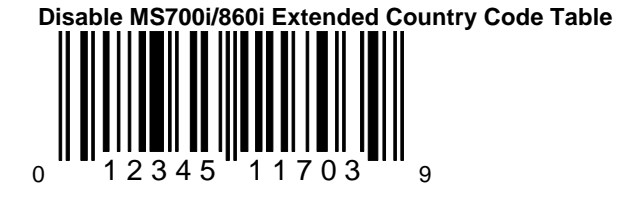

## **Stand Alone or Single Ended Wedge Mode\* Enable Stand Alone**

Some installations require a keyboard wedge scanner to connect to a PC compatible keyboard port without an external keyboard. A cable that has only the male keyboard connector that plugs into the motherboard would be typically used. Enabling this mode allows the scanner to send keyboard diagnostic completion codes and maintain the status of variable keyboard functions such as num lock, caps lock and scroll lock.

**\***At this printing, this feature is not available for the MS6720.

This method was first developed to work through the auxiliary keyboard port of an IBM 4614 Sure One POS terminal. It can also be used with some, but not all notebook computers equipped with an external keyboard port.

## *Application Test Note:*

Due to variations in host systems, Metrologic cannot guarantee that a stand alone scanner in single ended mode will work with your system. A reliable test for compatibility would be to connect an external keyboard to the notebook and power up the unit. If the notebook accepts data from both the external keyboard and the built in keyboard, the notebook is likely to work with the scanner in single ended mode.

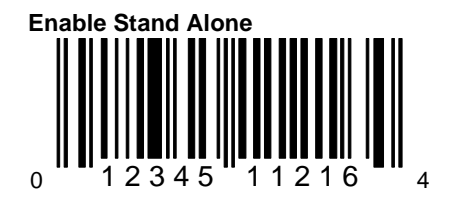

If keyboard emulation is enabled, scan this bar code to enable the Stand Alone mode.

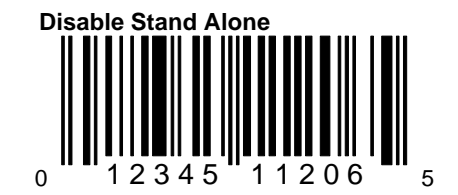

#### **Section G**

# **Reserved Features**

This section provides bar codes to select pre-encoded reserved functions. They execute a variety of special software features. However, they should not be selected without written instructions from Metrologic.

# $F/D =$  Enable/Disable

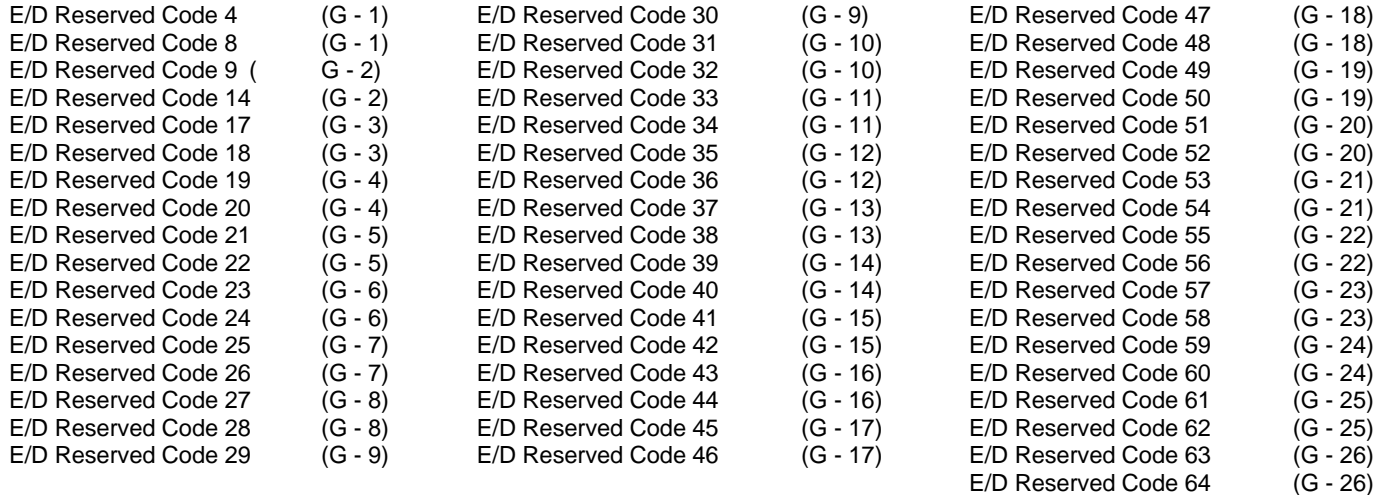

E/D Reserved Code 65 (G - 27)

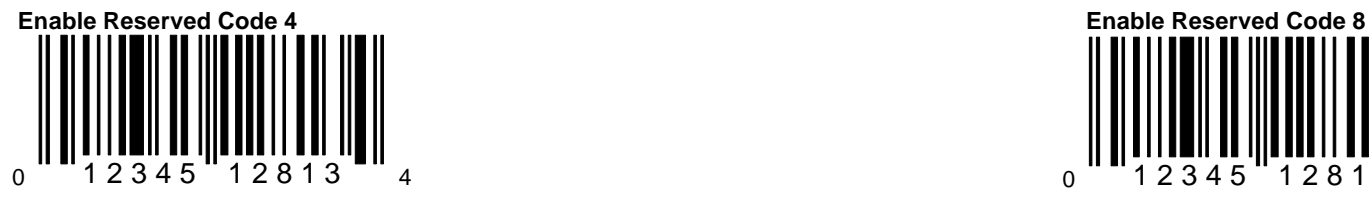

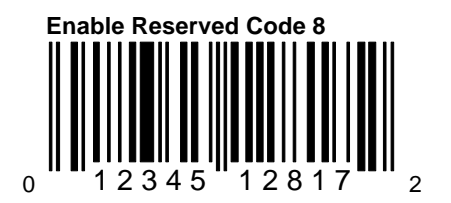

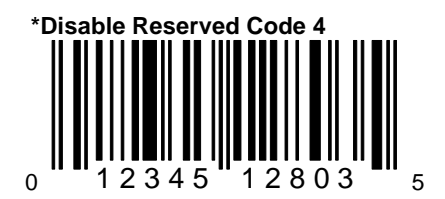

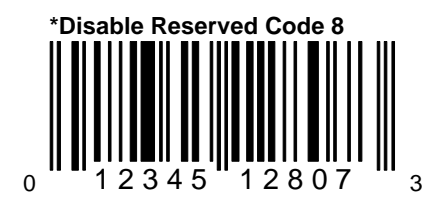

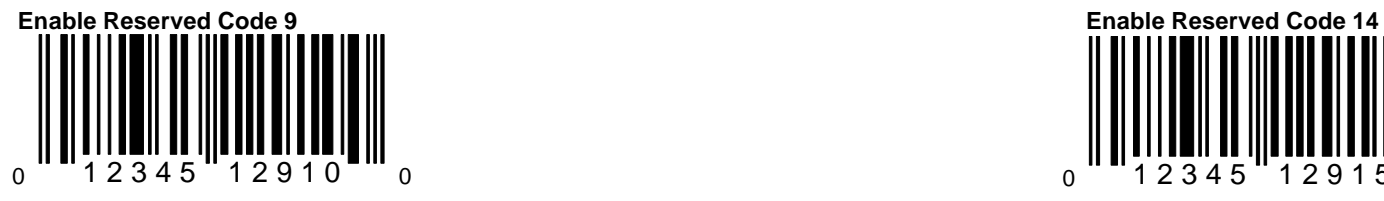

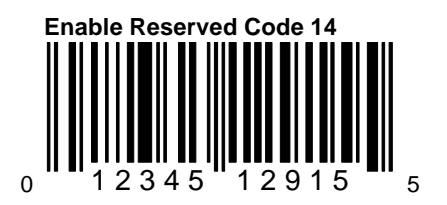

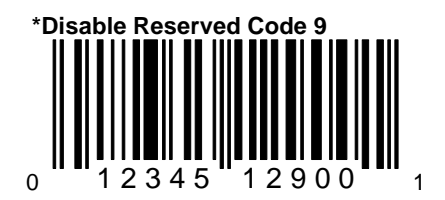

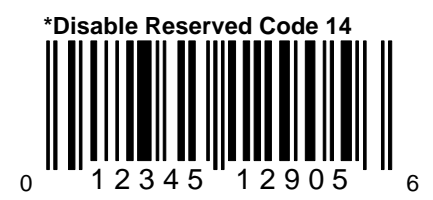

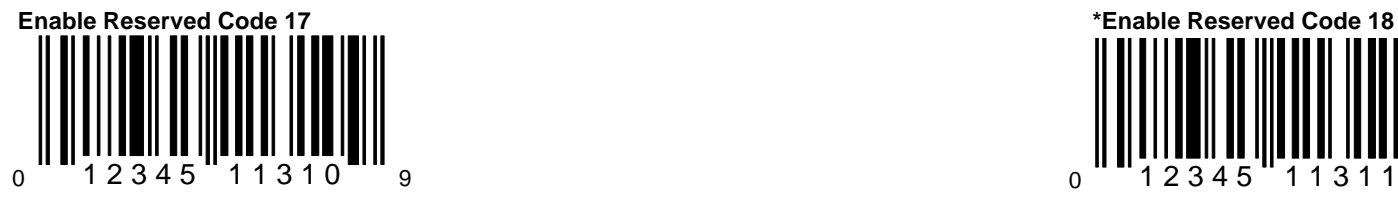

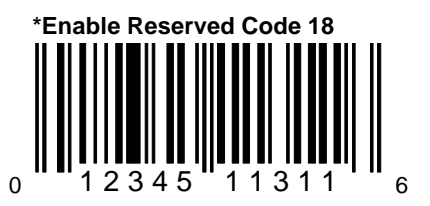

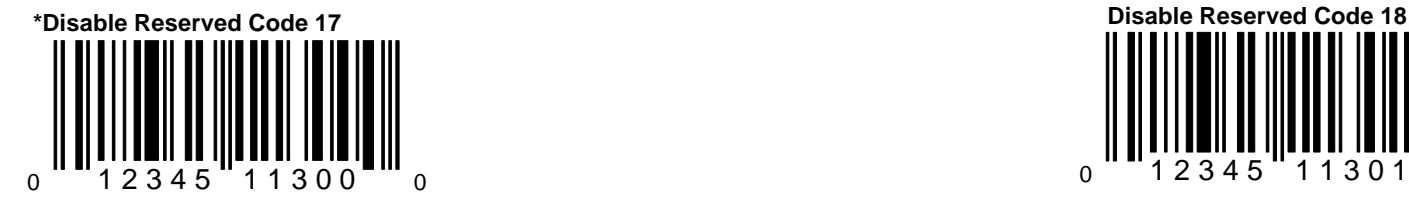

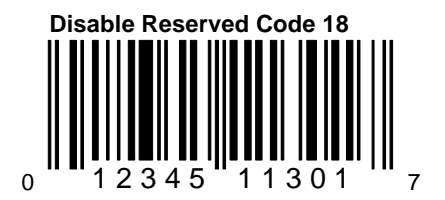

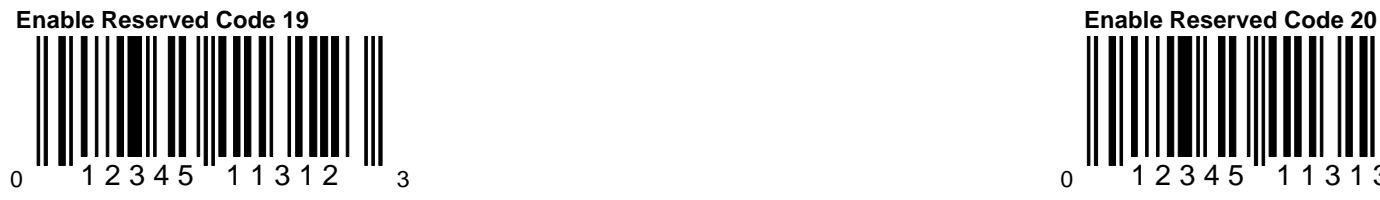

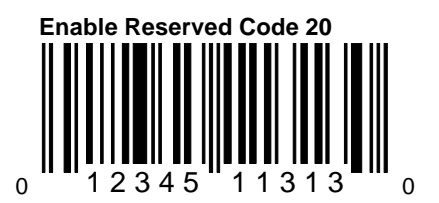

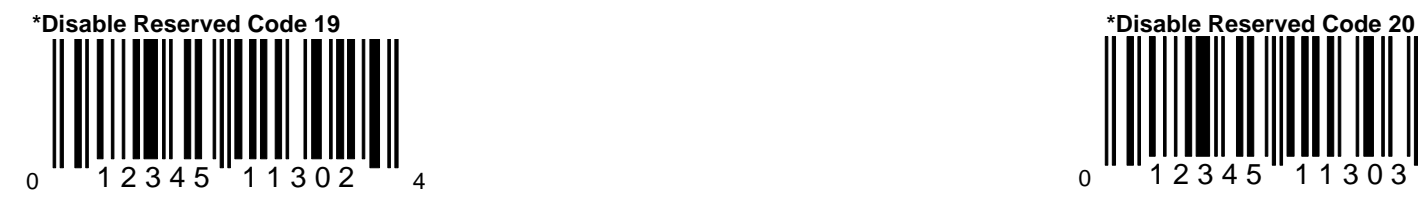

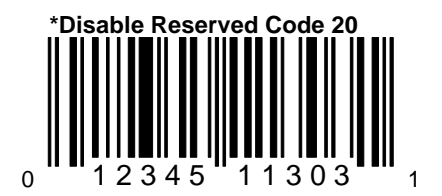

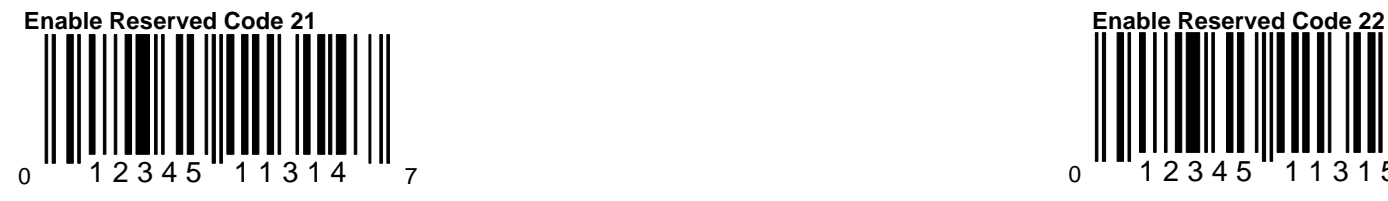

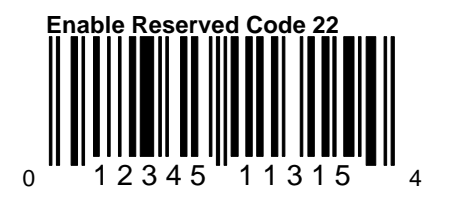

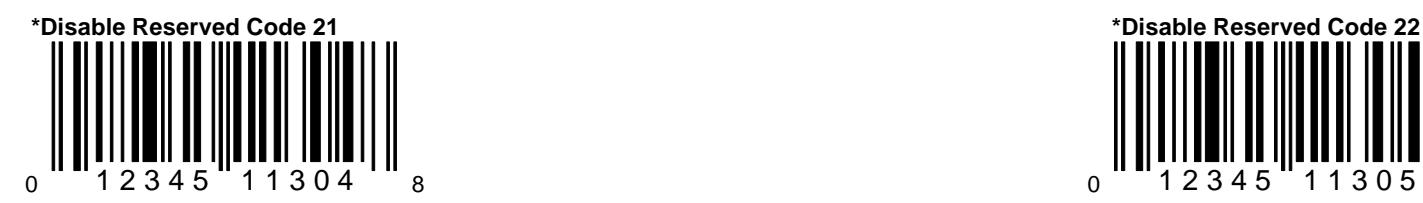

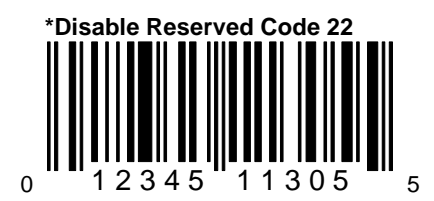

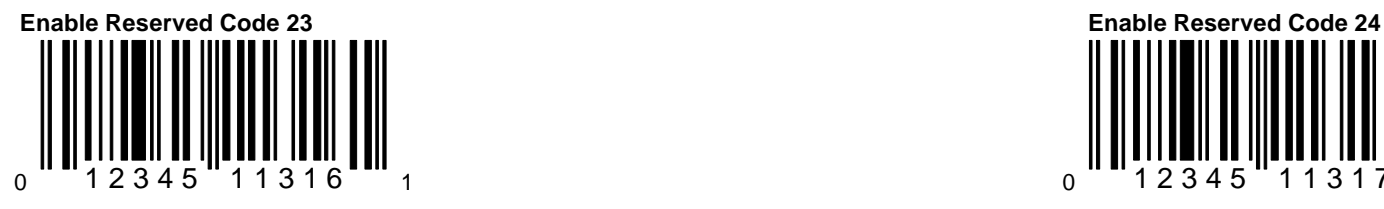

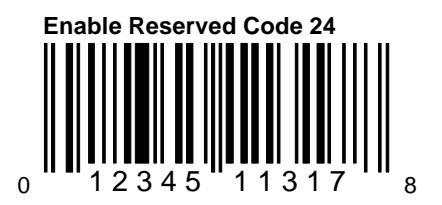

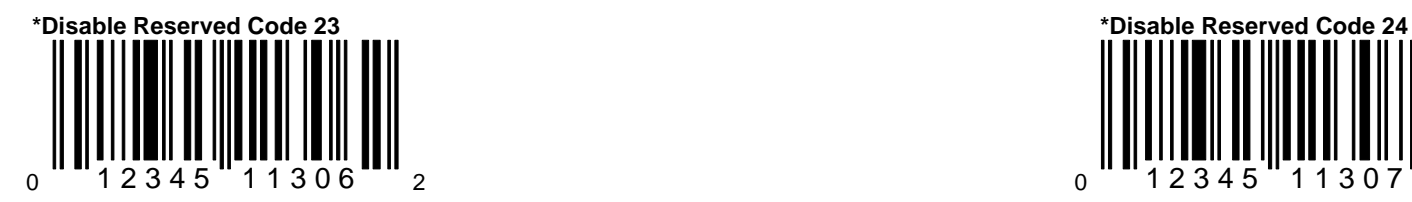

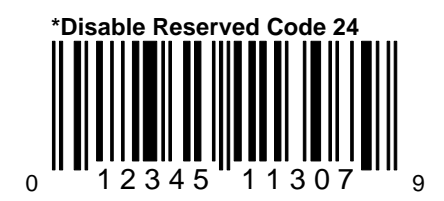

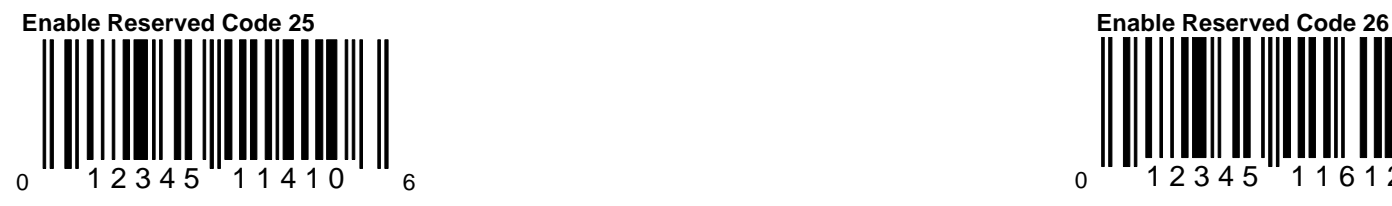

This option should not be enabled without<br>
vitten instructions from Metrologic.<br>
vitten instructions from Metrologic. written instructions from Metrologic.

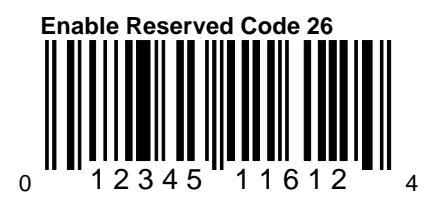

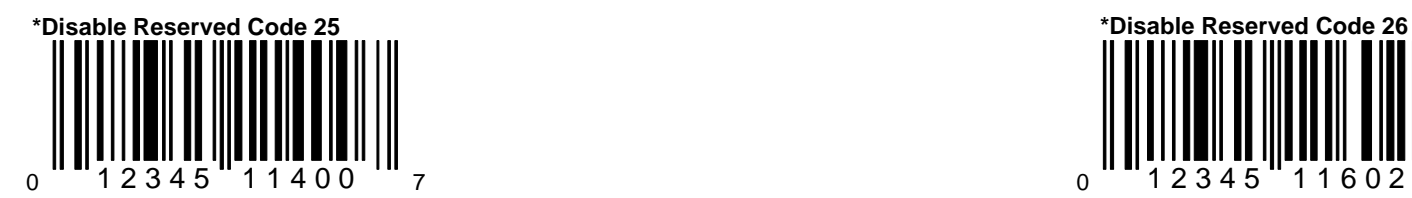

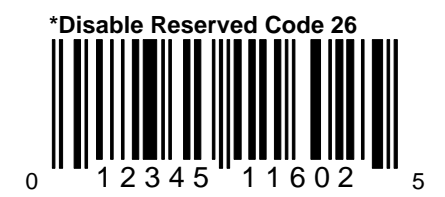

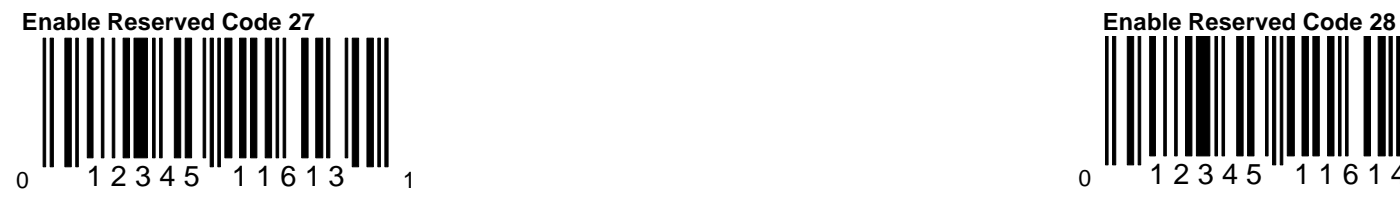

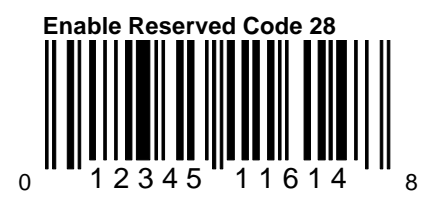

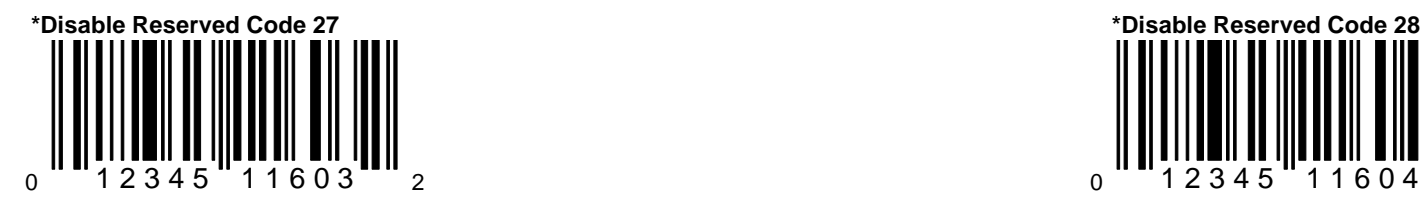

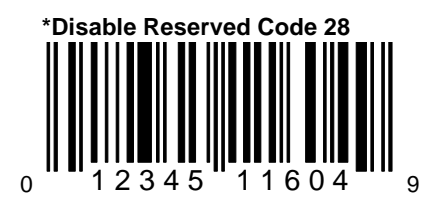

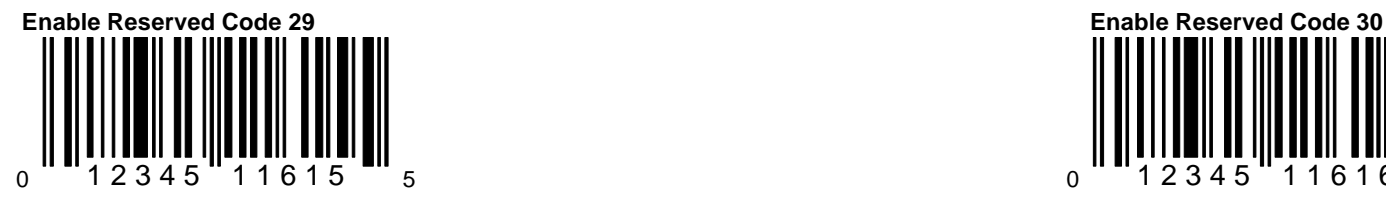

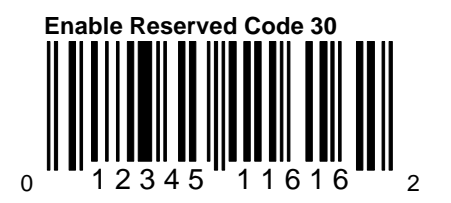

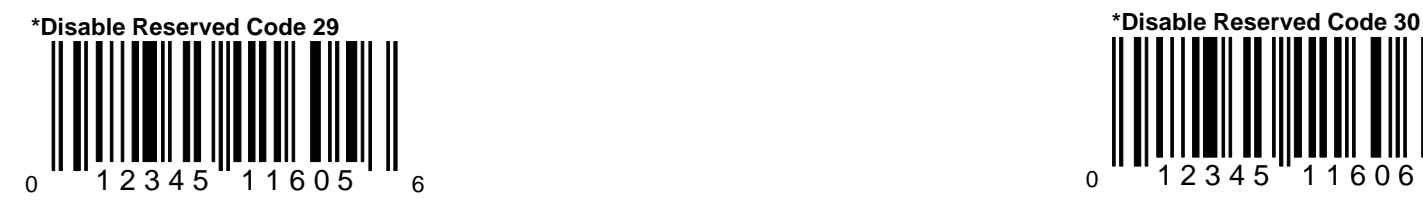

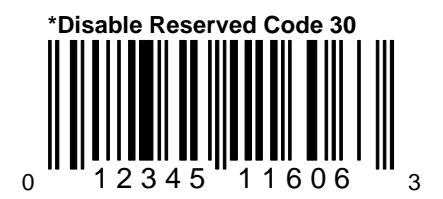

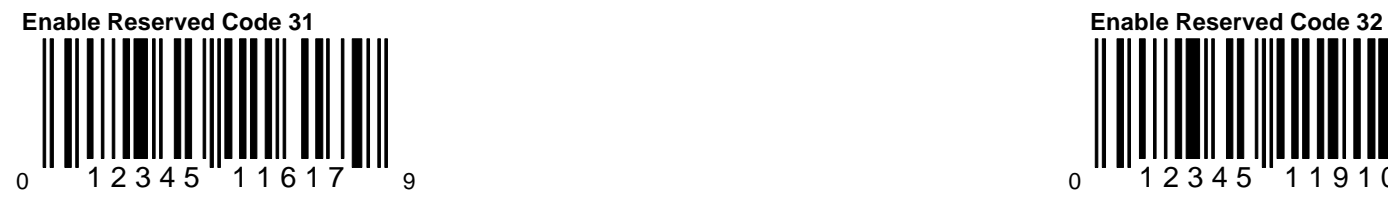

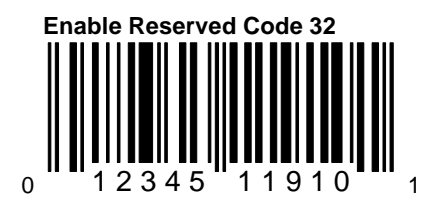

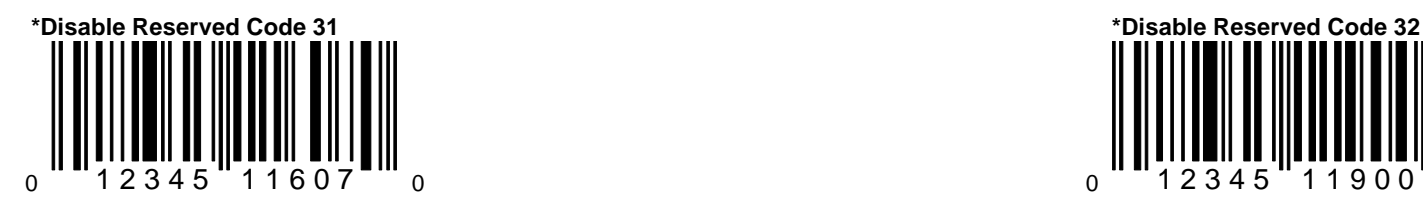

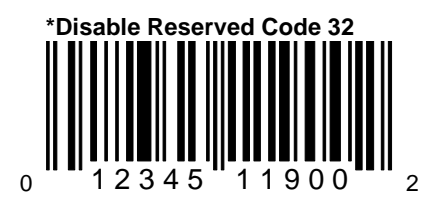

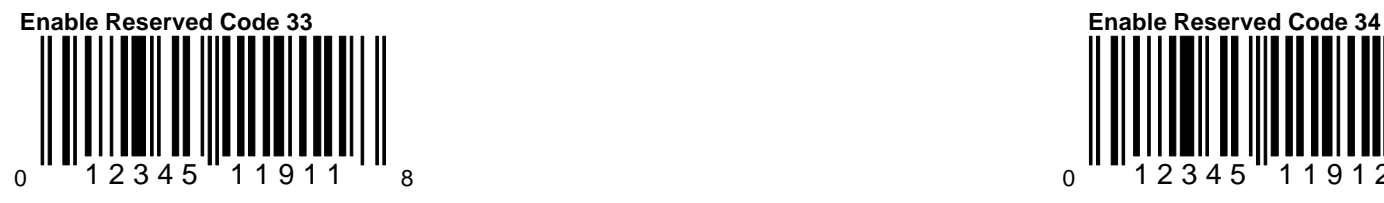

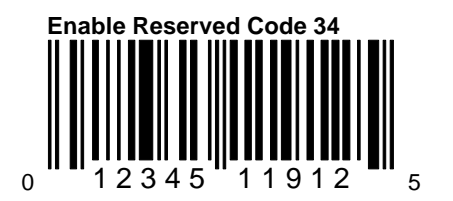

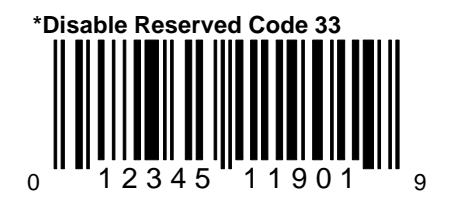

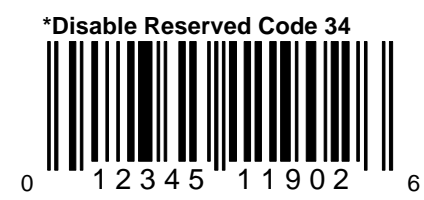

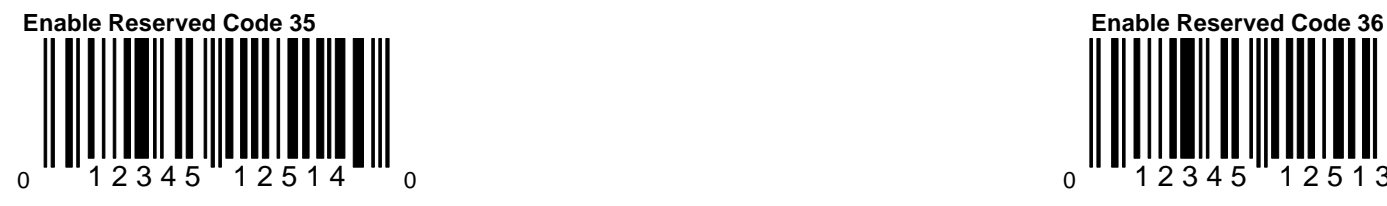

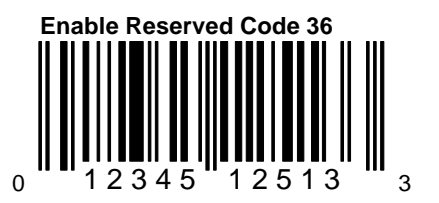

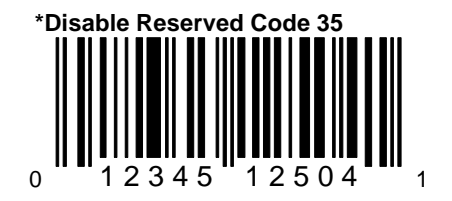

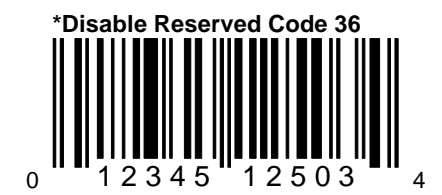

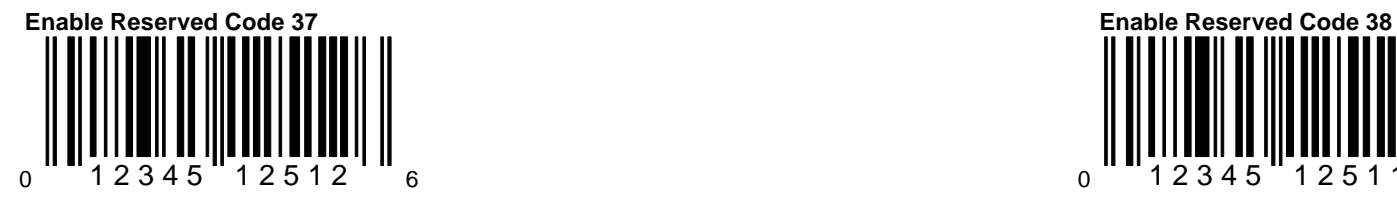

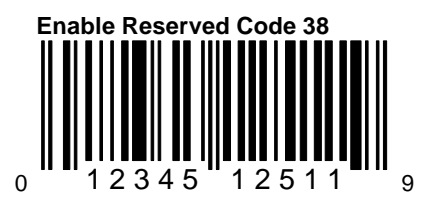

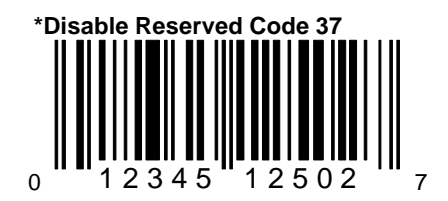

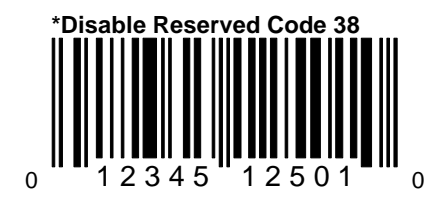

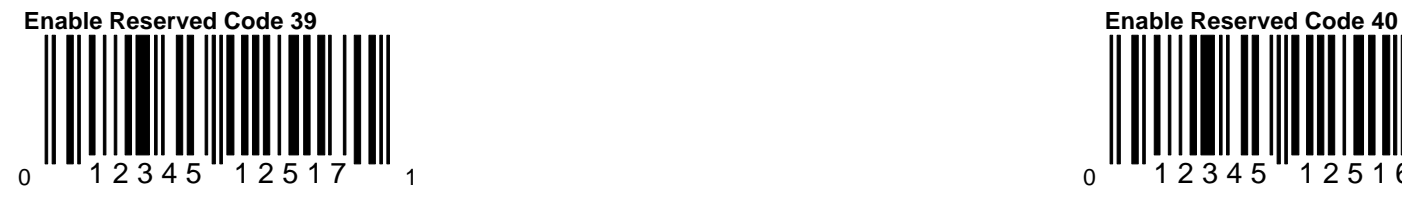

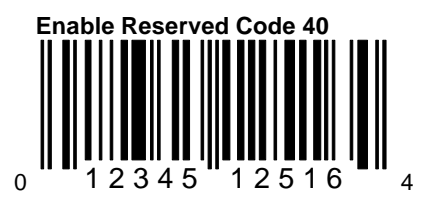

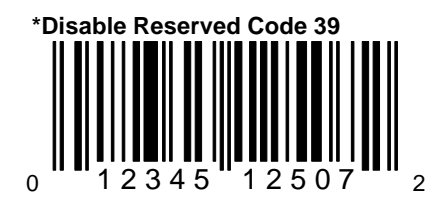

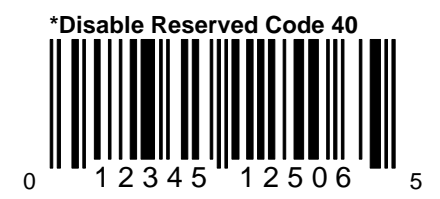

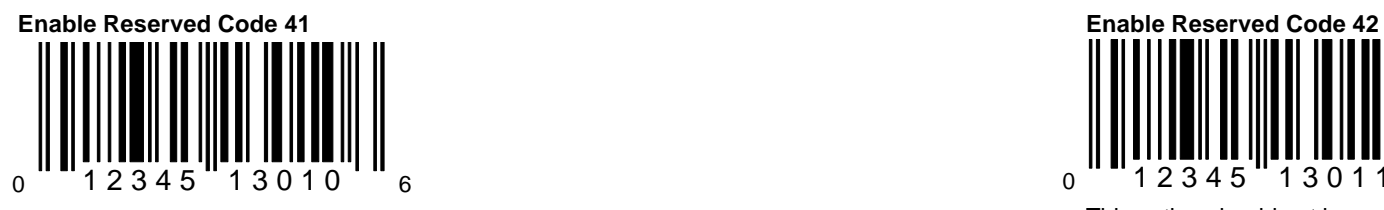

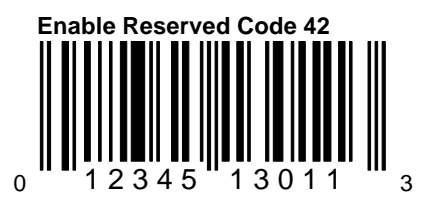

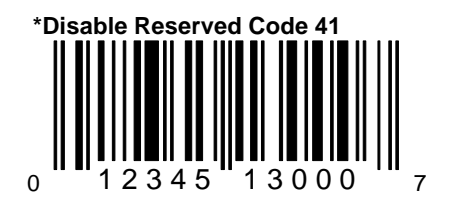

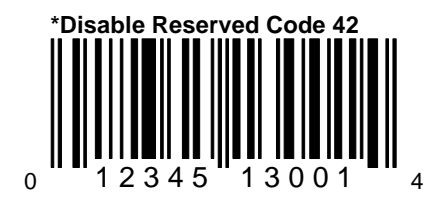

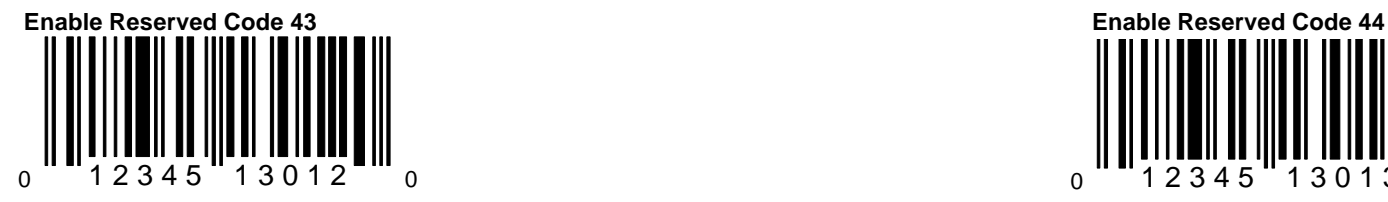

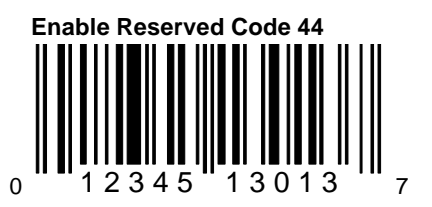

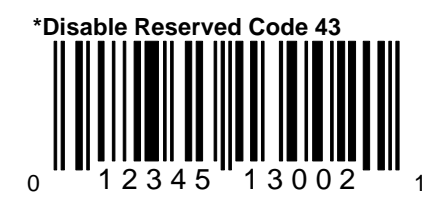

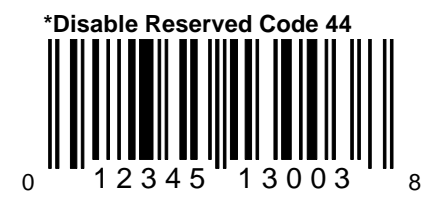

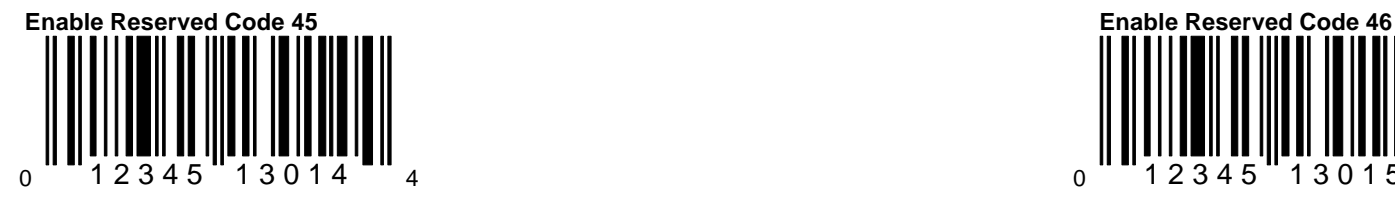

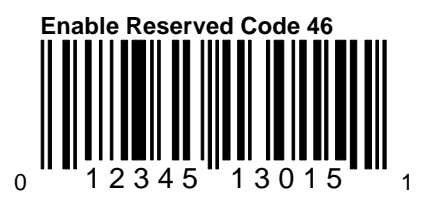

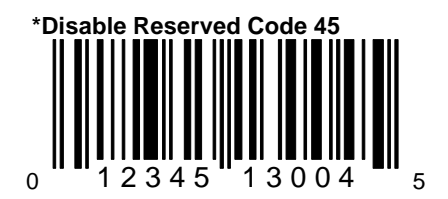

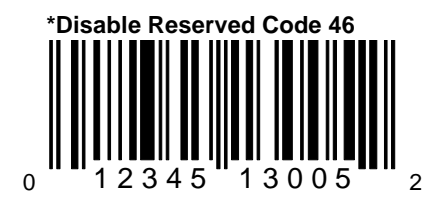

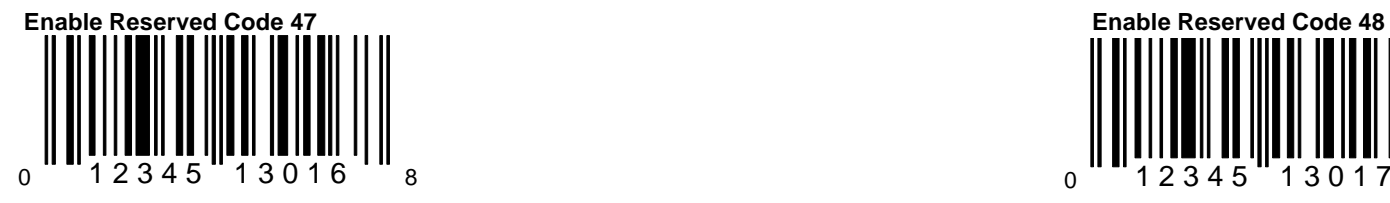

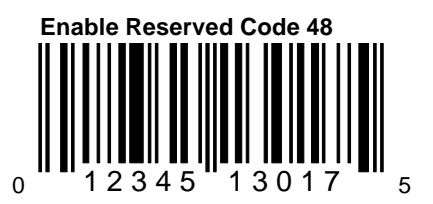

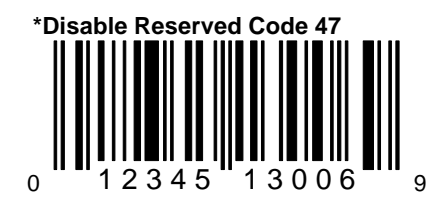

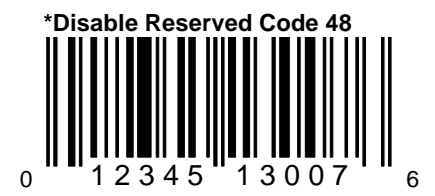

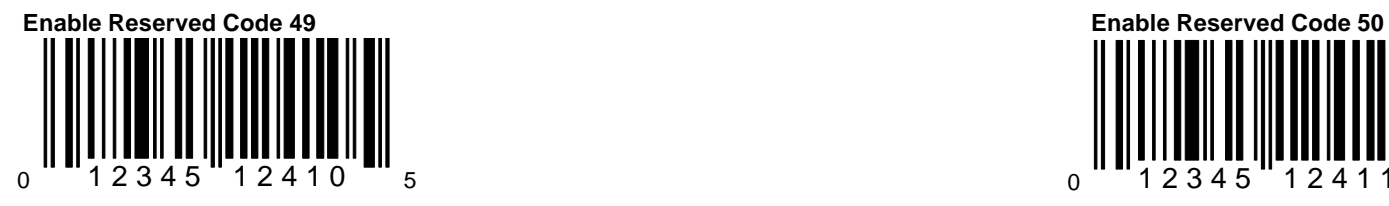

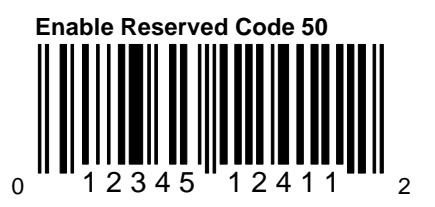

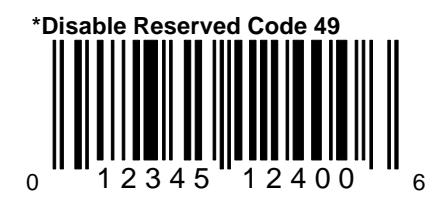

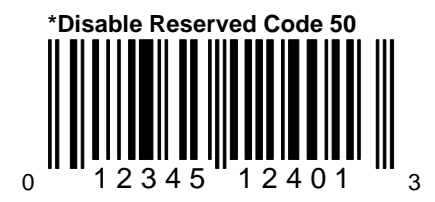

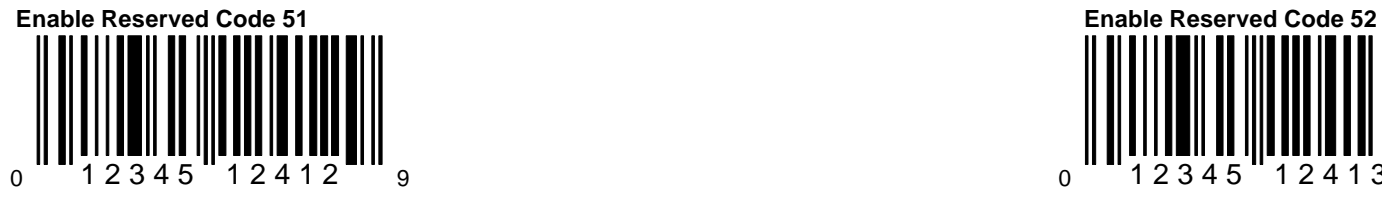

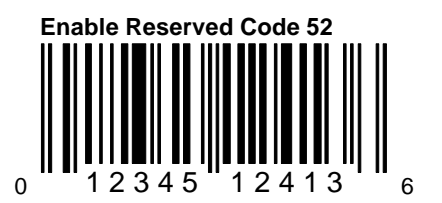

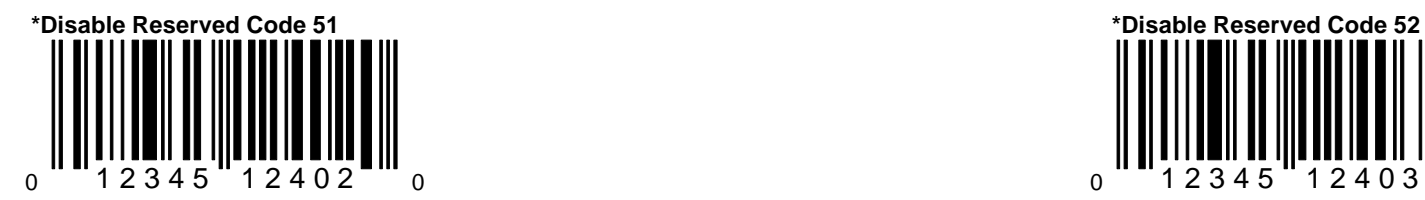

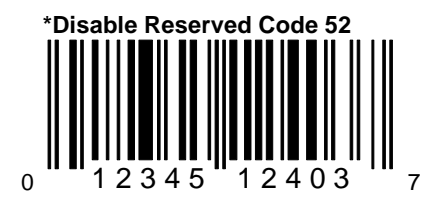

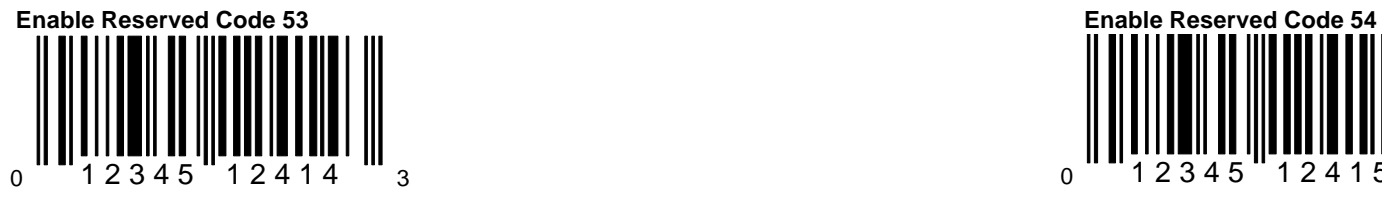

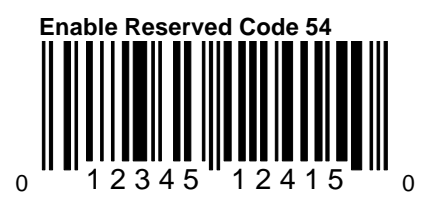

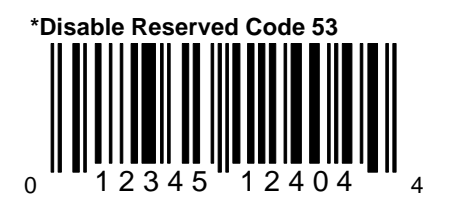

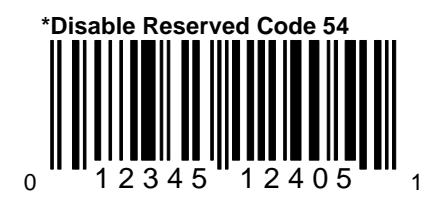

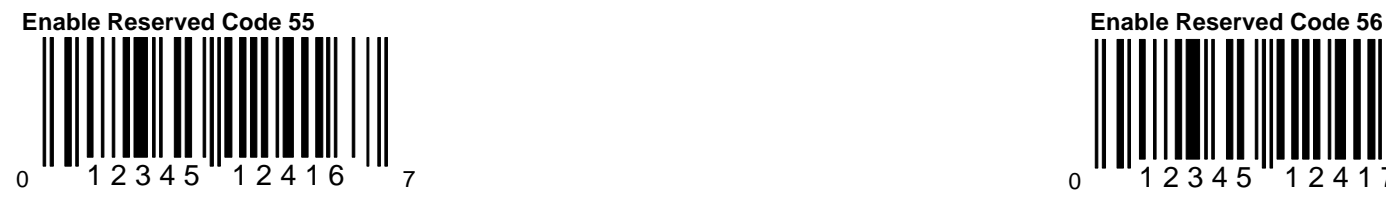

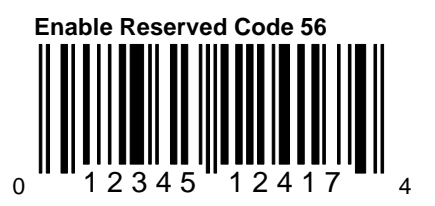

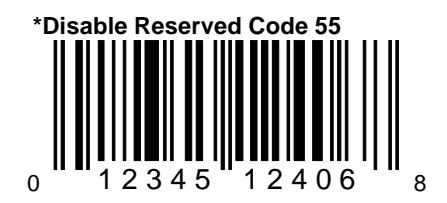

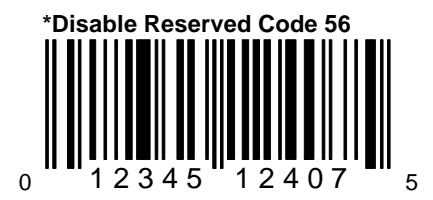

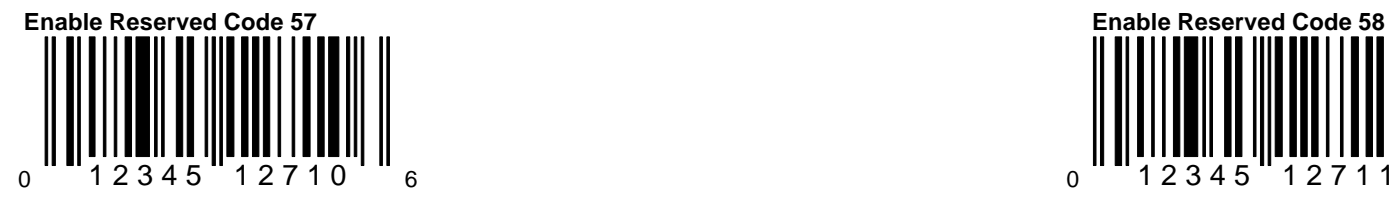

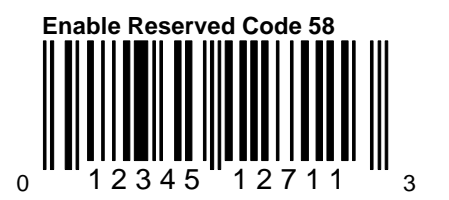

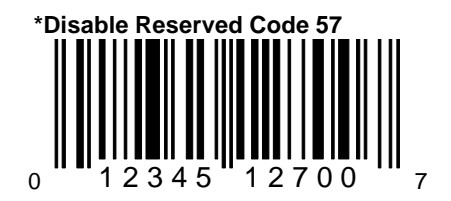

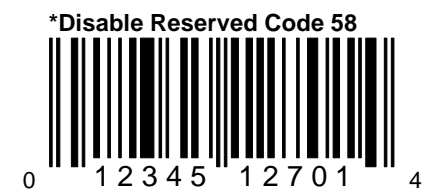

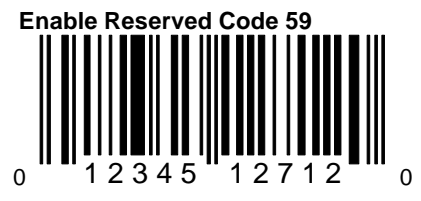

This option should not be enabled without written instructions from Metrologic. This option should not be enabled without written instructions from Metrologic.

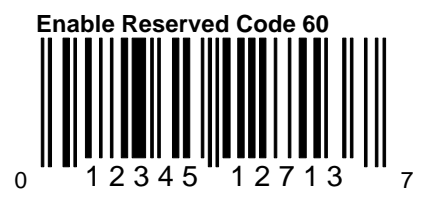

written instructions from Metrologic.

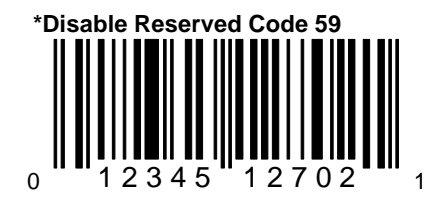

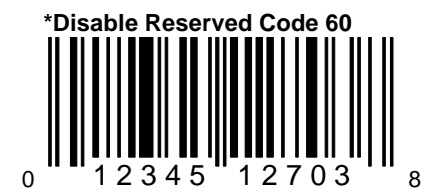

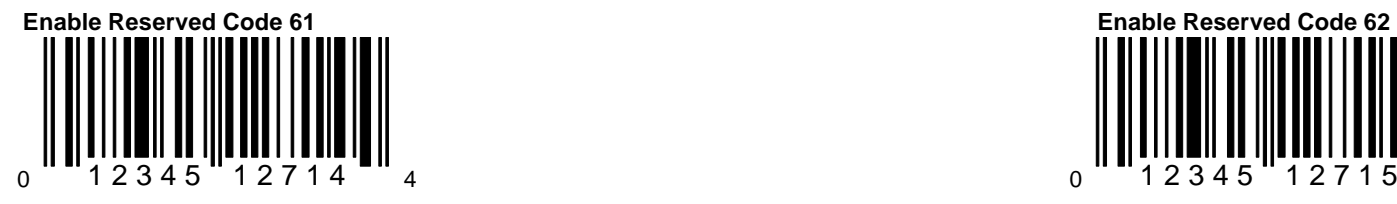

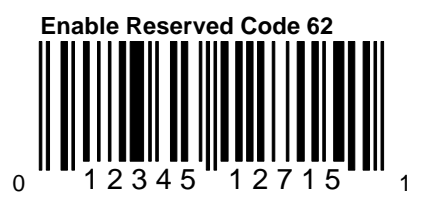

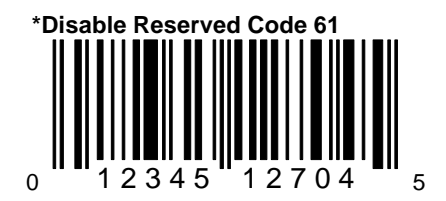

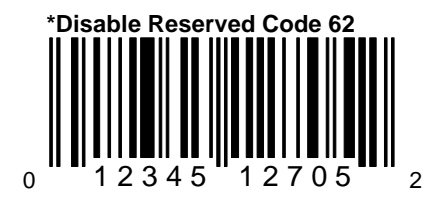

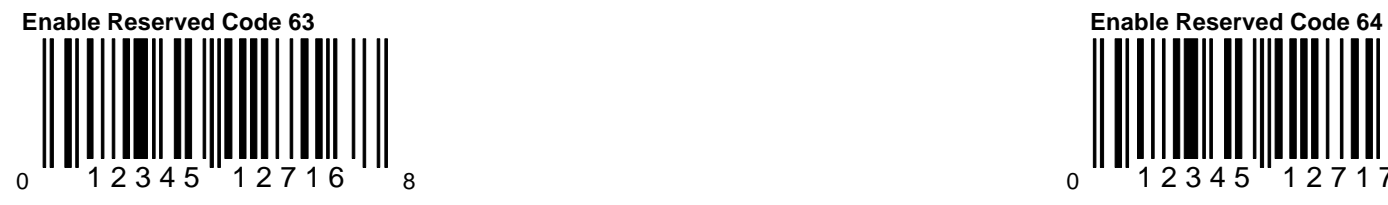

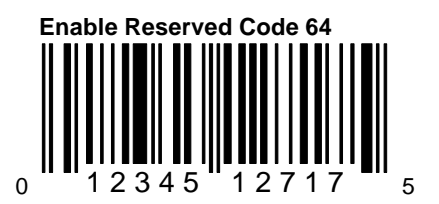

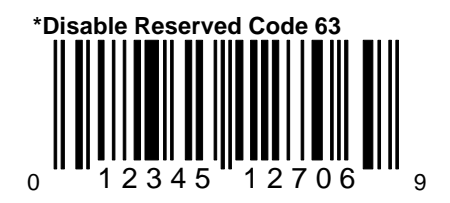

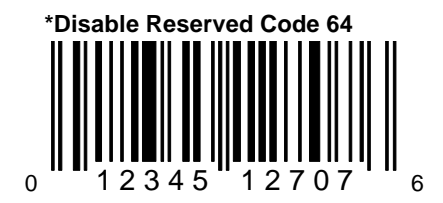

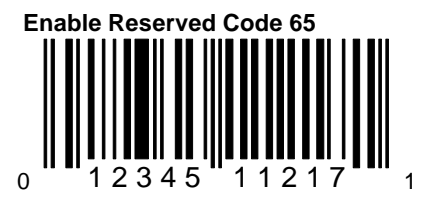

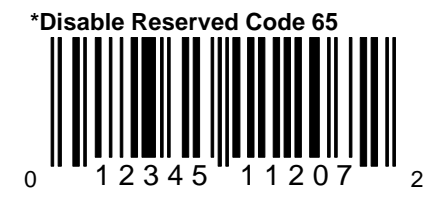

#### **Section H**

## **Supplemental/UCC Codes**

This section provides bar codes to select the proper supplemental requirements for the system. Supplementals/add ons are the 2/5 digit bar codes attached to books, coupons, and magazines. UPC/EAN must be enabled in order for the scanner to recognize the supple-mental requirements chosen from this section. Furthermore, the scanner must contain special software to support these features.

 $F/D =$  Fnable/Disable

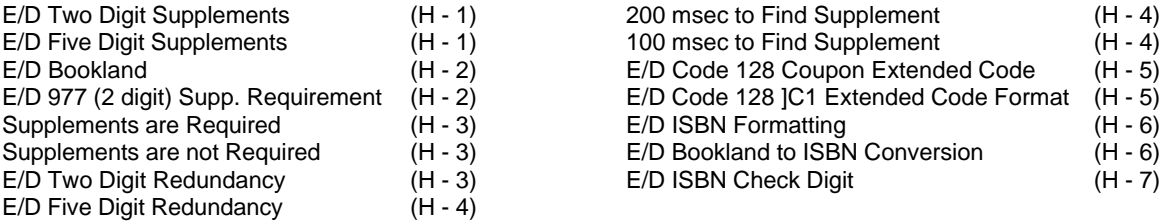

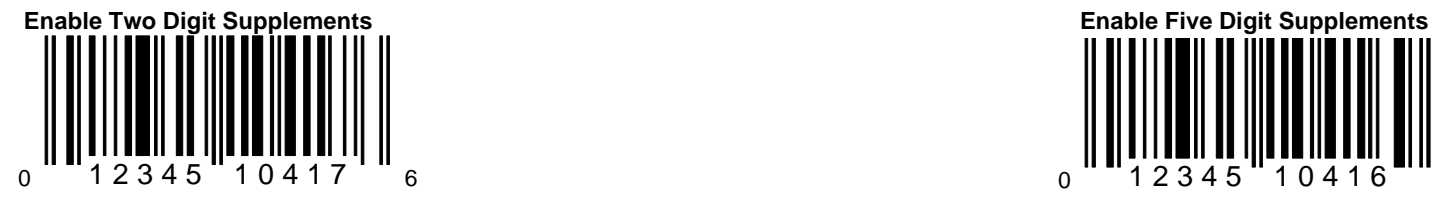

When this option is enabled, the scanner will scan 2 digit supplementals.

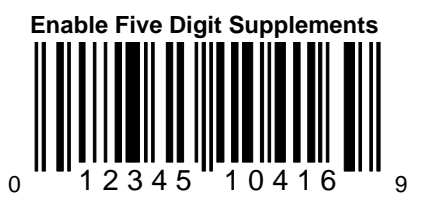

When this option is enabled, the scanner will scan 5 digit supplementals.

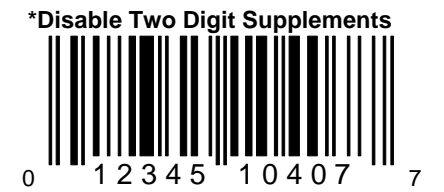

When this option is chosen, the scanner will not scan 2 digit supplementals.

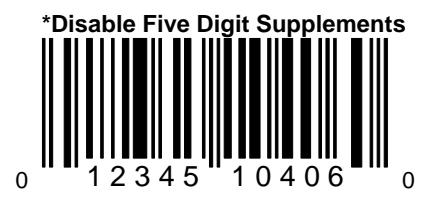

When this option is chosen, the scanner will not scan 5 digit supplementals.
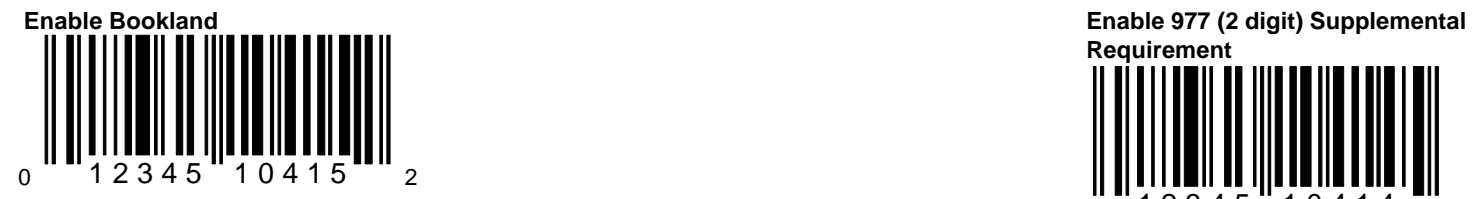

When this option is enabled, the scanner will require that a 5 digit supplement be scanned whenever an EAN-13 code begins with 978.

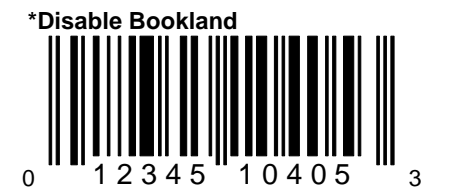

When this option is chosen, the scanner will not require that a 5 digit supplement be scanned whenever an EAN-13 code begins with 978.

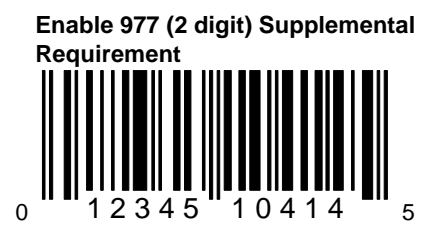

When this option is enabled, the scanner will require that a 2 digit supplement be scann whenever an EAN-13 code begins with 97

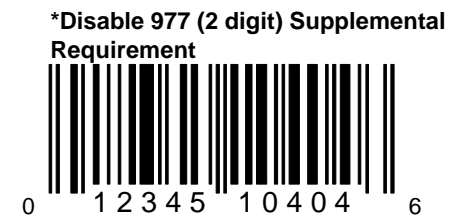

When this option is chosen, the scanner will not require that a 2 digit supplement be scanned whenever an EAN-13 code begins with 977.

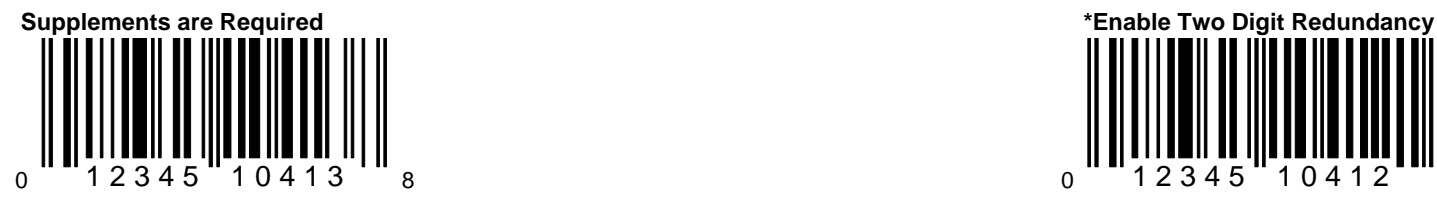

When this option is chosen, all UPC/EAN labels that are scanned must have a supplement.

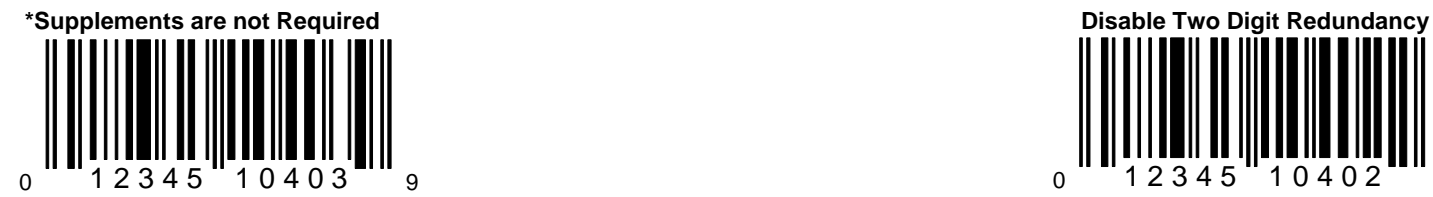

When this option is chosen, all UPC/EAN When this option is chosen, the scanner supplement. The contract of the contract of the contract of the contract of the contract of the contract of the contract of the contract of the contract of the contract of the contract of the contract of the contract of th

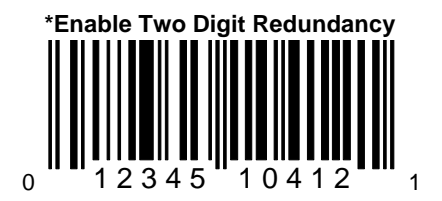

When this option is enabled, the scanner will scan the bar code plus the 2 digit add on twice before accepting the data as valid information.

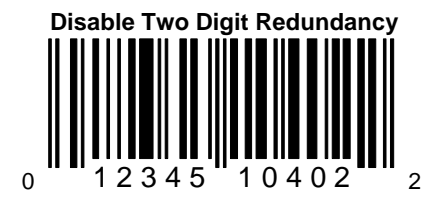

labels that are scanned do not require a will not implement the two digit redundancy

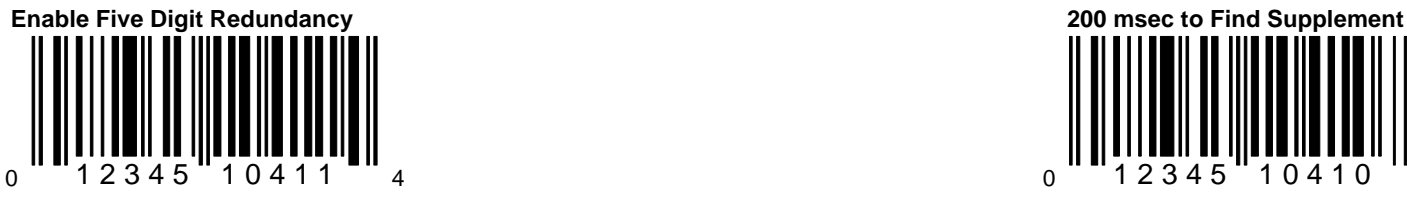

will scan the bar code plus the 5 digit add allot 200 milliseconds to "find" an add on a metallot 200 milliseconds to "find" an add on a on twice before accepting the data as valid a main UPC/EAN bar code has been scanned. The main UPC/EAN bar code has been scanned. information.

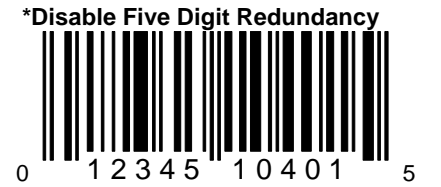

When this option is chosen, the scanner will not implement the five digit redundancy feature.

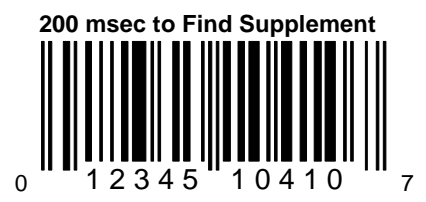

When this option is enabled, the scanner When this option is chosen, the scanner v

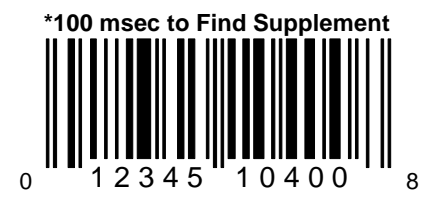

When this option is chosen, the scanner v allot 100 milliseconds to "find" an add on  $\varepsilon$ a main UPC/EAN bar code has been scar

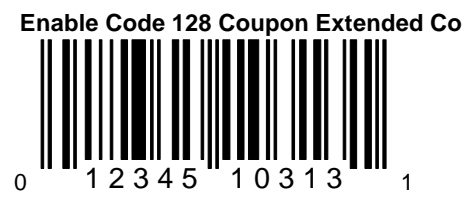

When this option is enabled, the scanner will scan the Code 128 coupon extended bar codes.

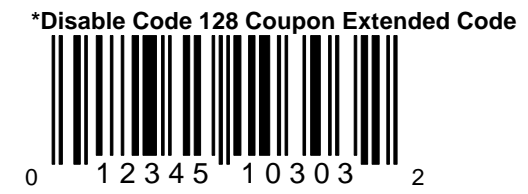

When this option is disabled, scanning of Code 128 coupon codes is not supported.

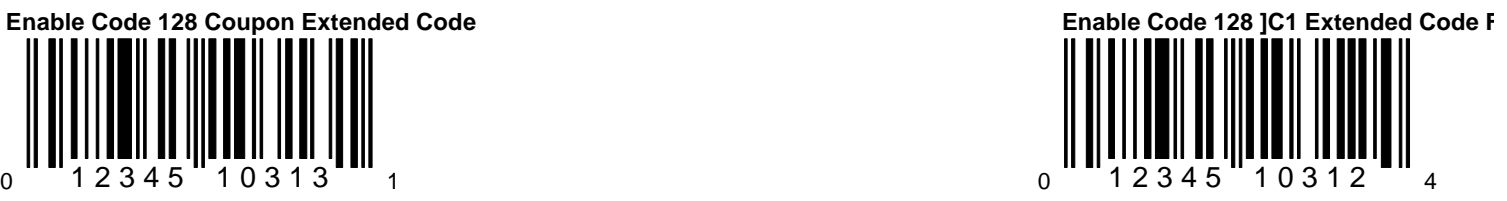

When this option is enabled, the scanner will transmit an IC1 at the beginning of the Co 128 portion of the coupon code.

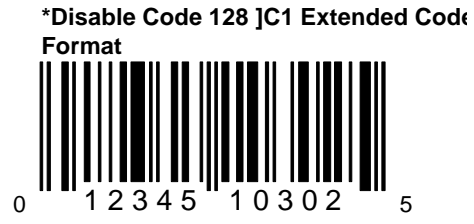

When this option is disabled, the scanner will not transmit an ]C1 at the beginning of the Code 128 portion of the coupon code.

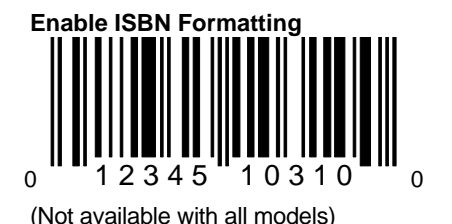

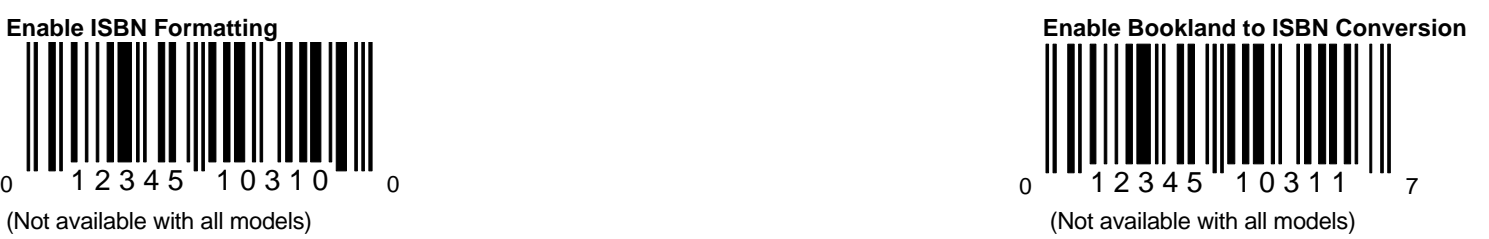

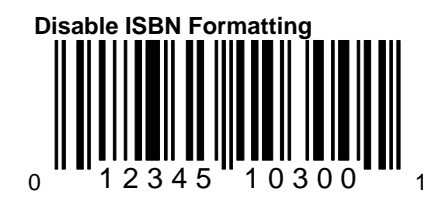

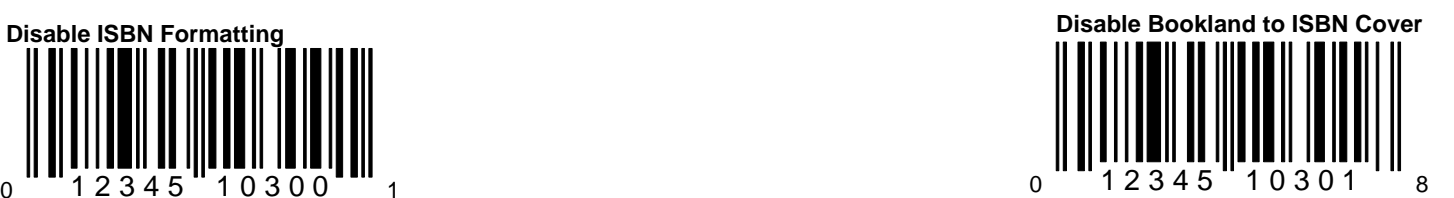

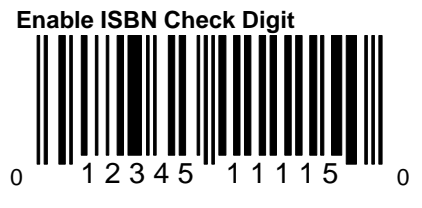

(Not available with all models)

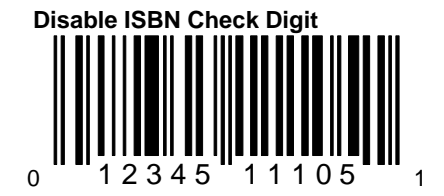

## **Code Bytes**

This section contains a sequential list of code bytes. To enable an option, first scan the ITF Symbol Length, Minimum Symbol Length, Symbol Length Lock found in section A or Programmable Prefix/Suffix Character bar code found in section E and then scan a code byte from this section. Since each code byte has a different assigned function depending upon which option is chosen, use the key below to determine which option has been performed. Following the list of code bytes, will be Programmable Prefix/Suffix (1, 2) Extended Modes (Extended Key Codes and Function Keys) and code byte reference tables.

 $A = ITF$  symbol length  $C = Symbol$  length lock

 $B =$  Minimum symbol length  $D =$  Prefix/suffix character select

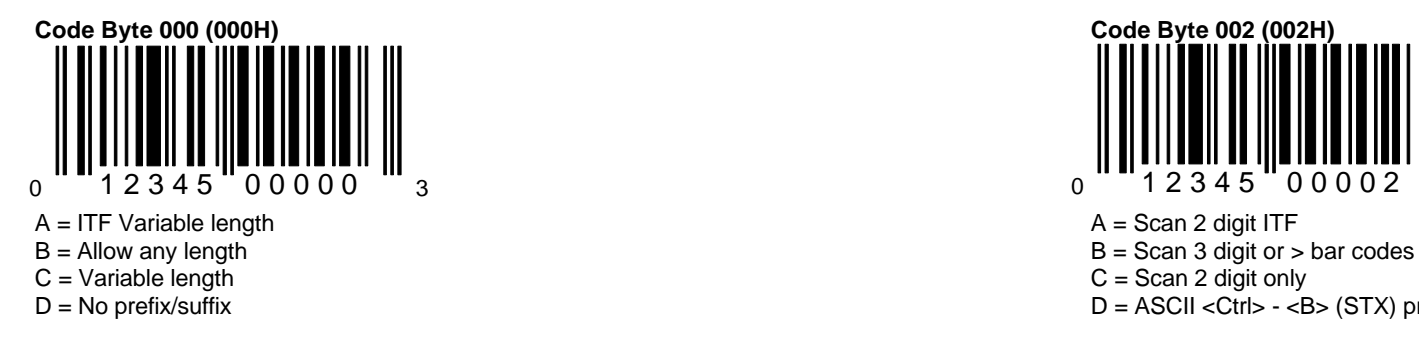

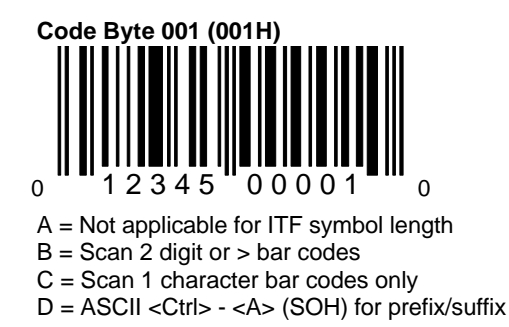

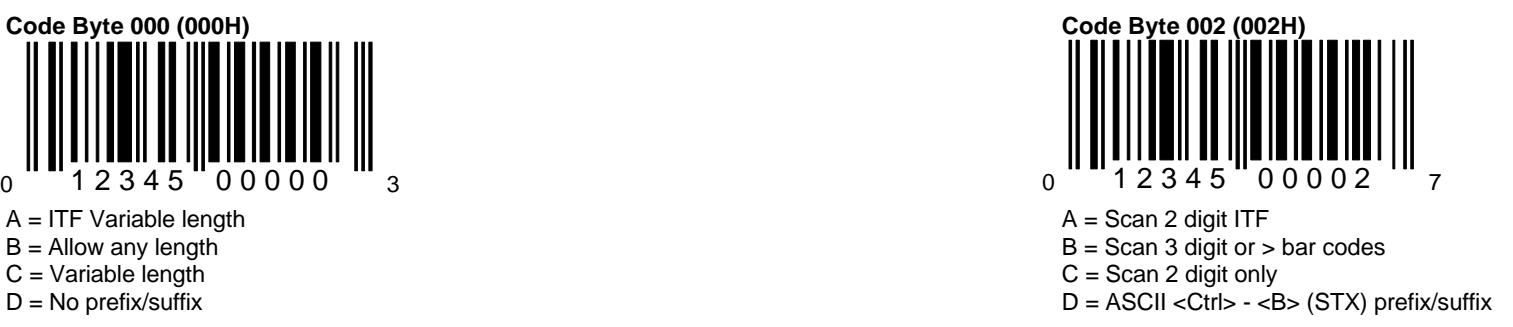

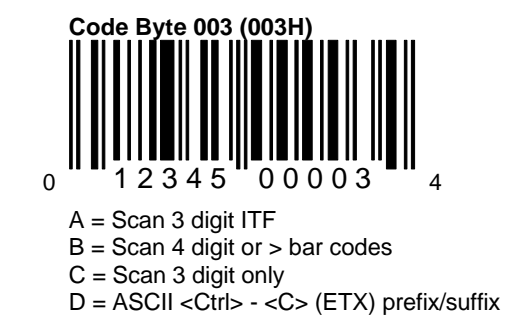

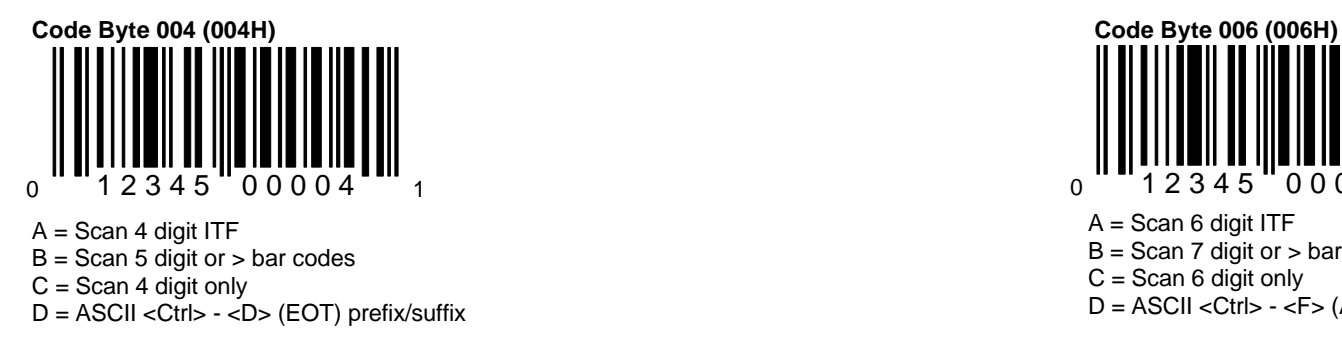

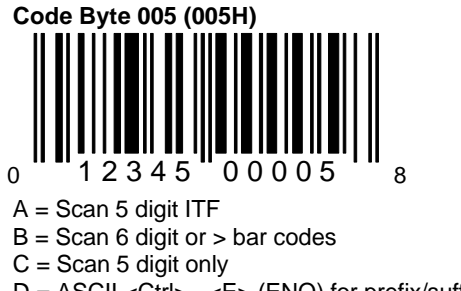

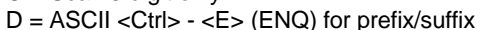

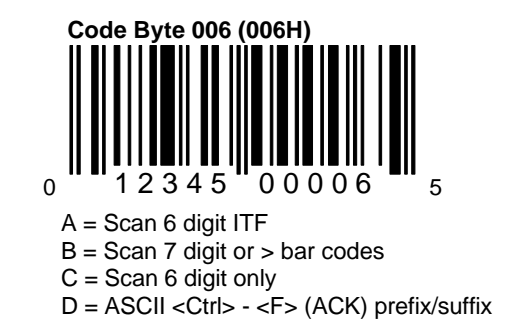

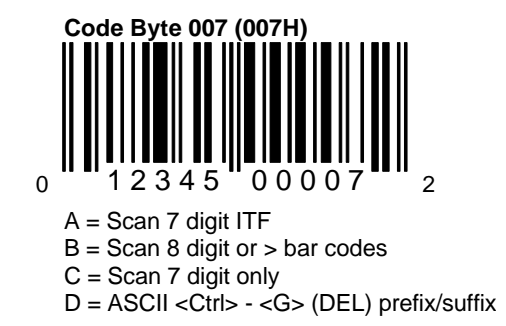

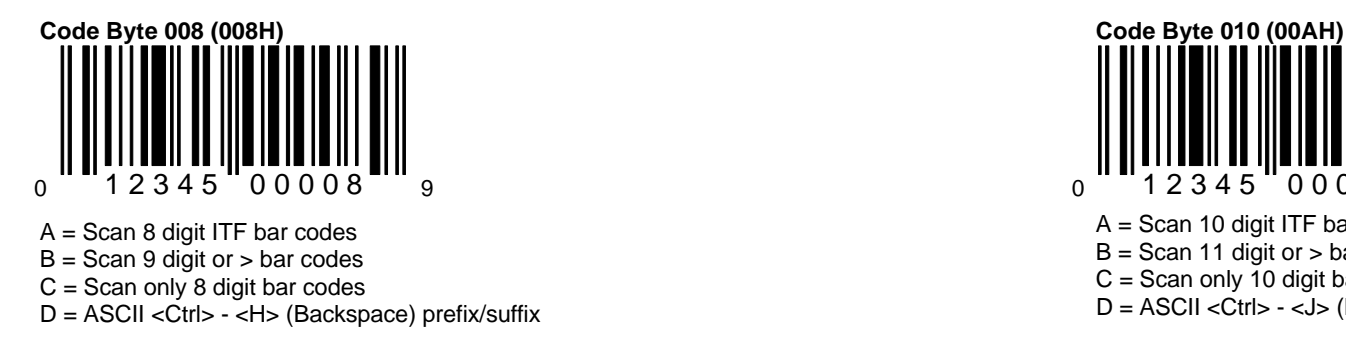

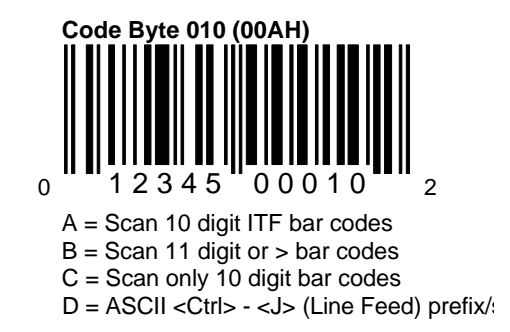

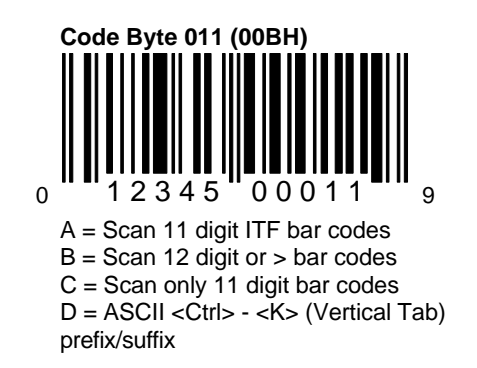

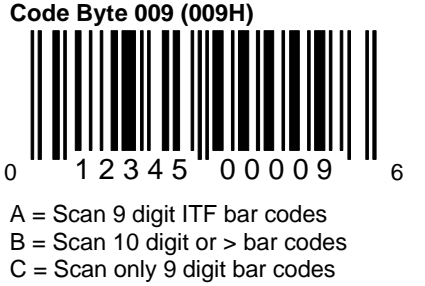

D = ASCII <Ctrl> - <I> (Tab) prefix/suffix

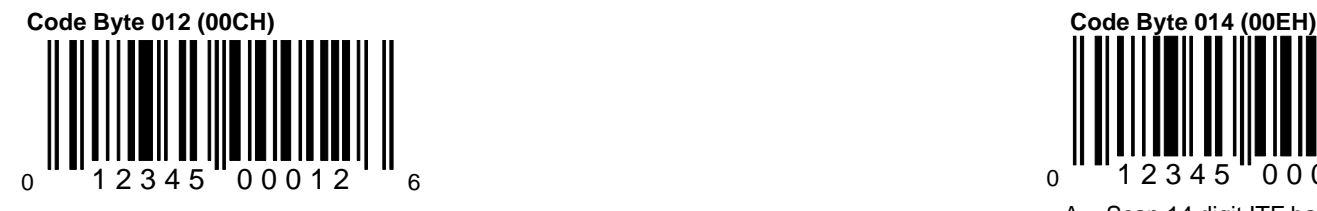

A = Scan 12 digit ITF bar codes B = Scan 15 digit or > bar codes B = Scan 13 digit or > bar codes C = Scan only 14 digit bar codes D = ASCII <Ctrl> - <L> (Form Feed) prefix/suffix

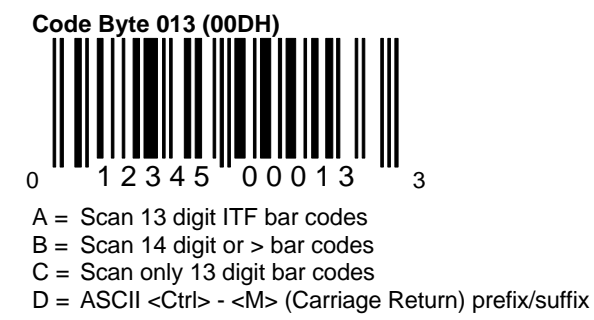

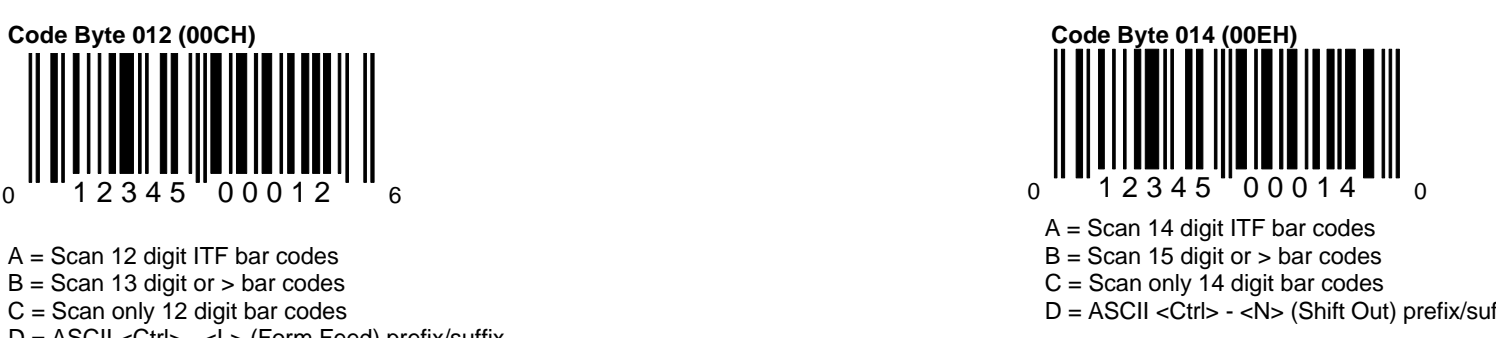

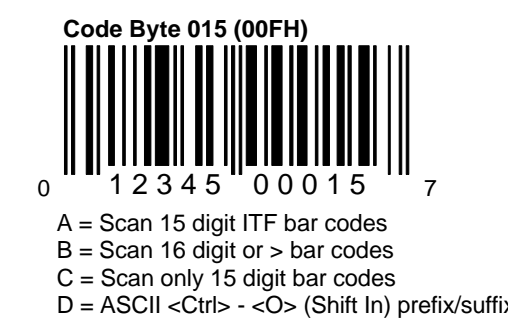

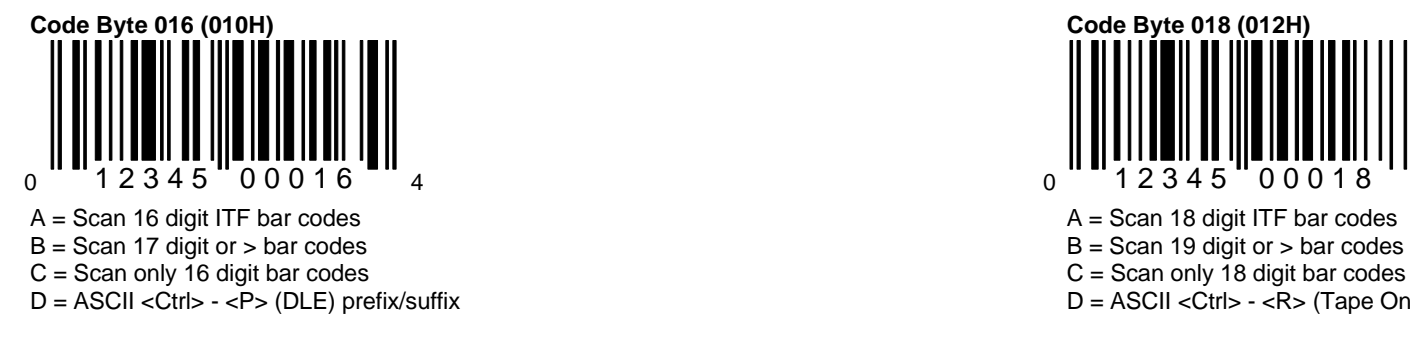

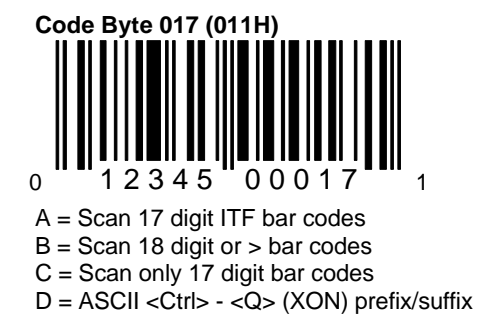

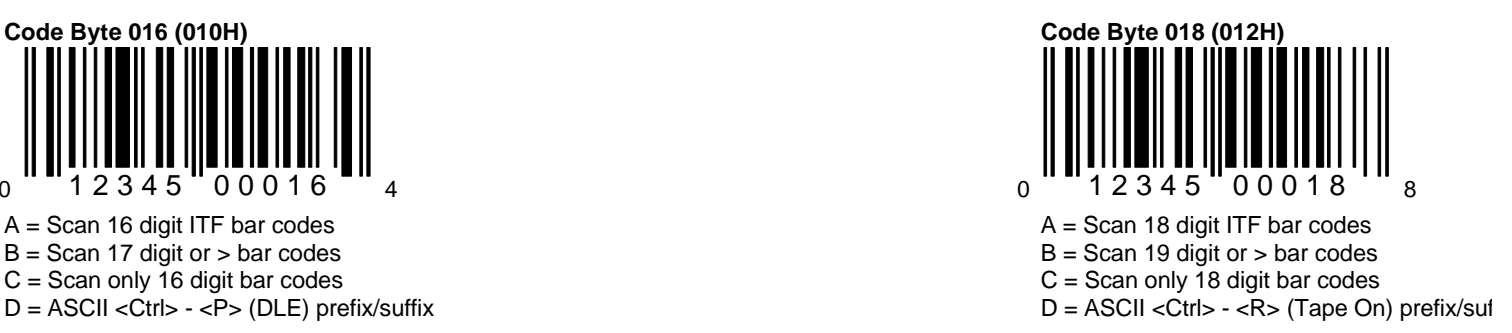

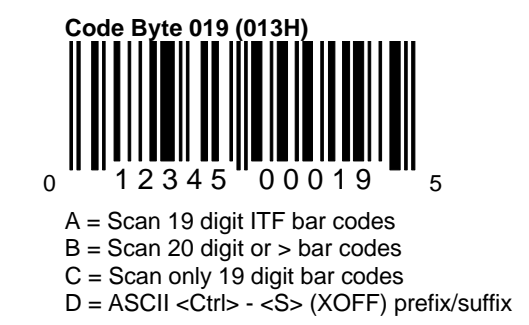

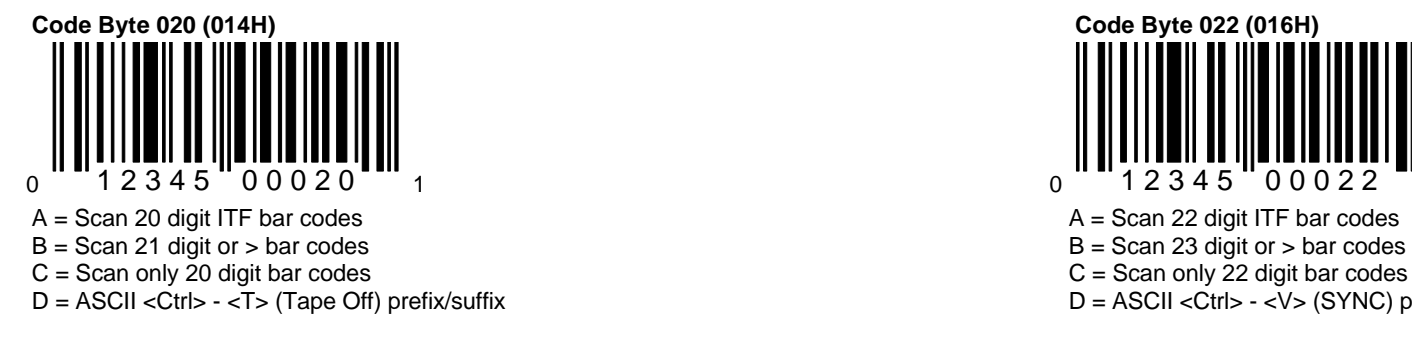

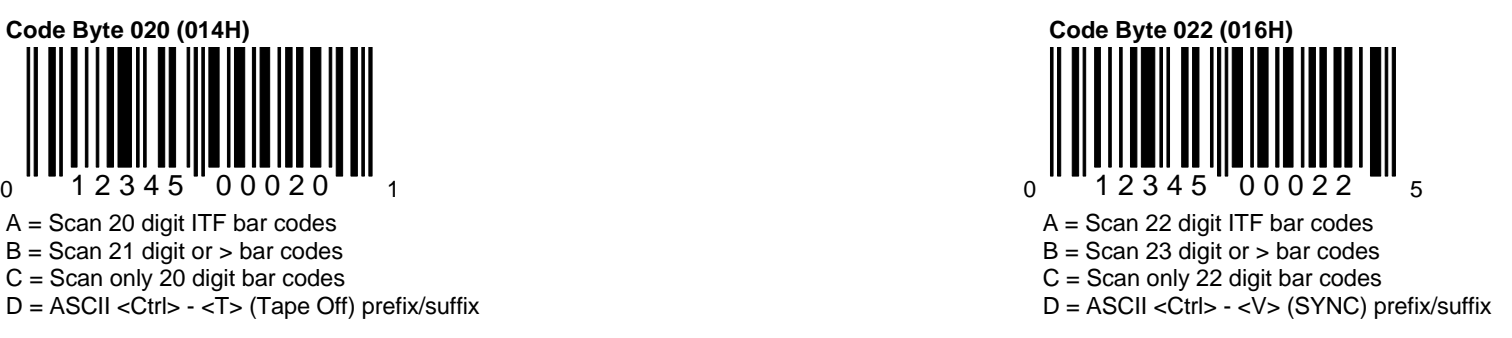

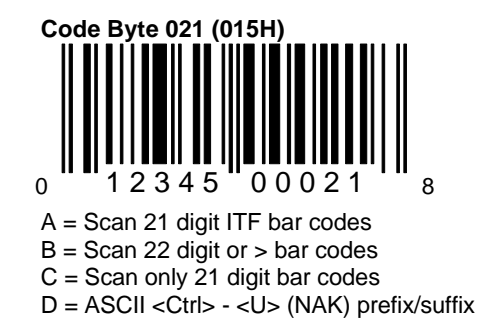

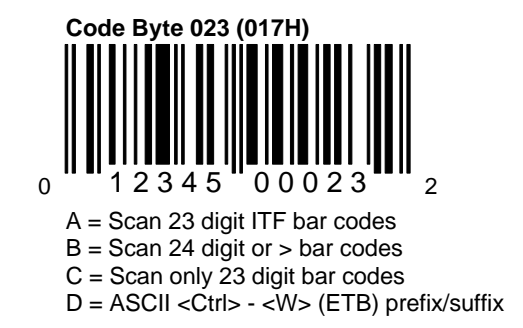

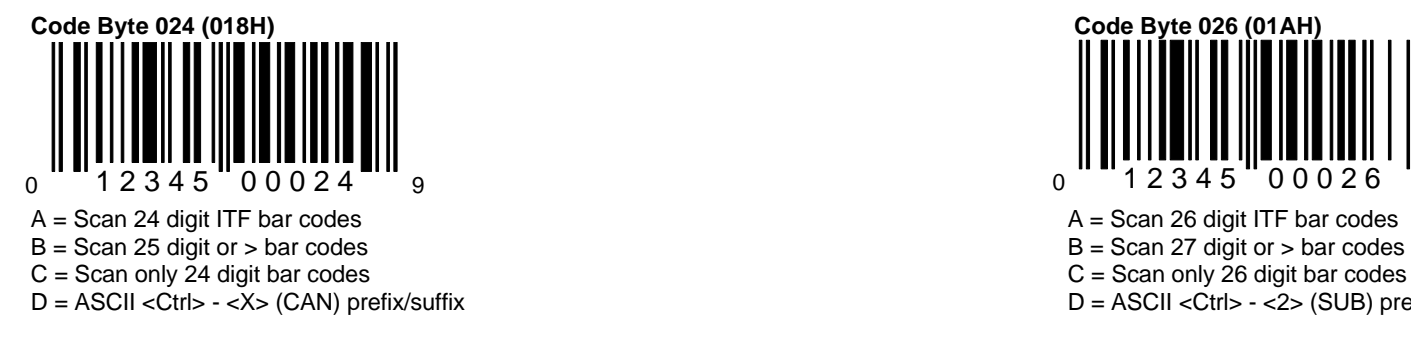

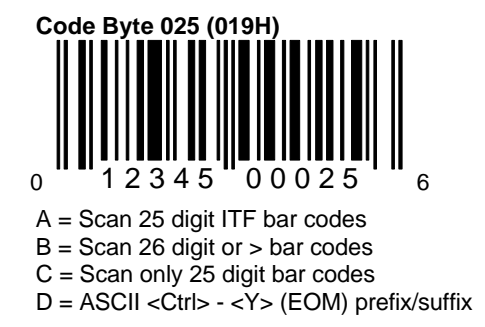

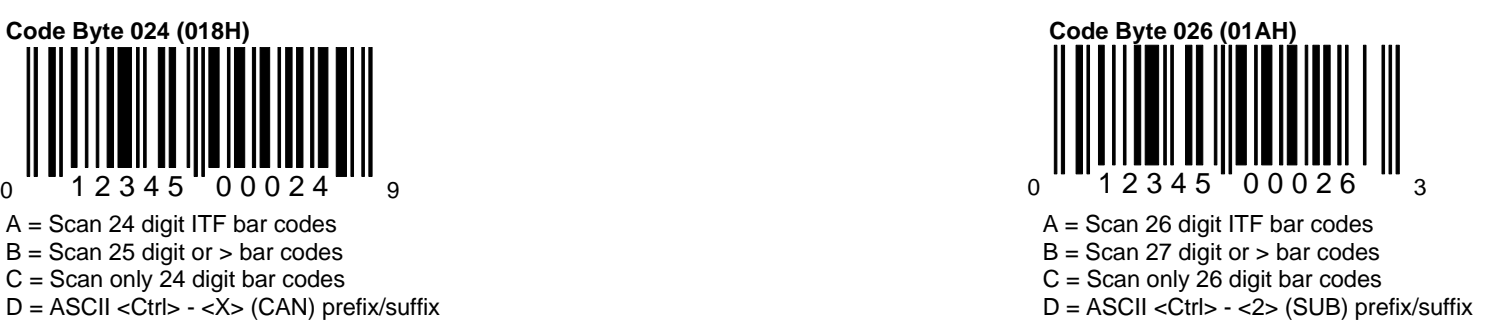

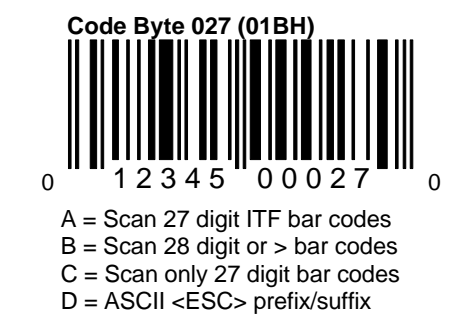

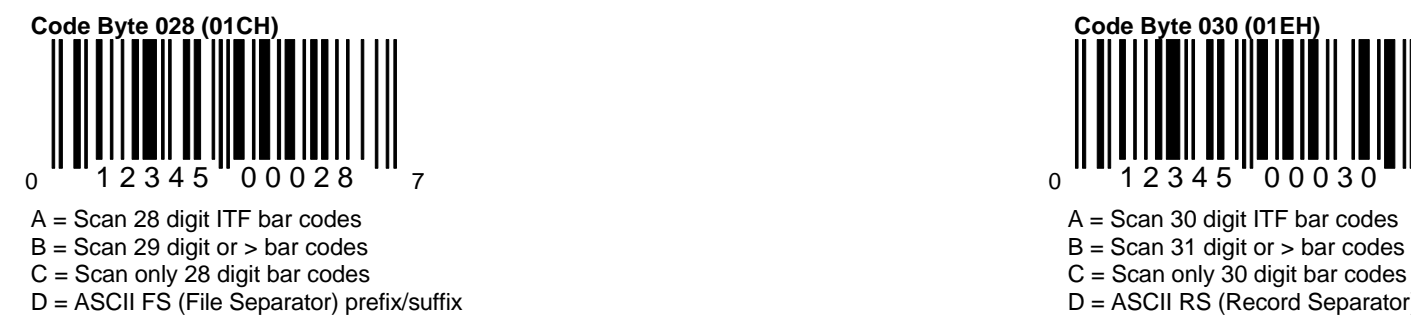

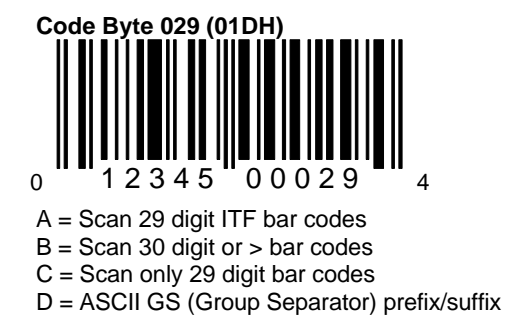

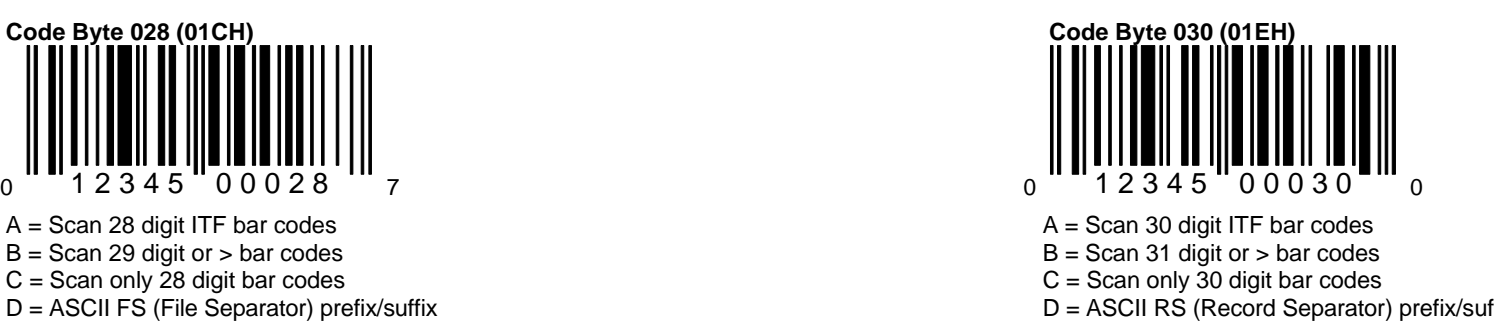

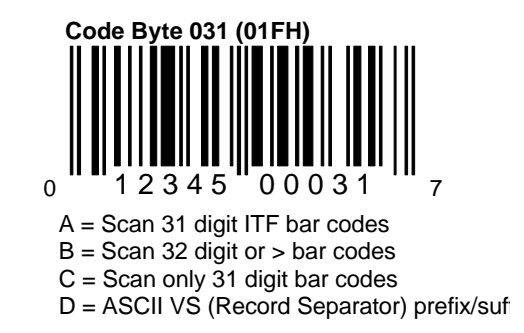

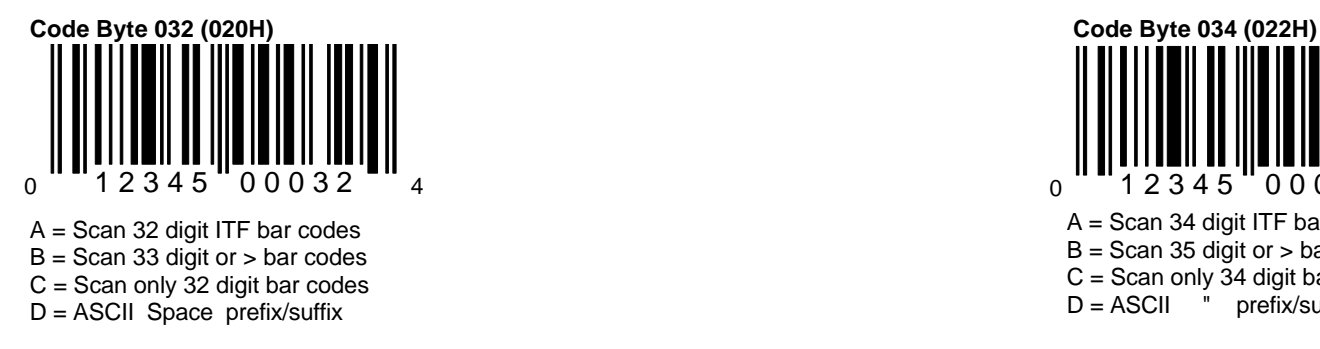

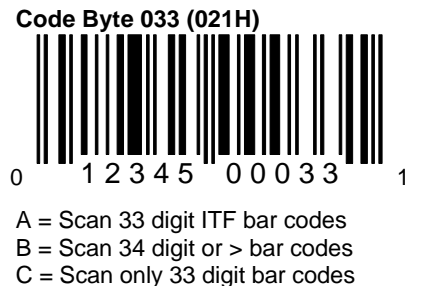

D = ASCII ! prefix/suffix

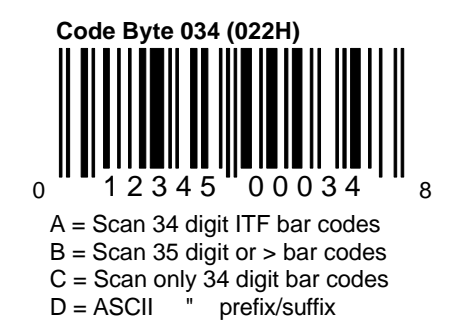

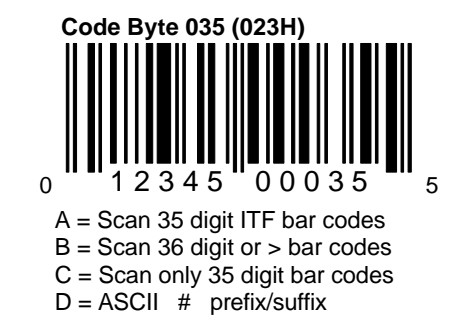

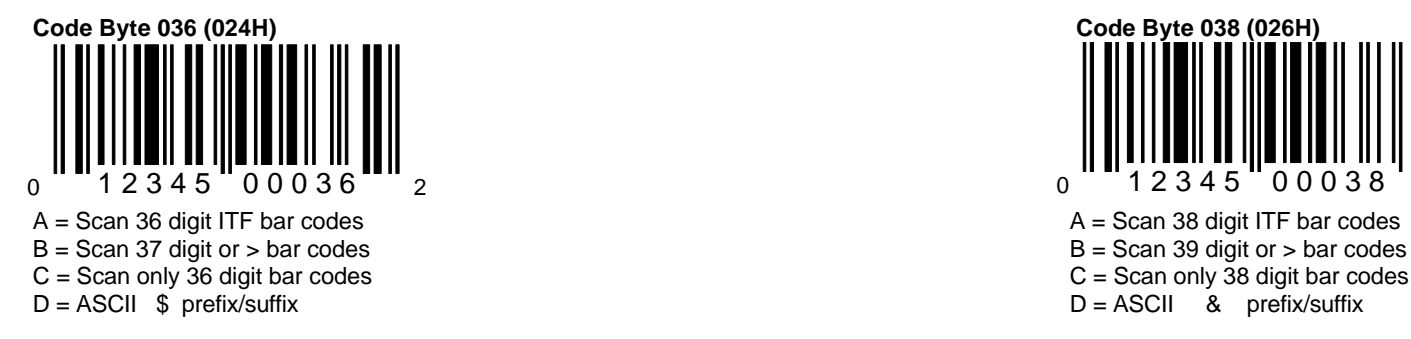

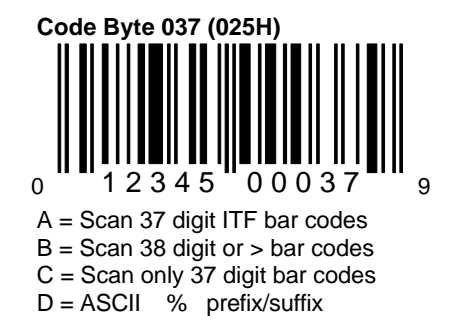

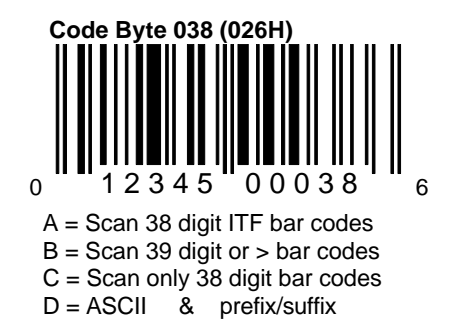

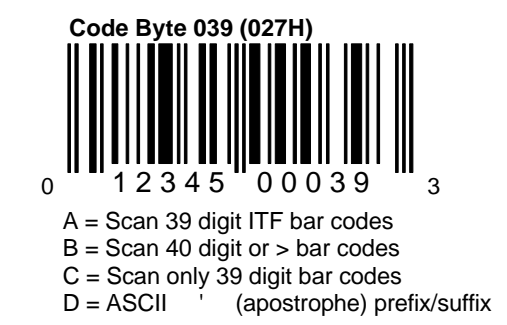

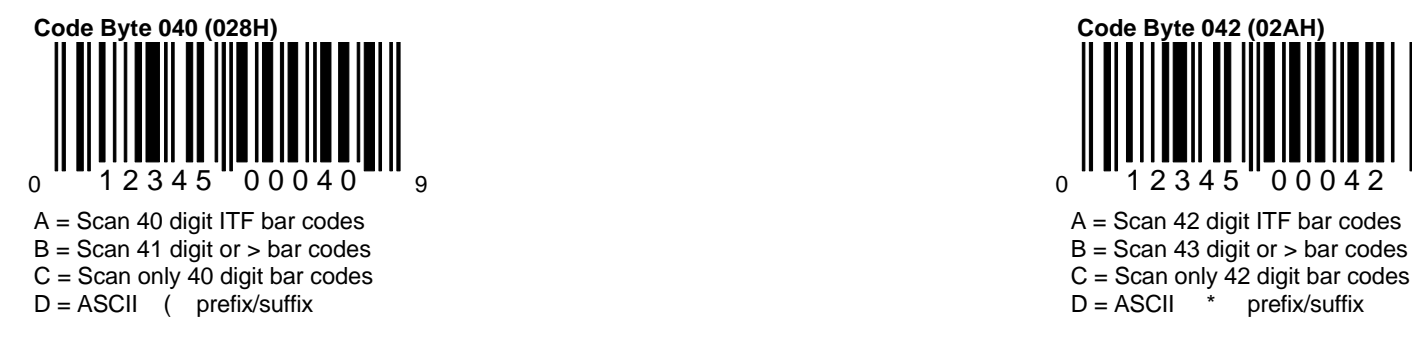

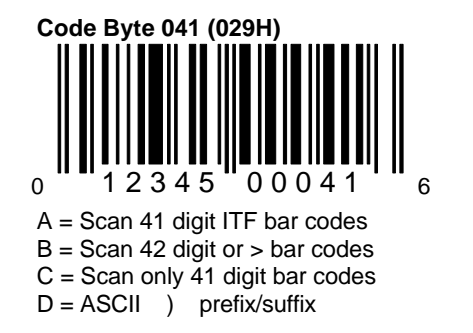

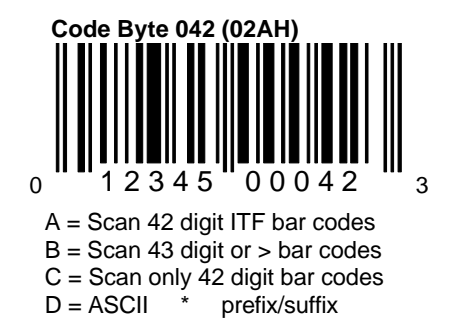

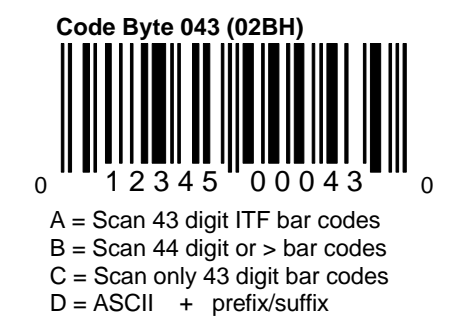

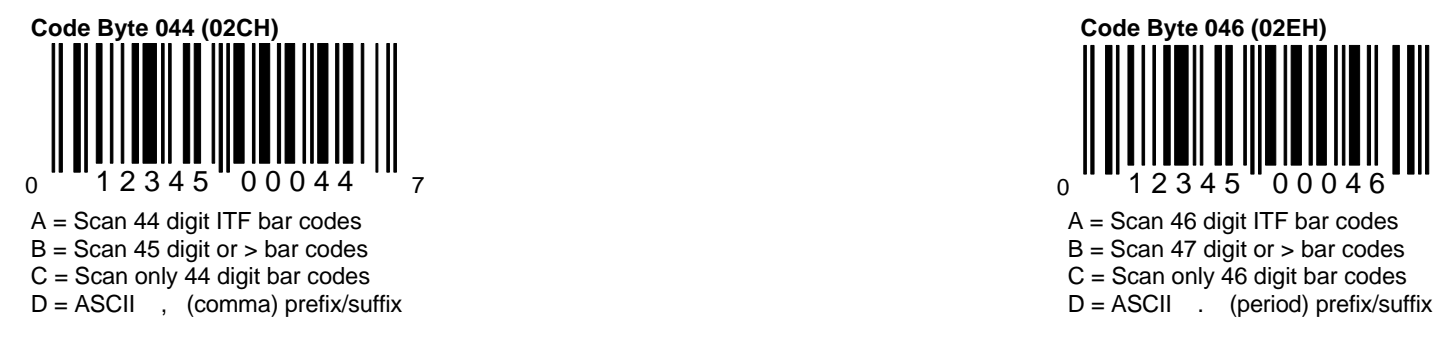

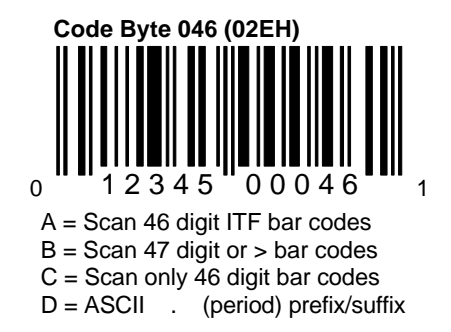

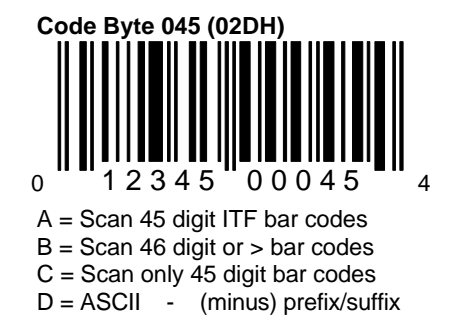

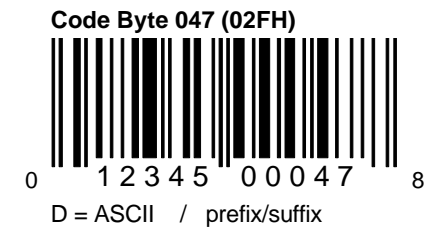

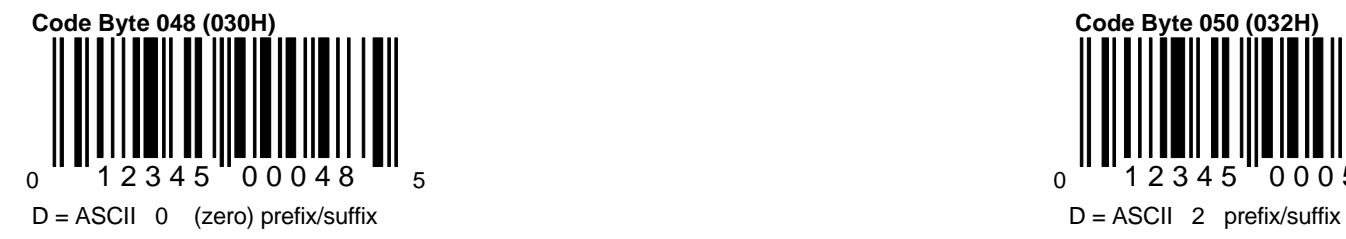

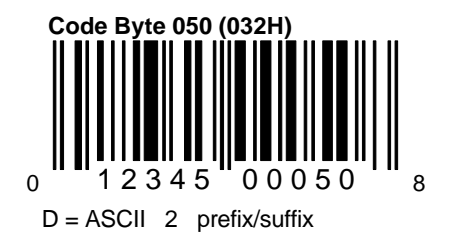

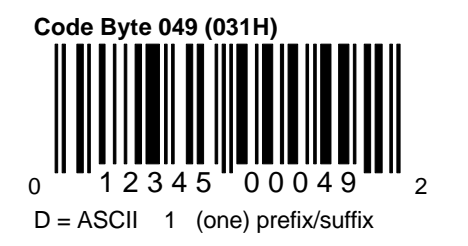

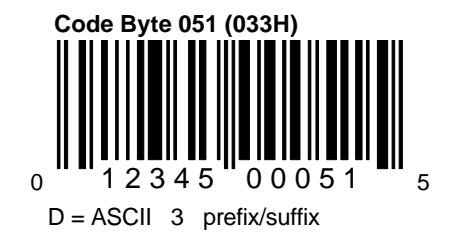

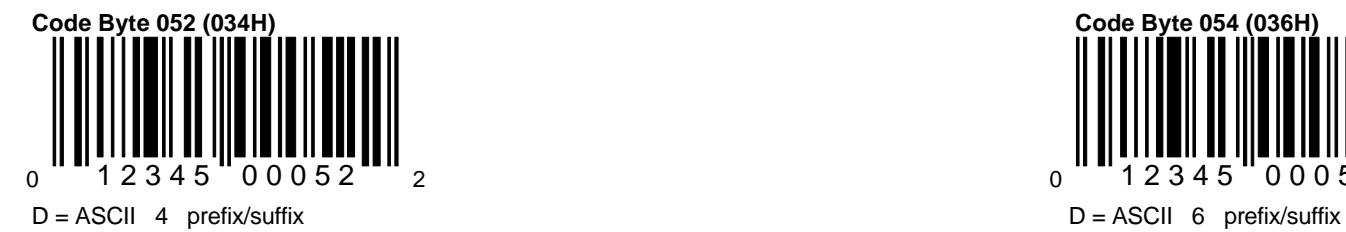

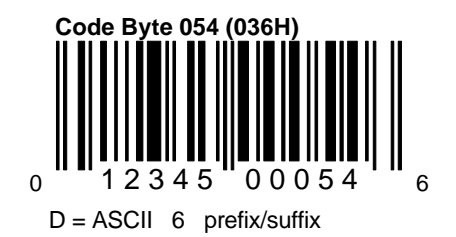

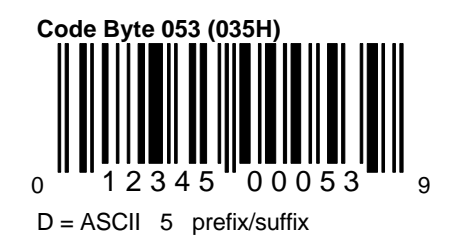

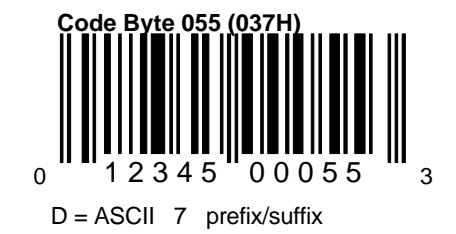

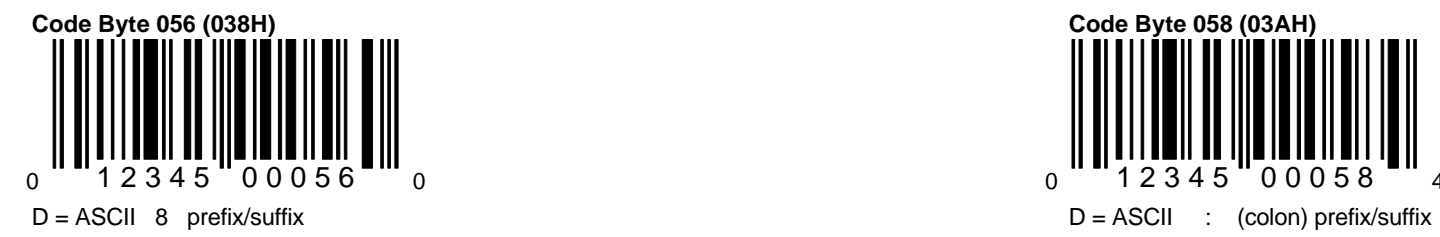

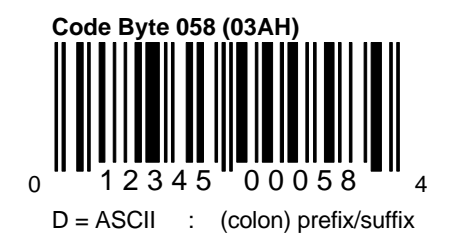

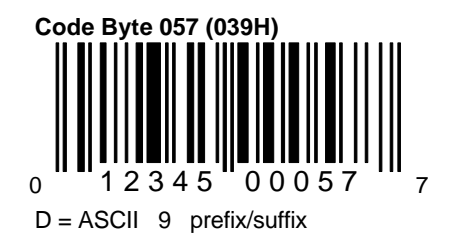

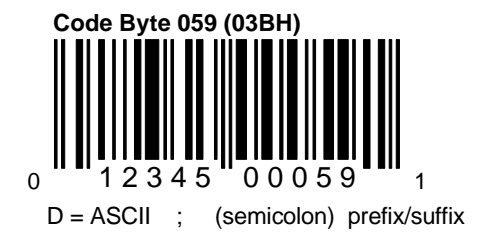

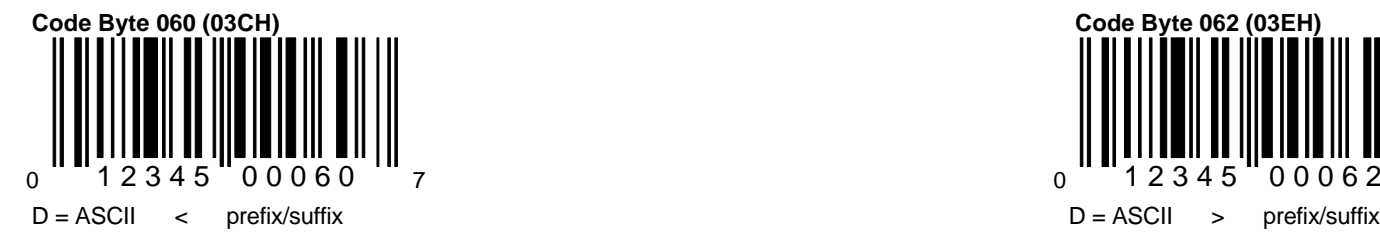

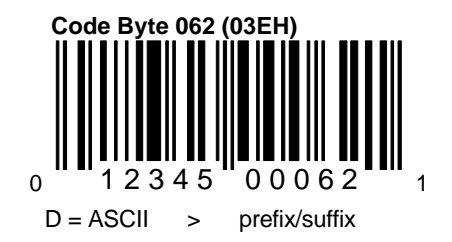

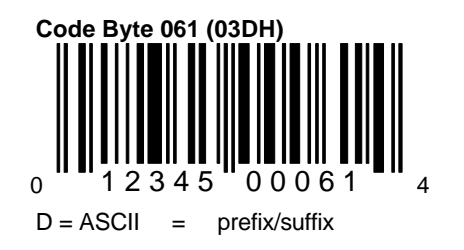

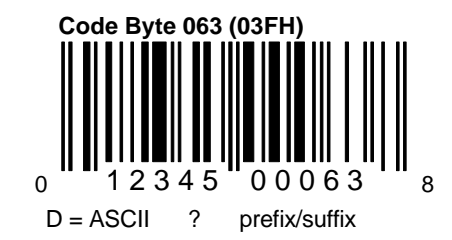

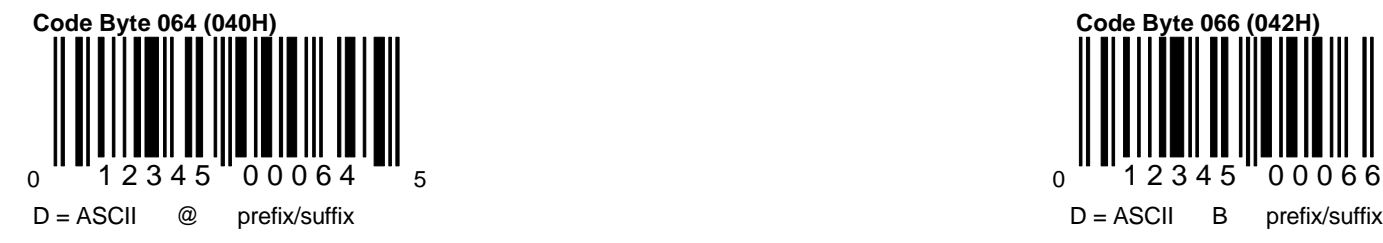

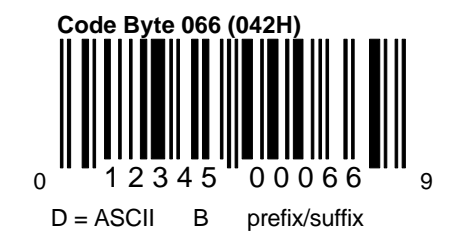

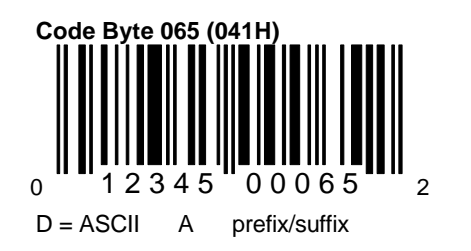

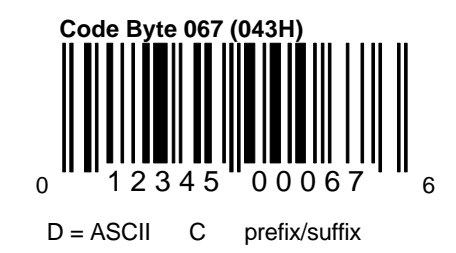

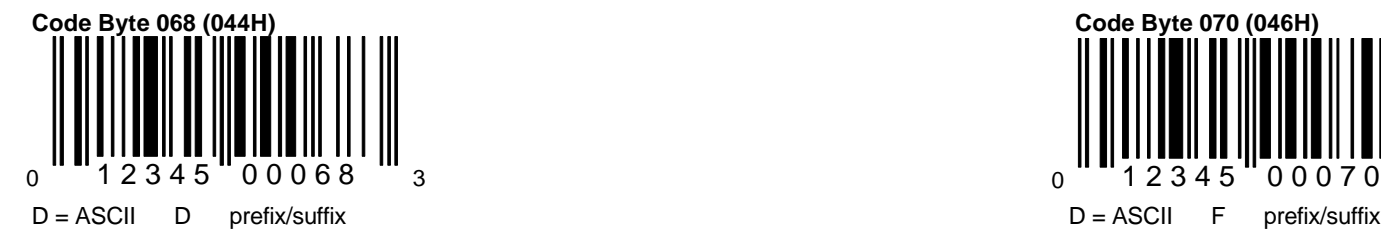

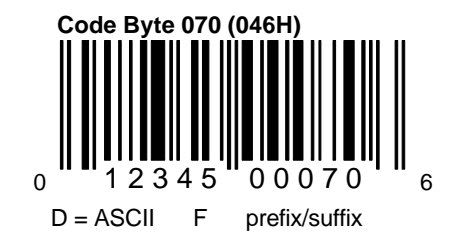

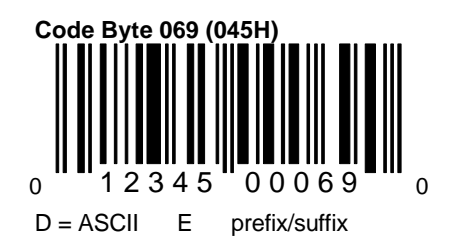

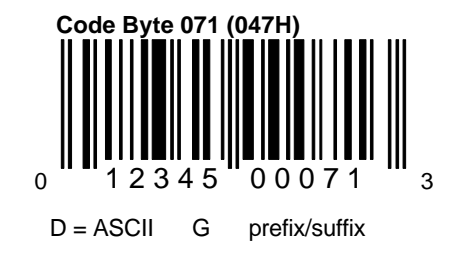

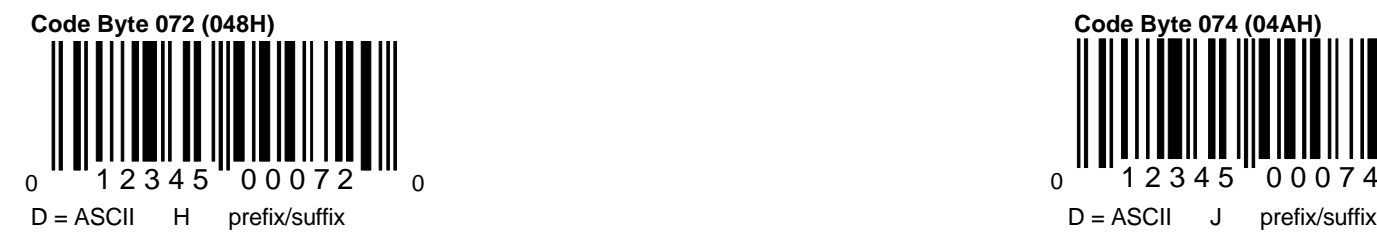

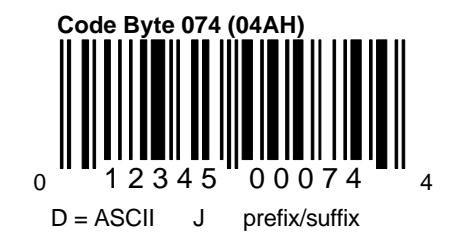

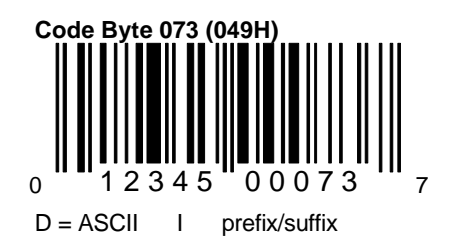

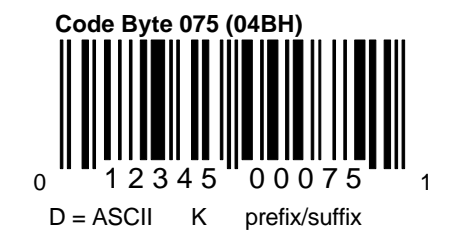

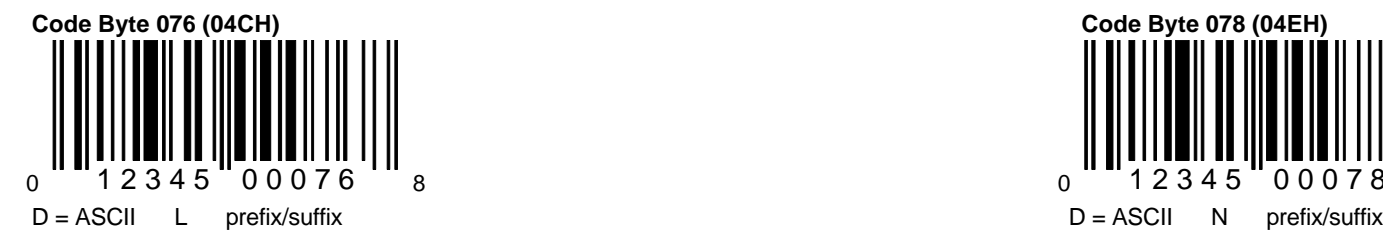

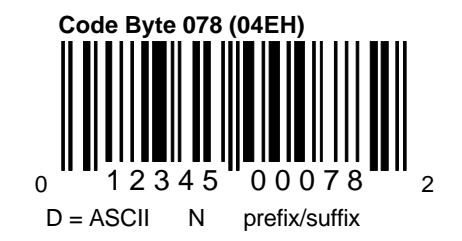

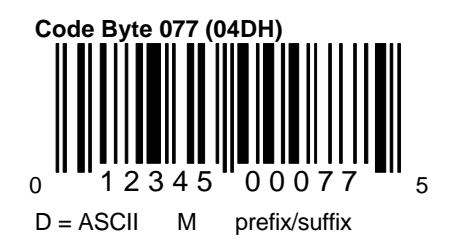

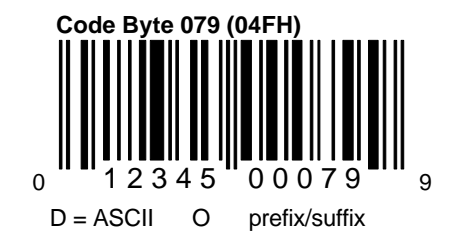

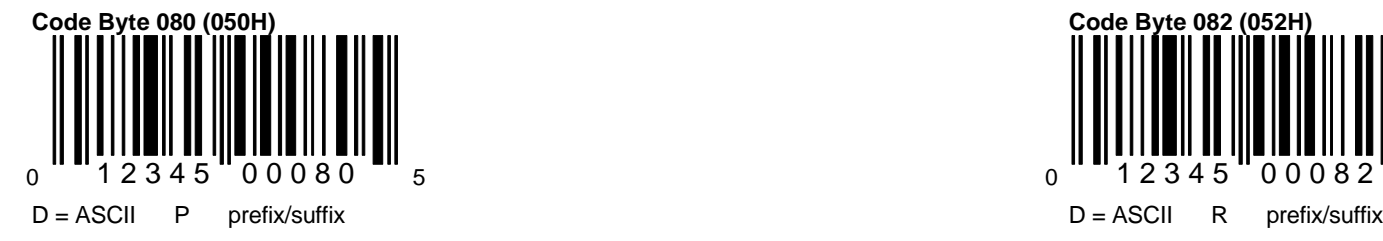

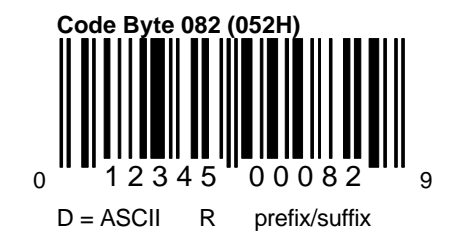

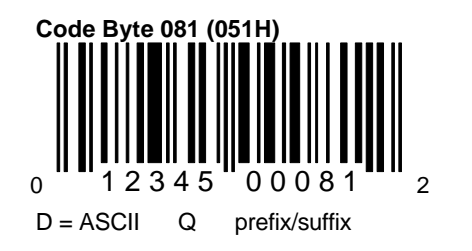

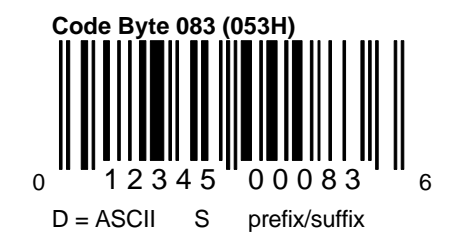

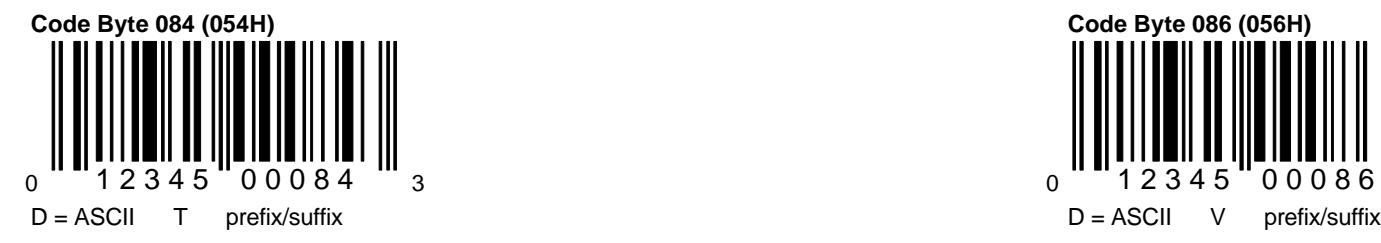

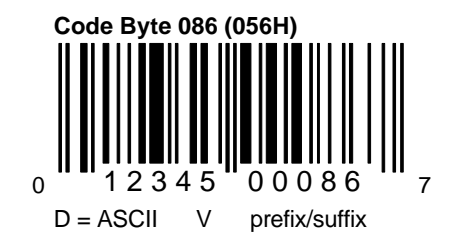

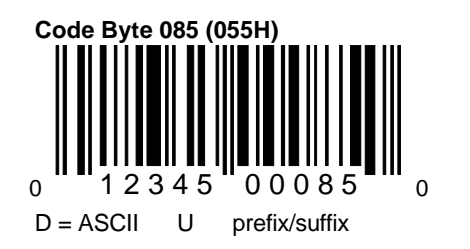

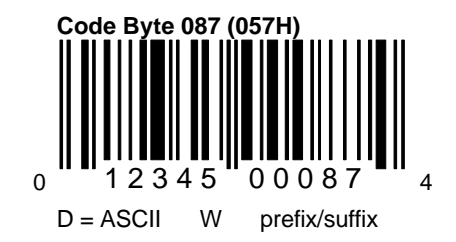

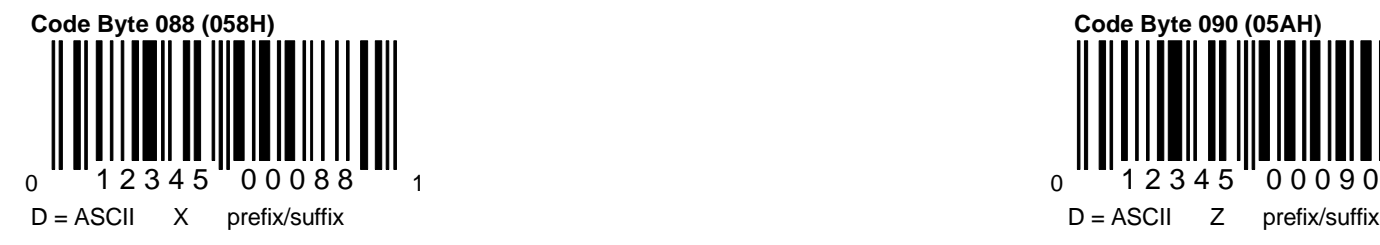

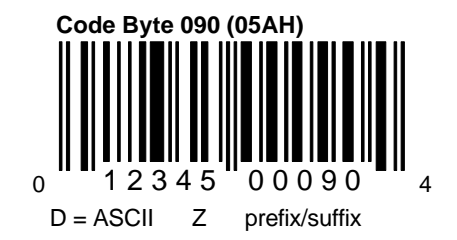

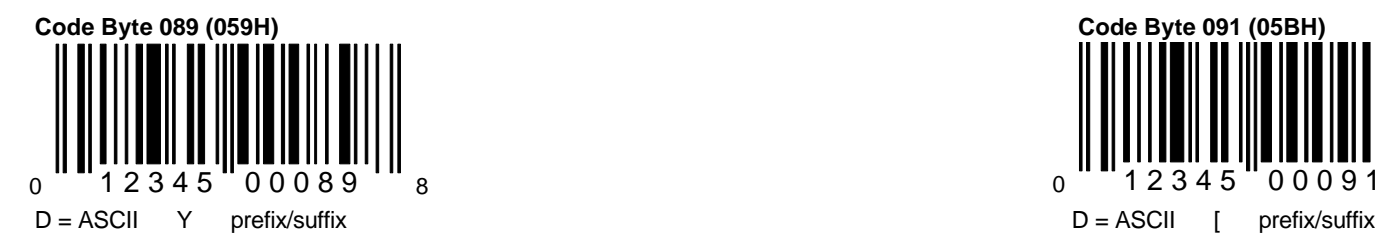

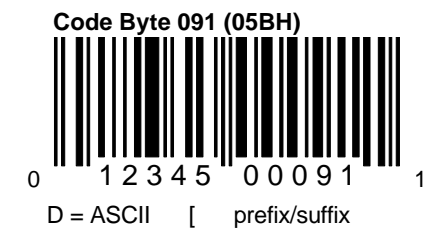

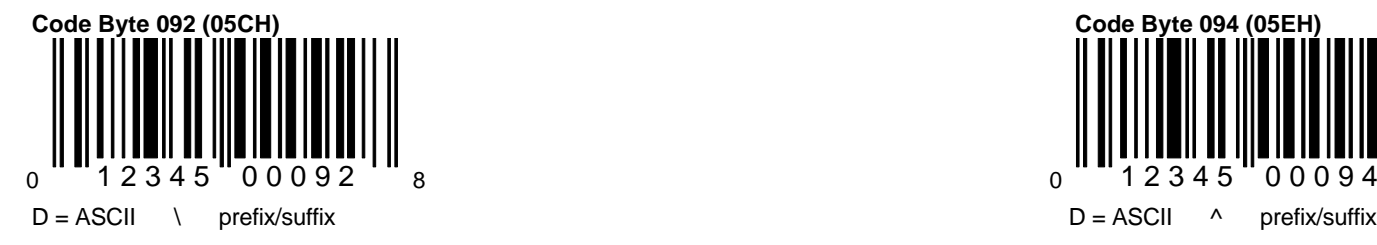

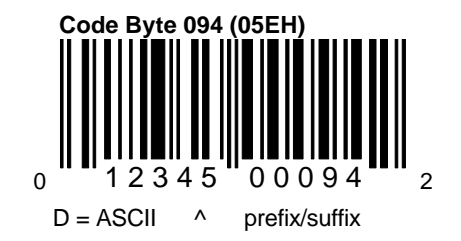

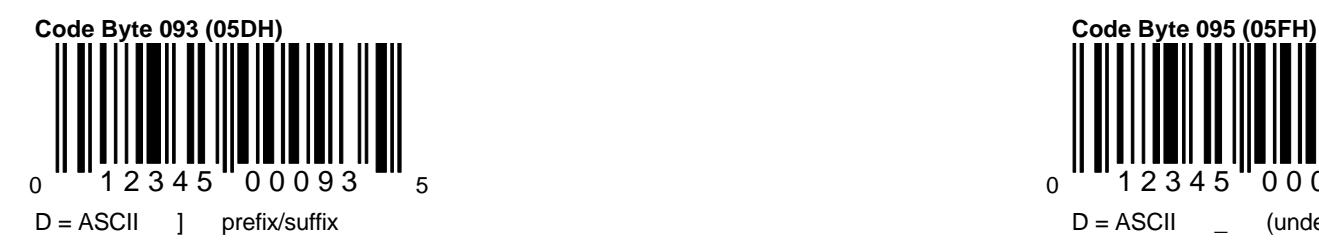

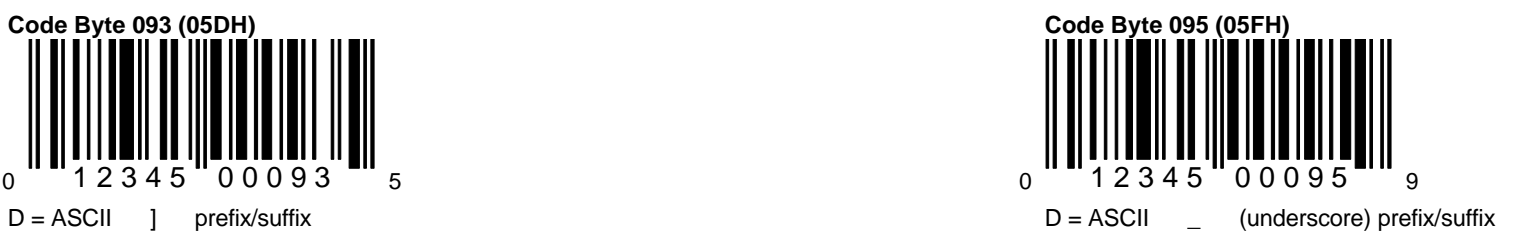

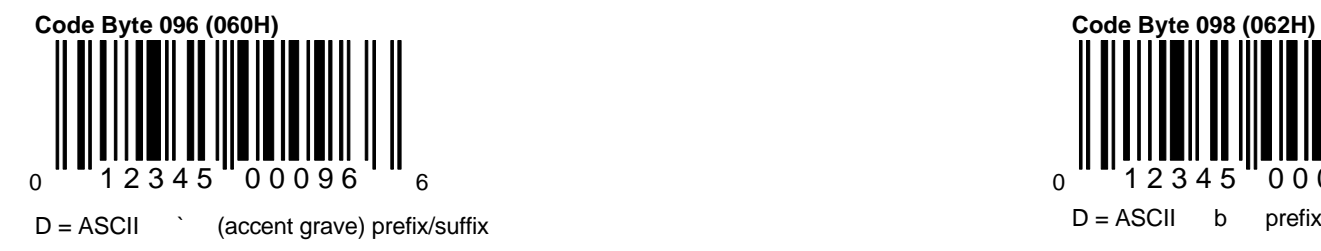

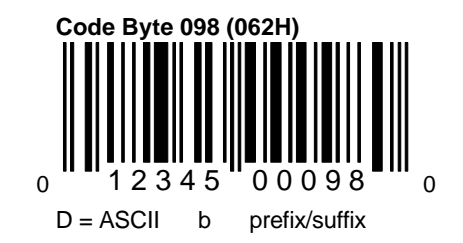

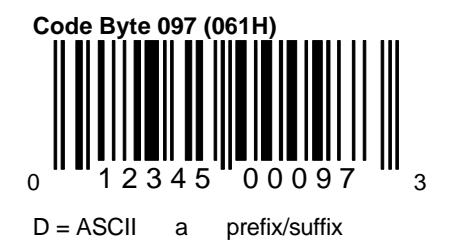

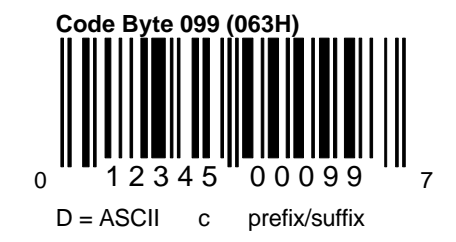

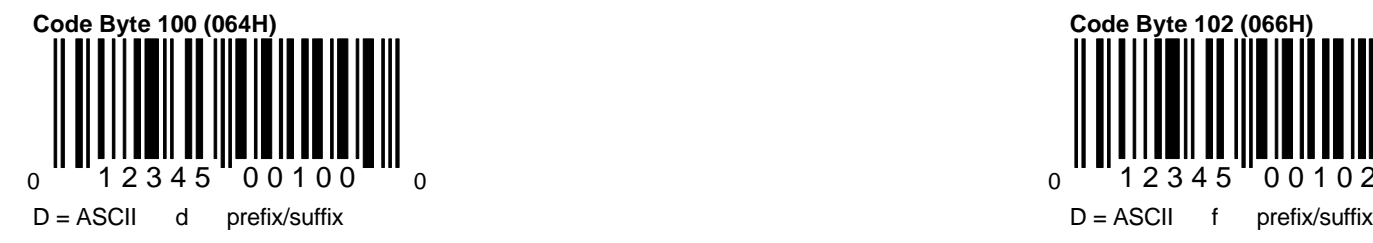

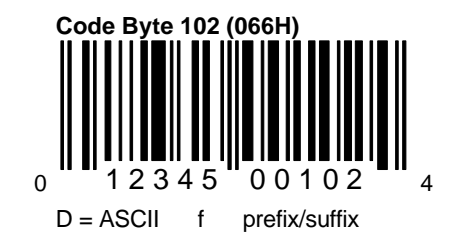

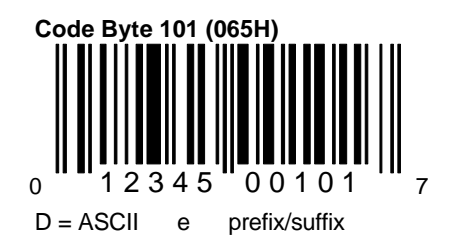

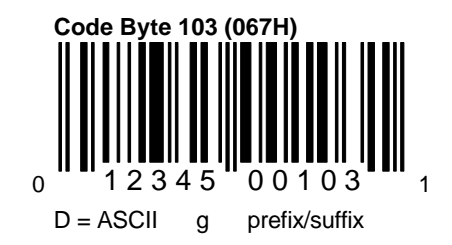

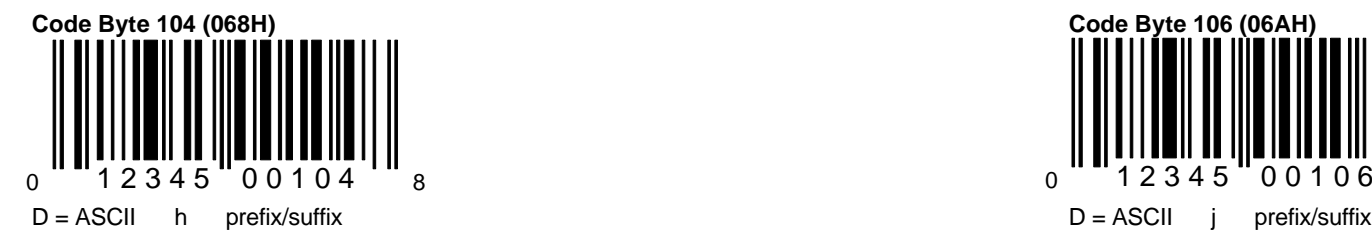

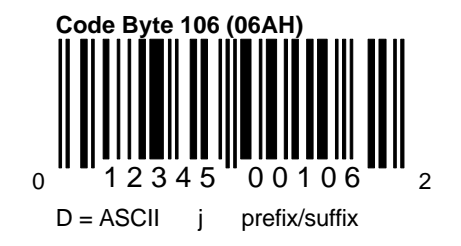

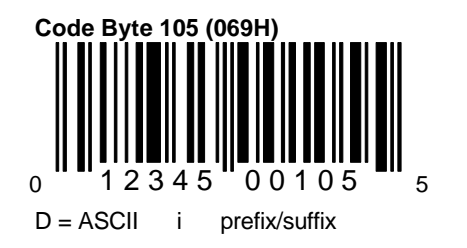

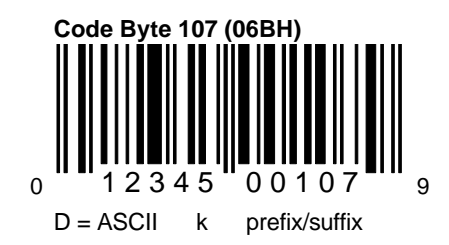

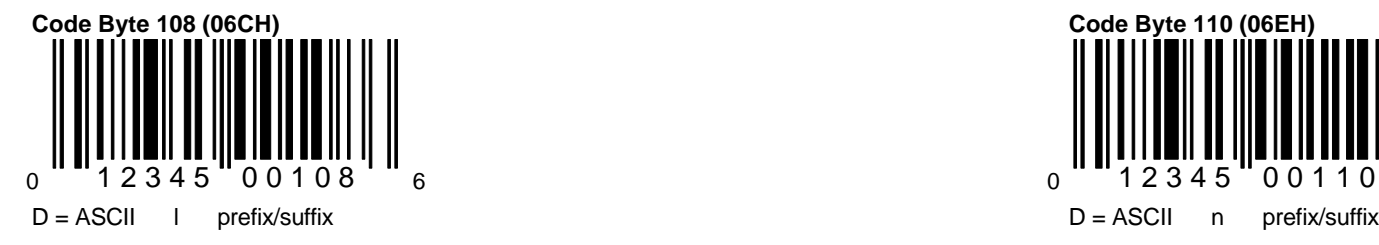

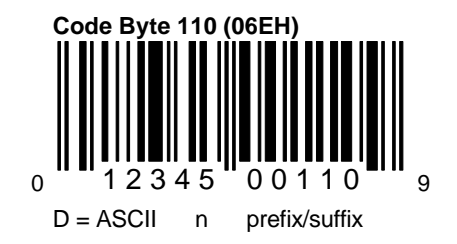

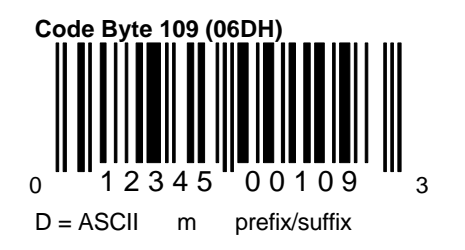

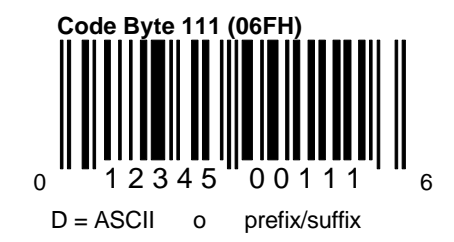

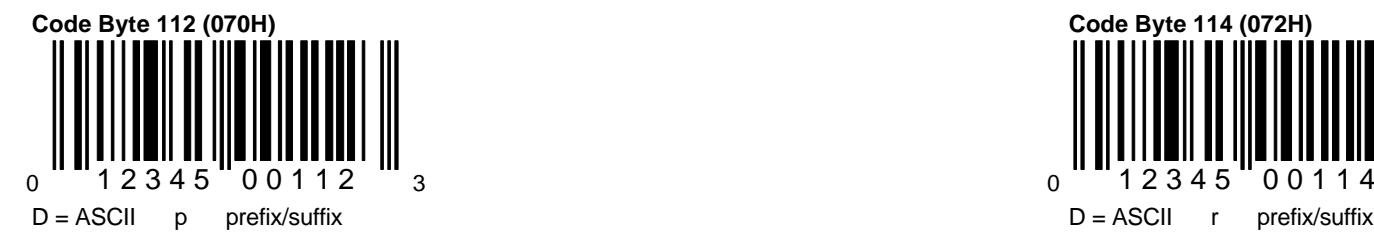

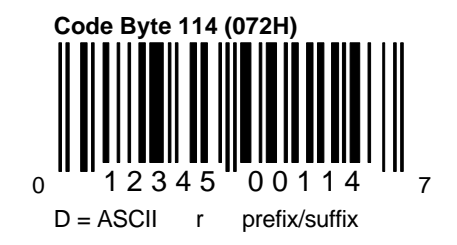

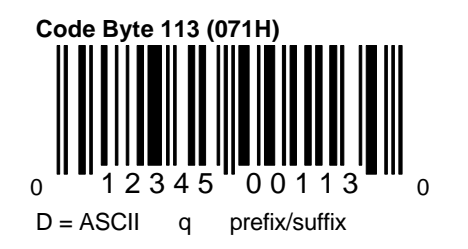

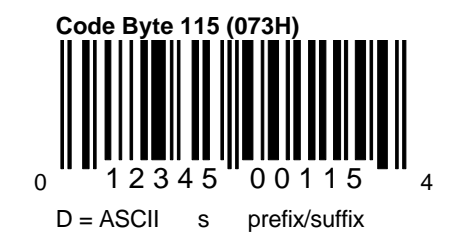
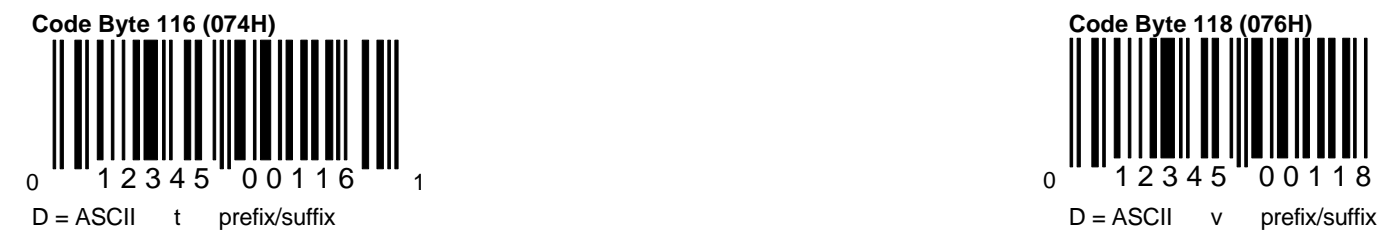

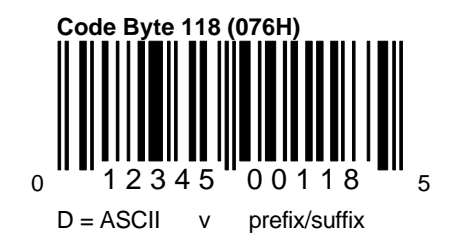

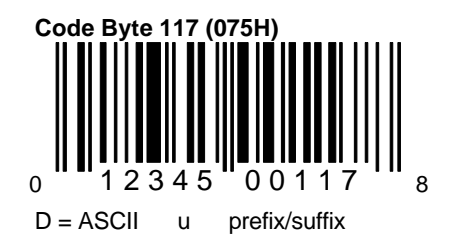

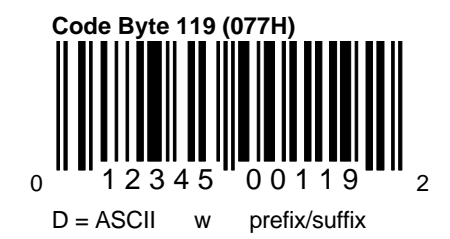

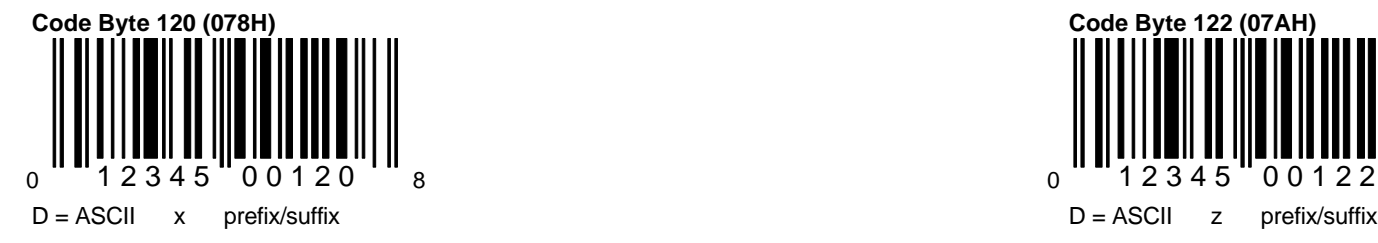

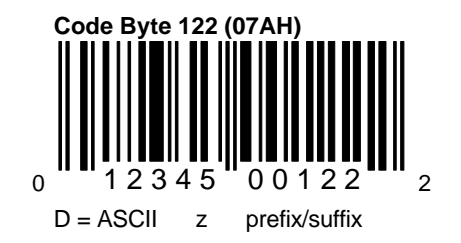

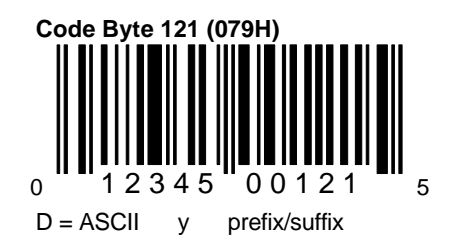

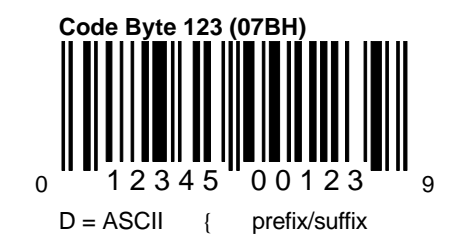

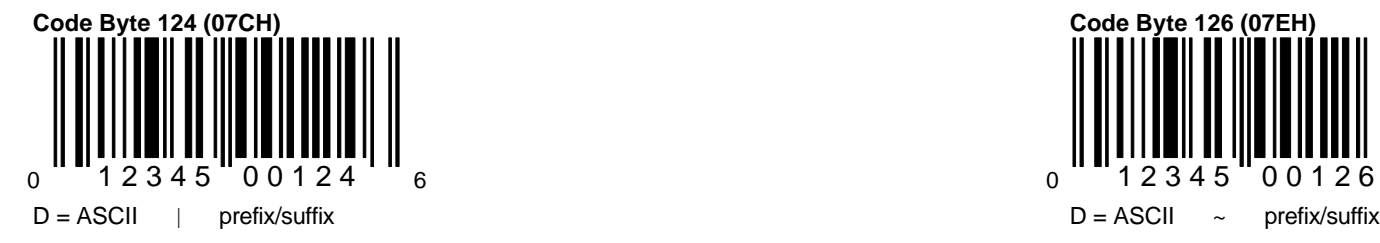

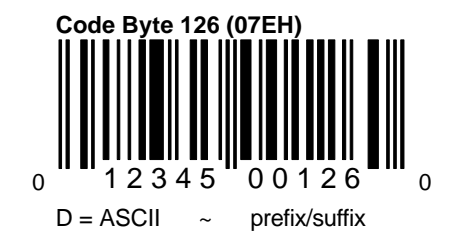

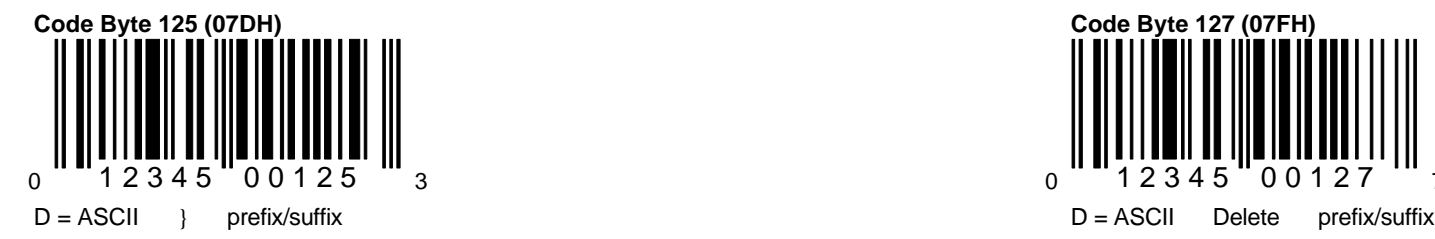

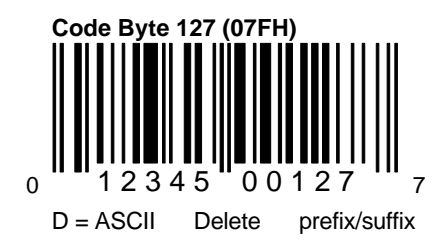

## **PC Keyboard Wedge Programmable Prefix/ Suffix (1, 2) Extended Modes (Extended Key Codes and Function Keys)**

Reference the Extended Key Code and Function Key Tables in this section, to locate the desired code byte value. While in program mode, scan the code byte value listed in the far right column into the desired Programmable Prefix/Suffix. Then scan the corresponding Prefix/ Suffix Extended Mode Code. Exit program mode.

**Example:** The desired prefix is the 'F4' Key. Scan the following sequence of codes:

> Enter/Exit Programmable Prefix 1 (section E) Code Byte 19 (this section) Programmable Prefix 1 Extended Mode (this section) Enter/Exit

See the following pages for the bar codes.

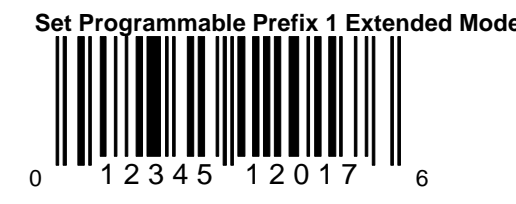

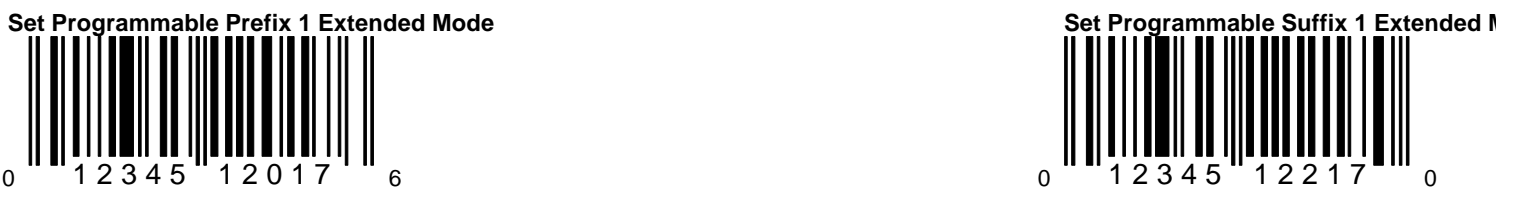

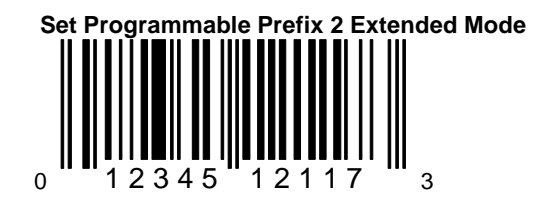

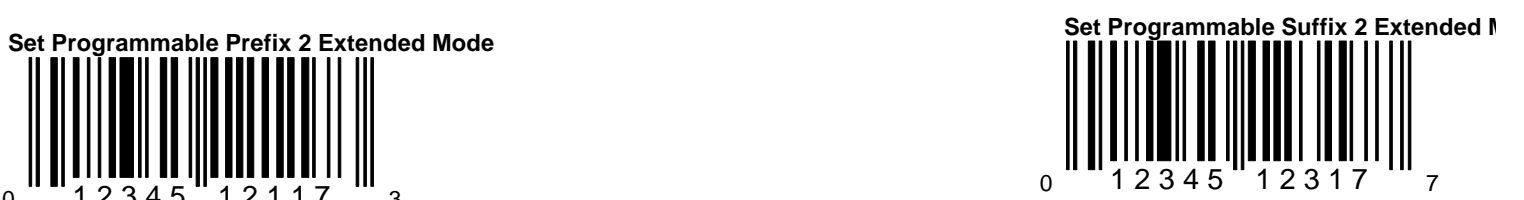

# **Code Byte Tables**

While in program mode, scan the code byte value listed in the far right column into the desired Programmable Prefix/Suffix. Then scan the corresponding Prefix/Suffix Extended Mode Code. Exit program mode.

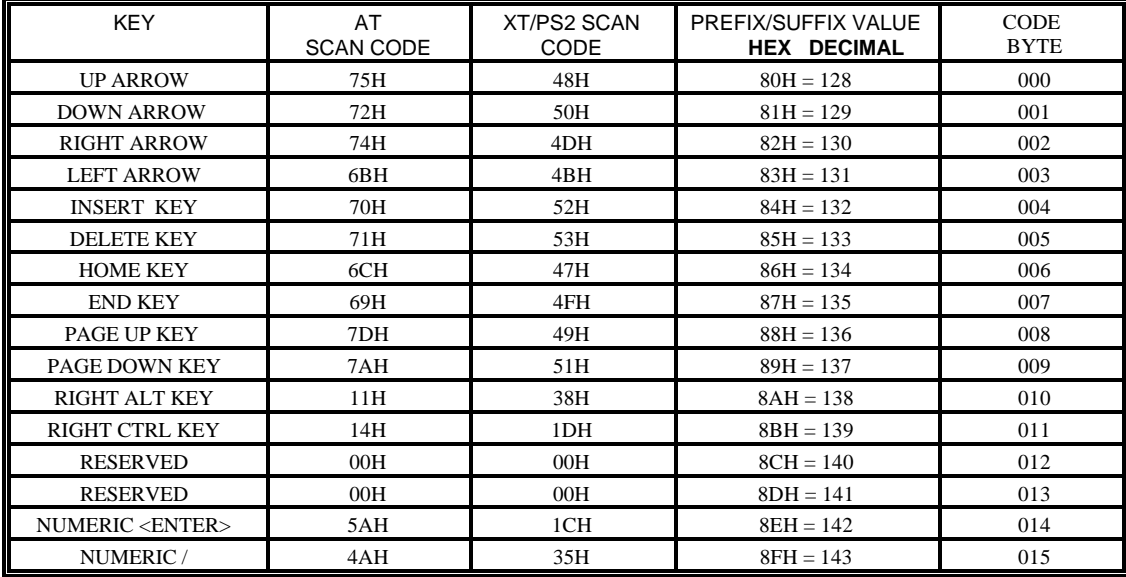

# **Extended Reference Key Code Table**

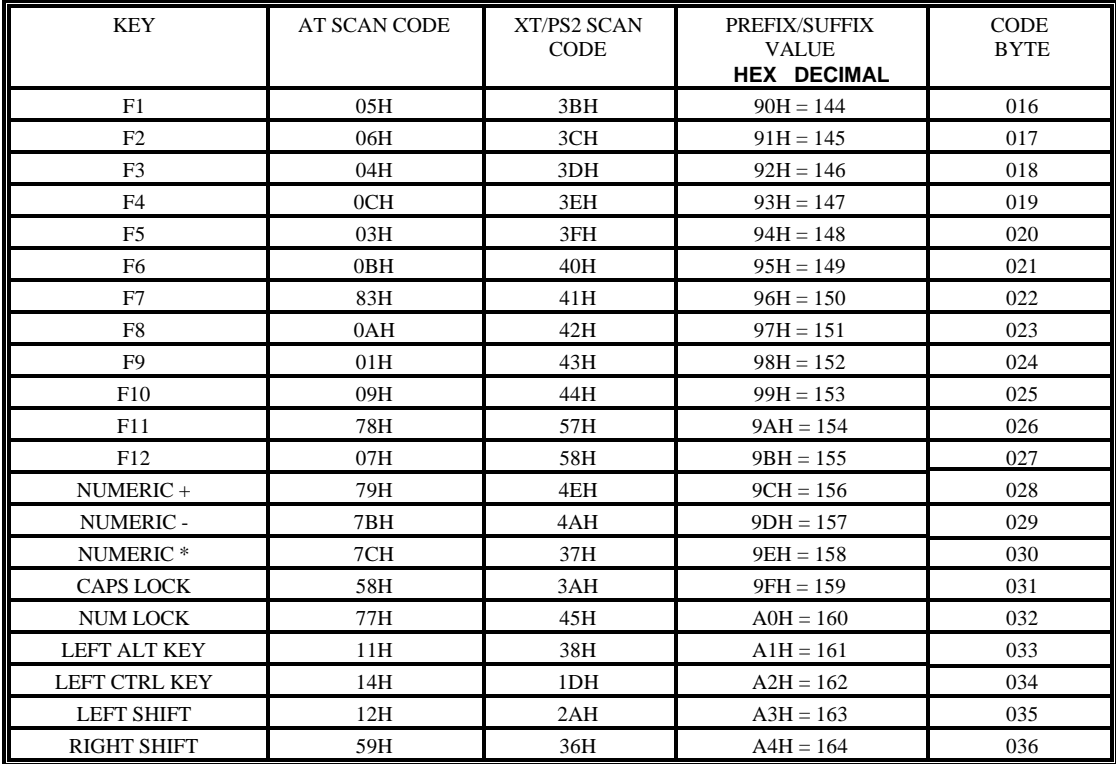

# **Function keys F1 - F12 and other keys (No E0H required**)

#### **Section J**

#### **6720 Specific Codes**

All of the options in this section are available with the 6720 scanner. DOF = Depth of Field

Projection vs Hand Held Scanner Modes and IR Sensor Hand Held Scanner Operation Mode \*Scanner Projection Mode \*10 Minutes IR Time-outs - Projection 5 Second Laser Off - Hand Held 2 Minutes IR Time-outs - Projection 2 Second Laser Off - Hand Held 30 Minutes IR Time-outs 10 Second Laser Off - Hand Held No IR Time-outs - Projection and Hand Held Depth of Field /IR Range Sensor Switch \*Normal DOF in the Stand IR Long Range Extended DOF in the Stand IR Long Range Close DOF in the Stand IR Short Range Optional DOF in the Stand IR Long Range \*Normal DOF out of Stand IR Long Range Extended DOF out of Stand IR Long Range

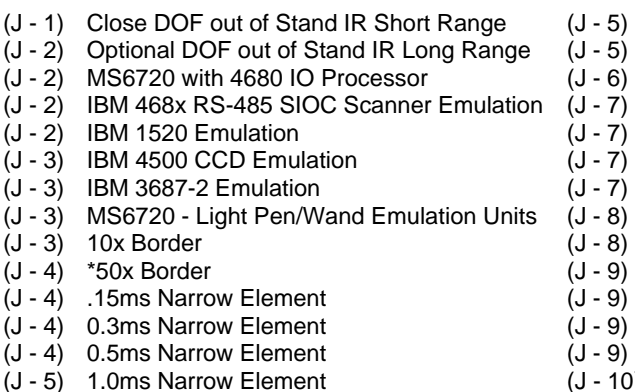

#### **Projection vs Hand Held Scanner - Modes and IR Sensor**

When the Projection Scanner (default) Mode bar code is chosen the scanner will behave like an MS700. The IR sensor is used to "wake" the scanner up for an extended period of time. These bar codes have the following features:

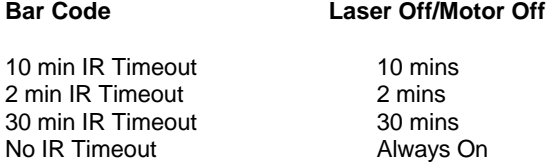

When the Hand Held Scanner Operation Mode bar code is chosen, the scanner will behave like an MS951. It will look for data only after the IR sensor has been activated. These bar codes have the following features:

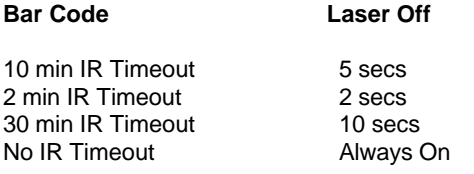

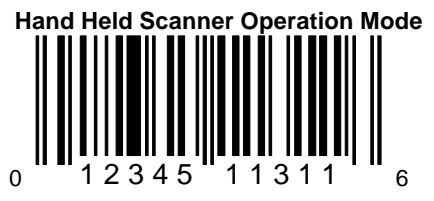

When this option is chosen, the scanner will behave like an MS951. It will look for data in response to an IR sensor activation.

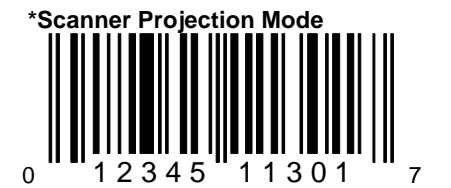

When this option is chosen, the scanner will behave like an MS700. It will look for bar code data as long as the scanner is awake, regardless of the IR sensor status.

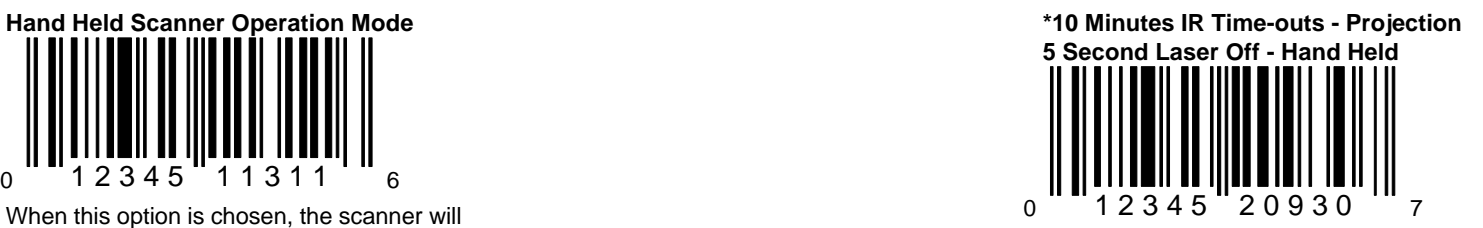

This time represents the duration of time of tivity from the last scan until the scanner ent "standby" mode. The scanner will not return scanning until an object is waved in front of IR sensor.

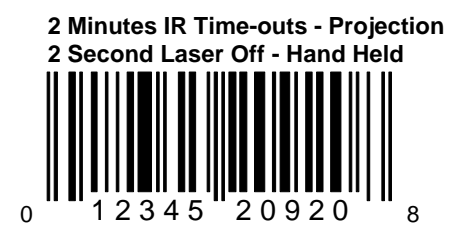

This time represents the duration of time of inactivity from the last scan until the scanner enters a "standby" mode. The scanner will n return to scanning until an object is waved in front of the IR sensor.

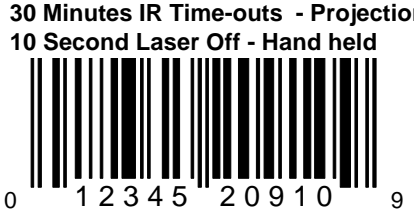

This time represents the duration of time of inactivity from the last scan until the scanner enters a "standby" mode. The scanner will not return to scanning an object is waved in front of the IR sensor.

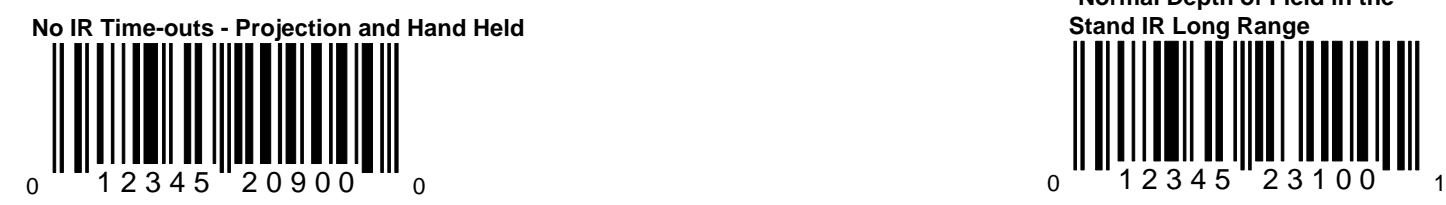

When this option is chosen, the scanner will not enter a "standby" mode. When using a Tech scanner, select this option since these units do not have an IR sensor or a touchplate.

#### **30 Minutes IR Time-outs - Projection Community Community Community Community Community Community Community Community Community Community Community Community Community Community Community Community Community Community Comm**

The scanning process can be initiated by an infrared (IR) device that is below the output window. The depth of field for the scanner is 8". The following bar codes are 8 combinations of the Depth of Field/IR Activation operation currently available. With these bar codes, the scanner can:

- a.) sense when it is in or out of the stand
- b.) adjust the scanning depth of field
- c.) adjust the depth of field in which the IR sensor activates

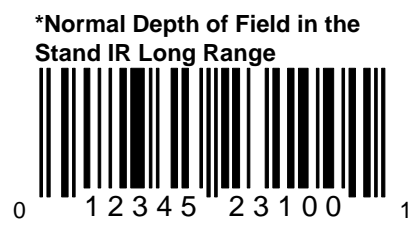

When this option is selected, the scanner will configured for Normal Depth of Field and Lo Range IR when operated in the stand.

**Extended Depth of Field in the Stand IR Long Range Conserverse Conserverse Conserverse Conserverse Conserverse Conserverse Conserverse Conserverse Conserverse Conserverse Conserverse Conserverse Conserverse Conserverse** 

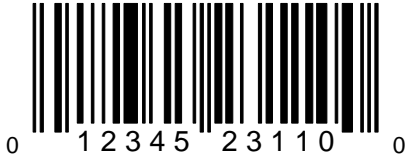

When this option is selected, the scanner will be configured for Extended Depth of Field and Long Range IR when operated in the stand.

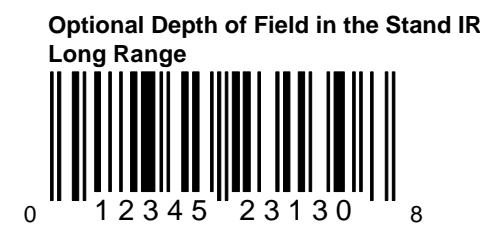

Do not scan this bar code unless instructe to do so by a Metrologic representative.

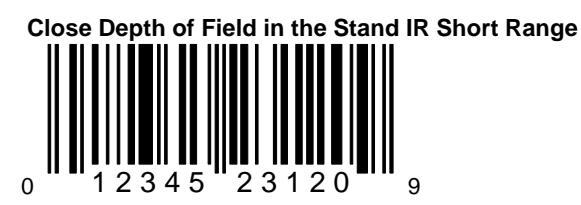

When this option is selected, the scanner will be configured for Close Range Depth of Field and Short Range IR when operated in the stand.

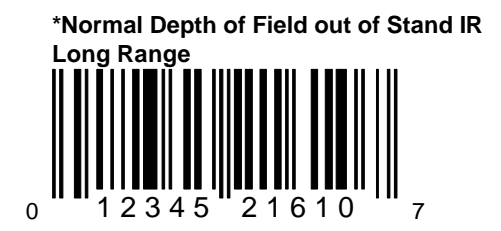

When this option is selected, the scanner be configured for Normal Depth of Field a Long Range IR when operated out of the stand.

 $0.712345216008$ 

When this option is selected, the scanner will be configured for Extended Depth of Field and Long Range IR when operated out of the stand.

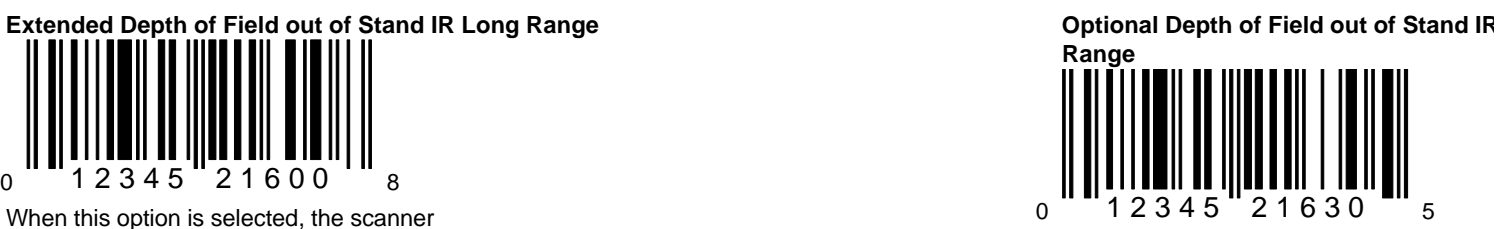

Do not scan this bar code unless instructe do so by a Metrologic representative.

# **Close Depth of Field out of Stand IR Short Range**

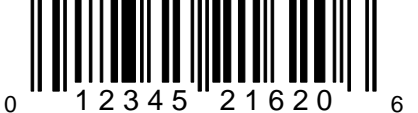

When this option is selected, the scanner will be configured for Close Depth of Field and Short Range IR when operated out of the stand.

#### **MS6720 with 4680 IO Processor**

This unit converts decoded bar code data to an IBM 468X/469X operating system compatible data format. It supports IBM 1520/Port 5b, IBM 4500/Port 9b CCD, and IBM 3687-2/Port 17 emulations.

To implement this mode, power the terminal down and then up between scanner configuration sequences to make sure the auto-sensing device drivers for some IBM 468X and 469X SIOC platforms are correctly initialized.

Configure the unit for 4680 communications by scanning Enter/Exit Program Mode, Load Defaults, Enable IBM 4680 Communication, select the emulation mode from page J-7 and Enter/Exit Program Mode bar codes. **Reference page B-1 of this guide to find the Enable IBM 4680 Communication bar code.**

**NOTE:** IBM 468X/469X systems will look for the UPC-E version "0" number system digit and check digit being transmitted. These digits are automatically turned on when the 4680 interface is enabled. These differ from standard defaults.

### **IBM 468x RS-485 SIOC Scanner Emulations IBM 4500 CCD Emulation**

These bar codes allow the user to select various IBM serial input/output channel (SIOC) scanner/part emulation modes for scanners equipped with the IBM RS-485 interface.

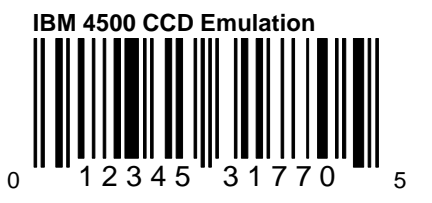

Scan this bar code to select IBM 4500 CCD emulation for scanners equipped with the IBM RS-485 interface.

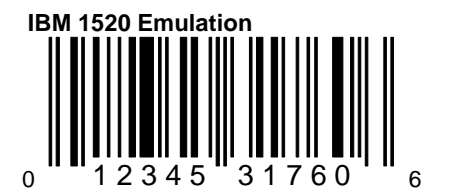

Scan this bar code to select IBM 1520 emulation for scanners equipped with the IBM RS-485 interface.

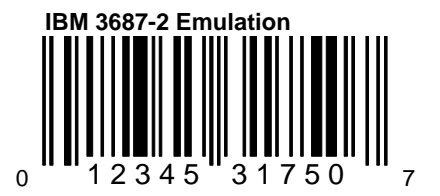

Scan this bar code to select IBM 3687-2 emulation for scanners equipped with the IBM RS-485 interface.

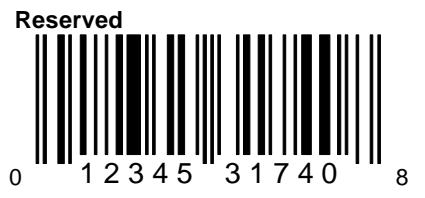

written instructions from Metrologic. The following pages for selection options.

#### **Reserved MS6720 - Light Pen/Wand Emulation Unit MS6720 - Light Pen/Wand Emulation Unit**

This option should not be enabled without scanner to send data. Refer to the bar codes only in the bar codes on the bar codes on the bar codes on the bar codes on the bar codes on the bar codes on the bar codes on the bar Beginning with the MS6720 revision D scann the speed at which Light Pen/Wand data car transmitted is user selectable. The user can f set the border size to  $10x$  or  $50x$  then select specific "x" or narrow element size used by th

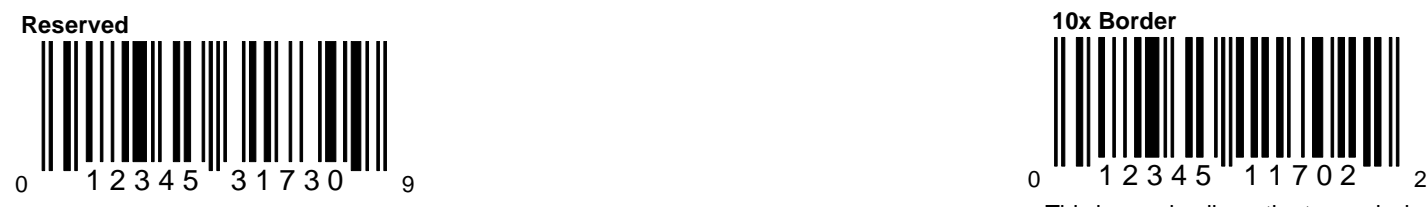

This option should not be enabled without written instructions from Metrologic.

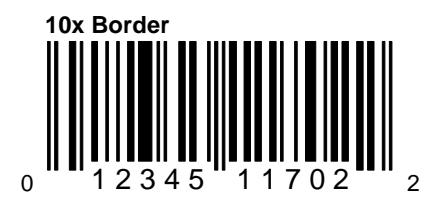

This bar code allows the transmission of Light Pen/Wand emulation using a 10x border. For a specific scalable narrow element, select a bar code from page J - 9 or J - 10.

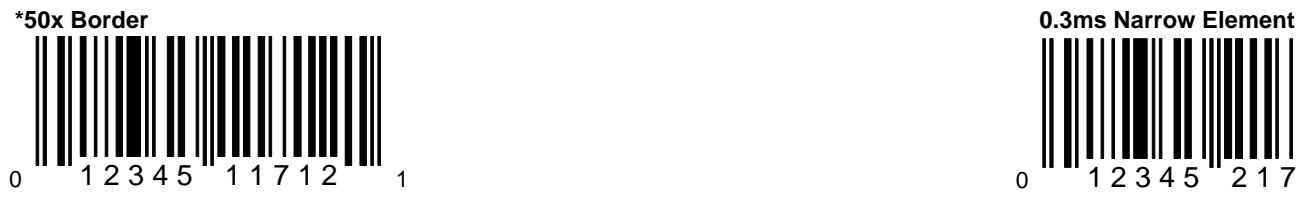

This bar code allows the transmission of Light Pen/Wand emulation using a 50x border. For a specific scalable narrow element, select a bar code from this page or the following page.

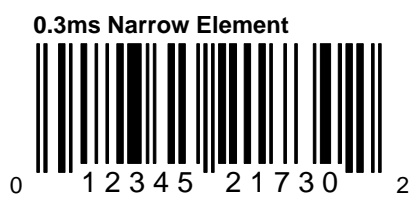

This bar code allows the transmission of Light Pen/Wand emulation using a 0.3ms narrow element "x" dimension.

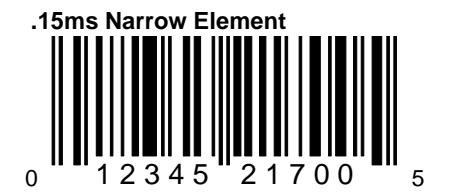

This bar code allows the transmission of Light Pen/Wand emulation using a .15ms narrow element "x" dimension.

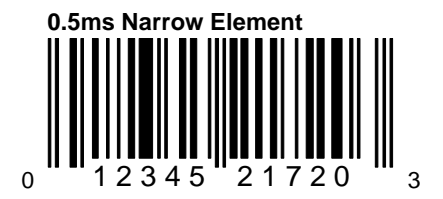

This bar code allows the transmission of Light Pen/Wand emulation using a 0.5ms narrow element "x" dimension.

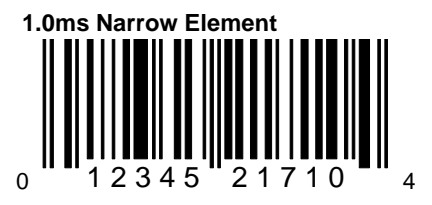

This bar code allows the transmission of Light Pen/Wand emulation using a 1.0ms narrow element "x" dimension.

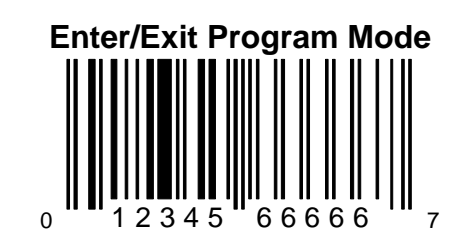

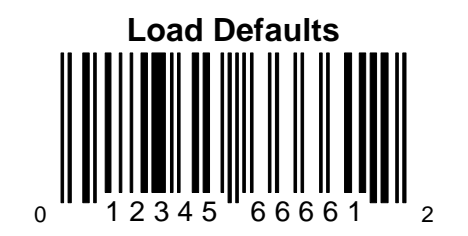